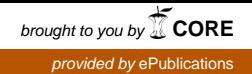

Fachhochschule Köln University of Applied Sciences Cologne Campus Gummersbach Fakultät für Informatik und Ingenieurwesen

Verbundstudiengang Wirtschaftsinformatik

**Diplomarbeit** 

(Drei-Monats-Arbeit)

zur Erlangung

des Diplomgrades

Diplom-Informatiker (FH)

in der Fachrichtung Informatik

## "Konzept und Realisation eines privaten Fotoportals mit Datenbankanbindung"

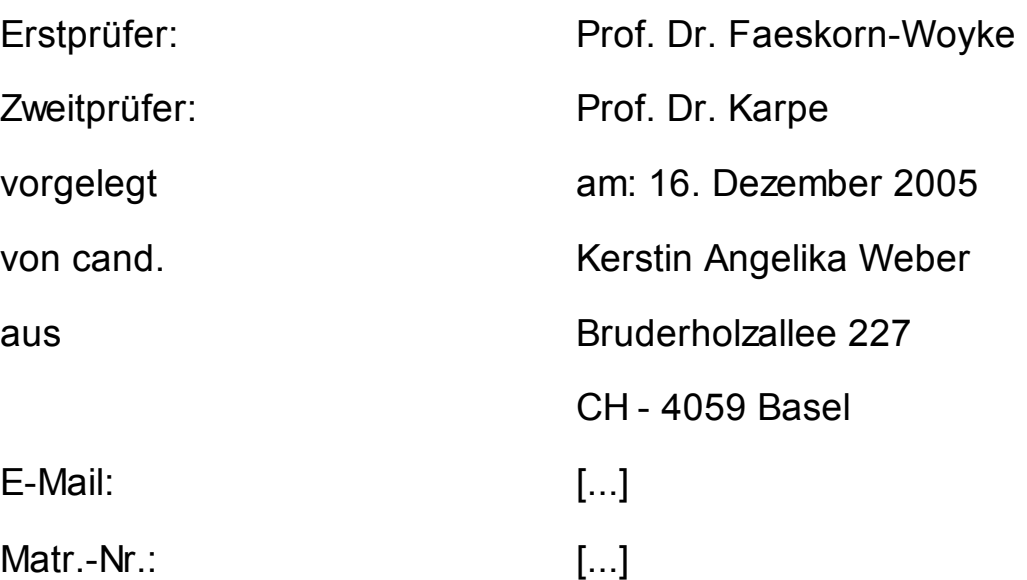

## Auszug

Der aktuelle Stand des Gesamtprojekts ist unter der URL http://www.kamuz.net/diplomarbeit/ zu erreichen. Fragen, Tipps und Fehlermeldungen w erden gerne unter Weber@kamuz.net entgegengenommen.

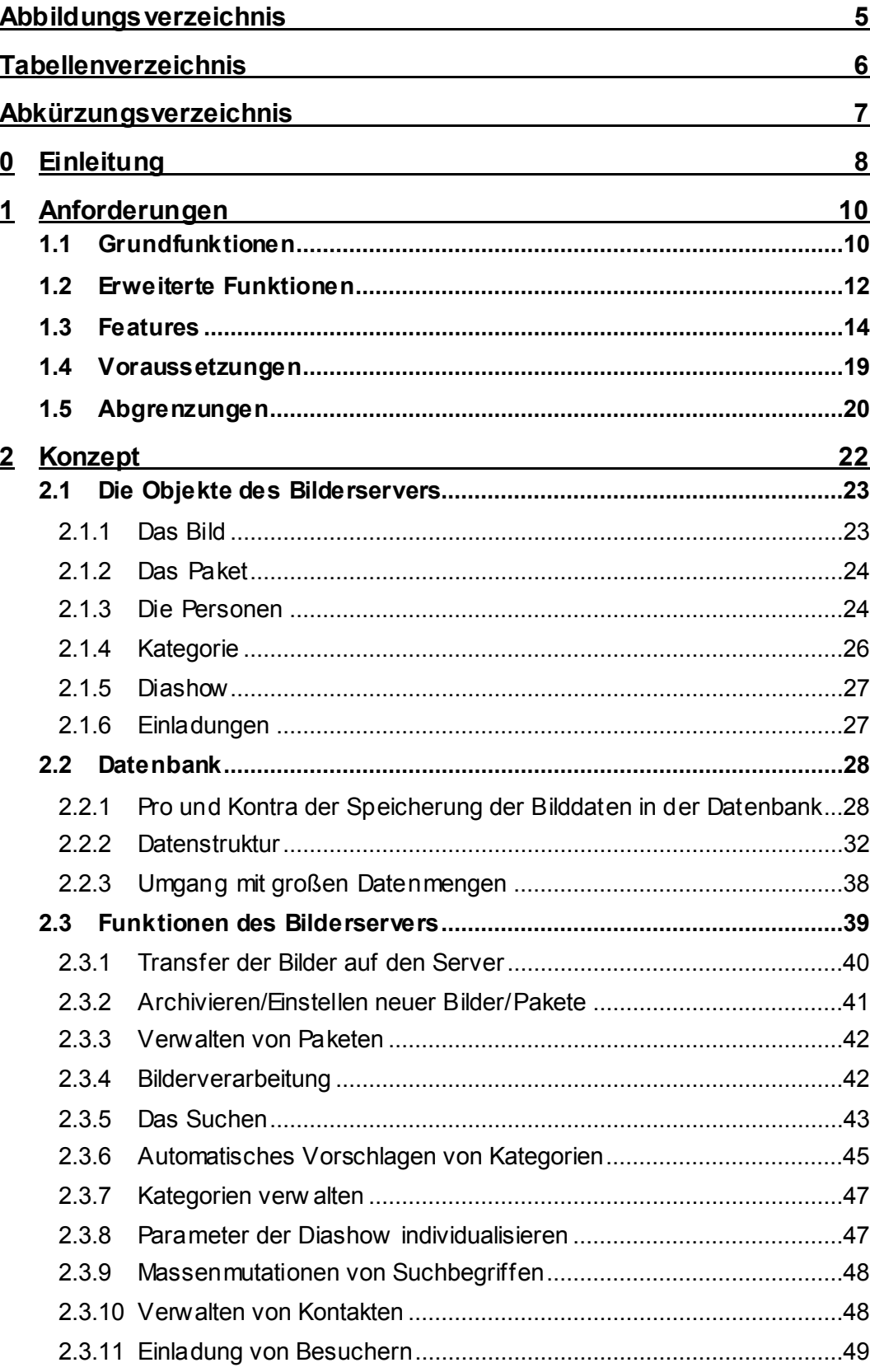

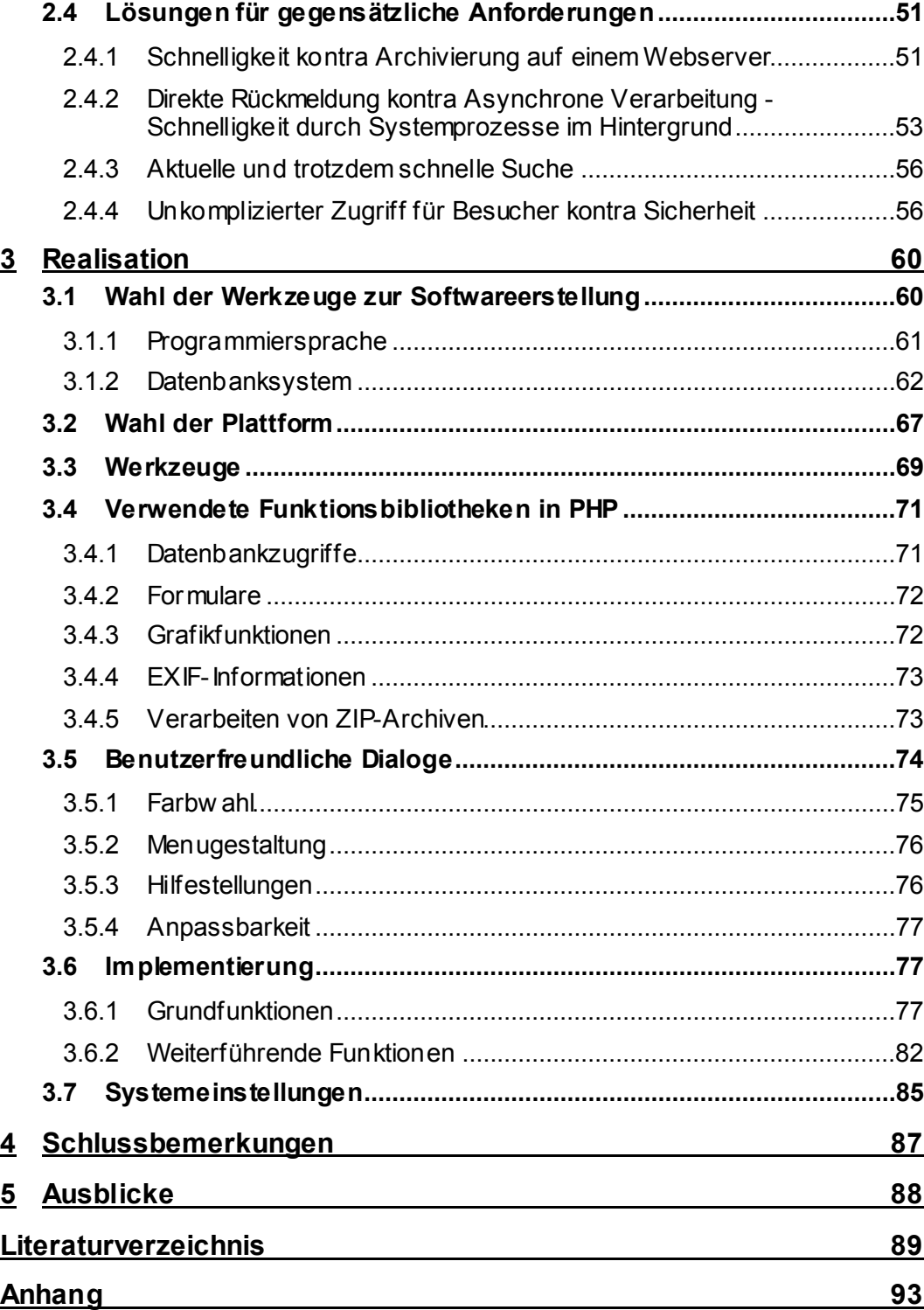

# **Abbildungsverzeichnis**

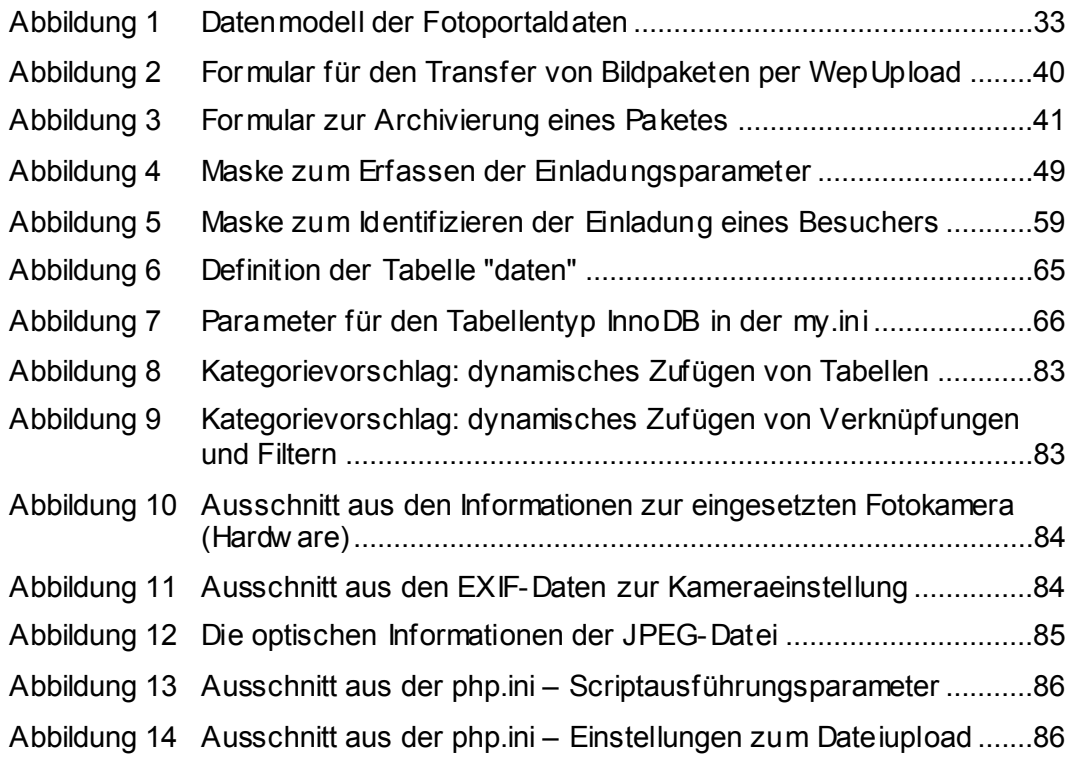

# **Tabellenverzeichnis**

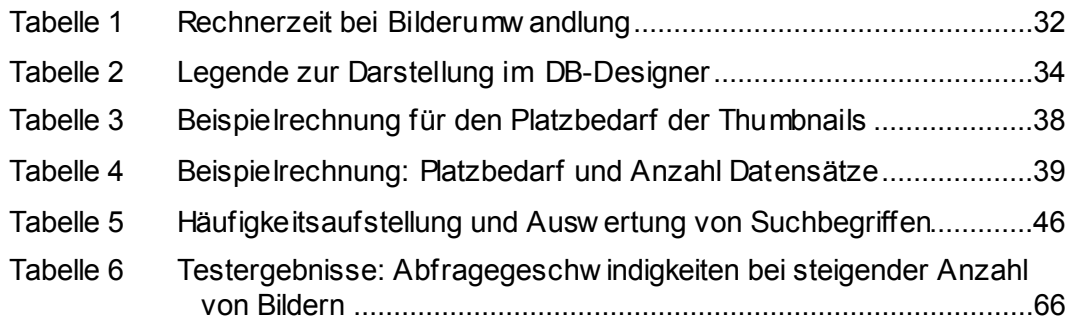

# **Abkürzungsverzeichnis**

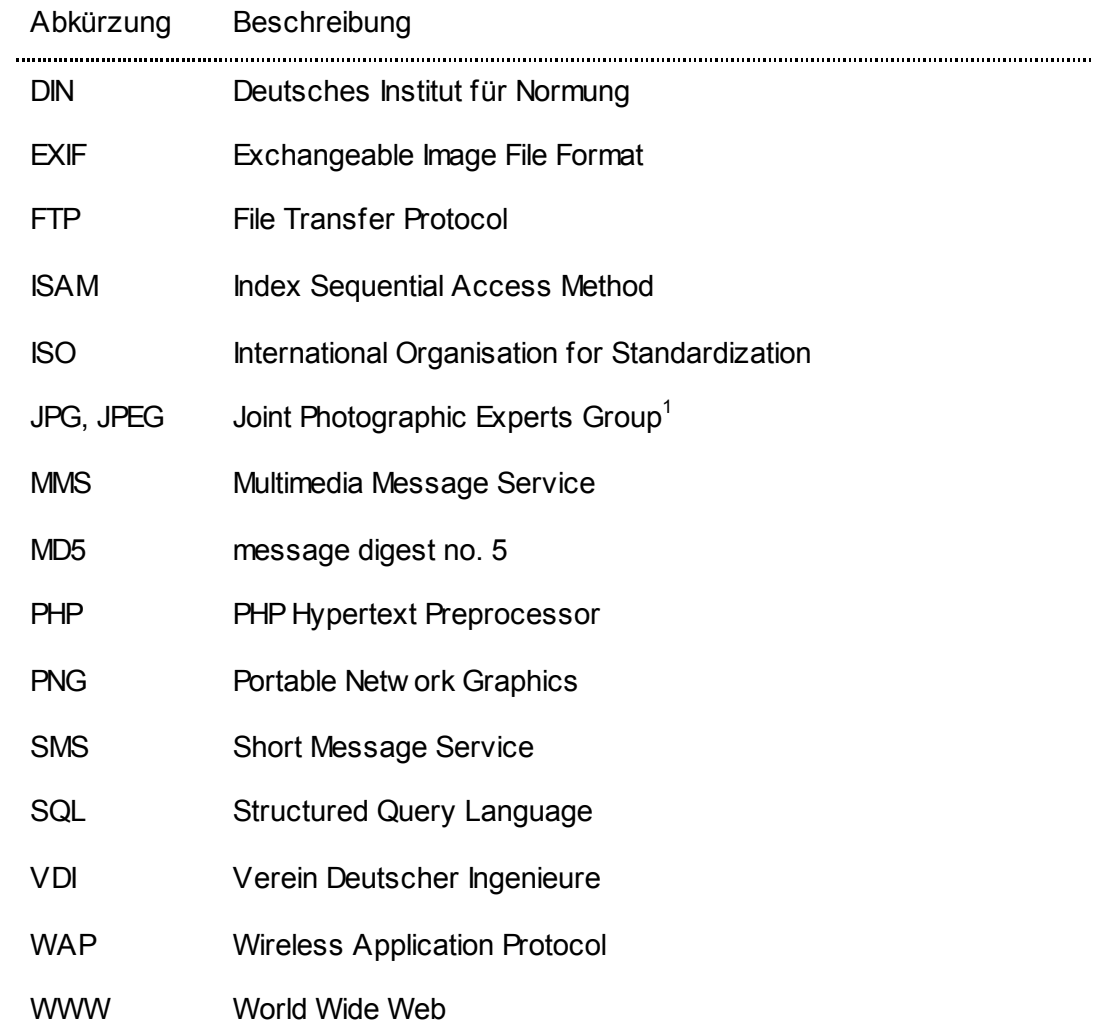

<sup>1</sup> "Eine von der ISO ins Leben gerufene Gruppe, welche Kompressionsnormen für Bitmapbilder in Farbe definiert." , Seite 186

## **0 Einleitung**

## **Abstrakt**

Bilder sind überall, kein anderer Medientyp w ird vom Menschen so umfangreich w ahrgenommen und ist gleichzeitig so komplex. Ca. 30 % der Gehirnmasse sind allein für die Bildverarbeitung zuständig.<sup>2</sup> Viele dieser Eindrücke möchte man für die Ew igkeit festhalten oder zumindest mit anderen teilen. Digitale Fotoapparate verdrängen mehr und mehr die Kompaktkameras, auch digitale Spiegelreflexkameras sind heute für ein durchschnittliches Budget zu erw erben.

Sind die Bilder geschossen, so w erden sie auf dem heimischen PC abgespeichert und oft nie w ieder angesehen, vergessen. Das Teilen der Eindrücke scheitert am Versand per E-Mail, die Komprimierung ist lästige Arbeit und der Postkasten des Empfängers nimmt oft die großen E-Mails erst gar nicht an.

## **Thema der Arbeit**

In der vorangegangenen Projektarbeit w urden Anforderungen gesammelt, damit Privatpersonen die erstellten Fotos archivieren und gleichzeitig ihre Eindrücke auch mit anderen Personen teilen können. Es w urden eine Reihe von Onlineanbietern und serverseitiger Softw are untersucht. Ergebnis w ar, dass eine individuell erstellte Softw are aktuelle und zukünftige Bedürfnisse besser abdecken könnte, als bestehende Angebote.

Darauf aufbauend und Bezug nehmend w urde nun ein Konzept erstellt und im Weiteren die Realisation des privaten Fotoportals mit Datenbankanbindung durchgeführt.

## **Erwartetes Ergebnis (Ziele)**

Es soll gezeigt w erden, dass Foto-Archive, auch mit privaten Mitteln, komplett ins Internet verlegt w erden können. Die technischen Möglichkeiten sind bereits geschaffen, die Geschw indigkeit der Datenanbindung ist bei vielen Usern hoch

 $2^2$ , Seite 12

und das Bedürfnis auch privat sehr große Datenmengen, in diesem Fall ganze Fotoalben, auszutauschen steigt stetig.

Die Diplomarbeit beinhaltet die Umsetzung der zu erstellenden Web-Applikation in 3-Tier-Architektur<sup>3</sup>.

PHP und MySQL mit InnoDB sind unkomplizierte Werkzeuge, die in den heutigen Versionen mehr leisten, als ihnen vielleicht von vielen Seiten zugetraut w ird.

Gleichzeitig können hier die Vorteile eines evolutionären Vorgehens bei der Softw areerstellung genutzt w erden, w elches bei großen kommerziellen Projekten, aufgrund der gleichzeitigen hohen Risiken, oft nicht eingesetzt w erden kann.

 $3$  Unter 3-Tier versteht man die Aufteilung in 3 Ebenen. "Bei dieser Architektur wird software- und hardwaremäßig eine Lastverteilung vorgenommen." [Faes00], Seite 29

Die 3 Teile der Architektur wären der Client als Benutzer-Front-End, der Applikationsserver, der für die Businesslogik zuständig ist und der Datenbankserver als Speichersystem.

## **1 Anforderungen**

Die Anforderungen an den geplanten Bilderserver w aren bereits Thema in der Projektarbeit, in der diese für eine Angebotsevaluation aufgezählt w urden. In diesem Kapitel w erden nun die Anforderungen detailliert aufgeführt, w elche konkret in einer ersten und einer zw eiten Phase realisiert w erden. Zudem w erden Features beschrieben, die in späteren Phasen einmal umgesetzt w erden sollen.

## **1.1 Grundfunktionen**

Unter den so genannten Grundfunktionen w ird alles zusammengefasst, w as zum Betrieb eines Fotoportals nötig ist. Alle diese Anforderungen müssen frühzeitig verfügbar sein, um den Beginn der Archivierung zu gew ährleisten.

## **Unterstützte Plattform**

Die gesamten Aktivitäten des Archivs sollen von einem http-fähigen Brow ser gesteuert w erden können, idealerw eise zumindest der "Internet Explorer" ab der Version 5.0.

## **Einstellen und Anzeigen von Bildern**

Die eingestellten Bilder bleiben in ihrem Originalzustand erhalten, so dass sie jederzeit in der vorher eingestellten Qualität auch w ieder vom jew eiligen Eigentümer heruntergeladen w erden können. Beim Einstellen der Bilder muss es gleichzeitig möglich sein, die Bildinformationen zu jedem Bild abzuspeichern.

Von den Originalen müssen Formate generiert w erden, w elche in Größe, Auflösung und Komprimierung dazu geeignet sind, in einem Brow ser dargestellt zu w erden.

Zu jedem Bild können beliebig viele Suchbegriffe (Schlüsselw orte) angegeben w erden. Werden mehrere Bilder eingestellt, so können diesen Bildern auch gleichzeitig gesamthaft Suchbegriffe mitgegeben w erden.

Da es für jeden User sehr mühsam ist, jedes seiner Fotos einzeln ins Internet zu stellen, w ird bereits in der ersten Phase eine Möglichkeit geboten, dieses zu vereinfachen. Bilder, w elche in einer Zip-Datei verpackt w erden, können per WebUpload auf den Server übertragen und dort automatisch entpackt w erden. Ist dieses geschehen, erhält der User eine Information über den Abschluss dieser Arbeit, damit er dann entscheiden kann, w ie er die Bilder in das Archiv einstellen möchte. Möglichkeiten sind hier z. B. "Weitere Suchbegriffe eingeben", "Autor festlegen", usw .

#### **Suchen nach Bildern per Suchbegriffen**

Dem User muss eine Maske angeboten w erden, in die er die Suchbegriffe eintragen kann, die den gesuchten Bildern zugeordnet w urden. In der ersten Phase muss realisiert w erden, dass im Anschluss an die Suche alle Bilder verfügbar sind, w elche alle diese Suchbegriffe besitzen. Diese können direkt angezeigt w erden.

#### **Bilden von Kategorien**

Suchergebnisse müssen in Kategorien als eine Art Favorit abgelegt w erden können. Die so erstellte Kategorie hat die Suchparameter gespeichert, um beim nächsten Aufruf die dann aktuellen Bilder direkt zu laden.

Weiter muss es möglich sein, mehrere Kategorien zu einer übergeordneten Kategorie zusammenzufassen. Die Kategorien können beliebig verschachtelt w erden. Ein Bild kann demnach ebenso in beliebig vielen Kategorien vorkommen.

In jeder gebildeten Kategorie muss ein Titel angegeben w erden. Außerdem kann eine w eitere kurze Beschreibung hinterlegt w erden.

Eine Übersicht listet alle Kategorien nach Namen sortiert auf, inkl. der Anzahl der Bilder, w elche aktuell dort zu finden sind.

#### **Diashows und Fotoalben**

Aus zuvor gebildeten Kategorien können Fotoalben und Diashow s generiert w erden.

Ein Fotoalbum w ird, w ie sein klassischer, realer Vertreter, diskret<sup>4</sup> angezeigt. Ein oder mehrere Bilder sollten auf einer Seite Platz haben. Der Benutzer kann mit Hilfe einer kleinen Navigation zur nächsten Seite steuern.

In einer Diashow w ird diese Steuerung automatisiert. In der ersten Phase w ird nach 5 Sekunden das nächste Bild angezeigt. Der Benutzer erhält hier ebenfalls w ieder die Möglichkeit in das Geschehen einzugreifen. Mittels einer kleinen Navigation kann er die Diashow stoppen und dann erneut starten.

#### **Veröffentlichen von Bildern**

Zu den erstellten Fotoalben, bzw . Diashow s kann der User beliebig viele Besucher einladen. Hierzu verw altet der User zuvor diese Personen in seinen Kontakten. Für das Erstellen einer Einladung muss die E-Mail-Adresse des einzuladenden Besuchers ausreichen.

An diese E-Mail-Adresse w ird eine Einladung versendet, w elche einen Link enthält. Die in der E-Mail versandten Daten gelten gleichzeitig als "Eintrittskarte".

## **1.2 Erweiterte Funktionen**

Viele der Grundfunktionen müssen um diverse Parameter erw eitert w erden. Diese geben zum einen dem Benutzer neue Möglichkeiten, zum anderen vereinfachen sie die Handhabung des Fotoportals. Die hier aufgeführten Anforderungen w erden in der zw eiten Phase, also im Anschluss an die erste Inbetriebnahme, umgesetzt.

## **Erweiterte Suchfunktionen**

l

Die Suchparameter müssen in dieser Phase erw eitert w erden. Der User soll Suchbegriffe definieren können, w elche die zu findenden Bilder nicht haben dürfen. Ebenfalls muss es möglich sein nach einem bestimmten Zeitraum zu

<sup>&</sup>lt;sup>4</sup> Eine Unterscheidungsmöglichkeit der Medien im anthropologischen Sinn besteht hinsichtlich der Dimension Zeit. So werden Medien, deren Dauer und Geschwindigkeit der Mensch autonom steuern kann, als diskrete Medien zusammengefasst. Medien, deren Dauer und Geschwindigkeit vorgegeben sind, wie etwa ein Film, werden als kontinuierliche Medien bezeichnet. Val. [Fisc01], S. 10

suchen.<sup>5</sup> Die einmal eingegebenen Parameter der Suche können wieder als Kategorie abgelegt w erden.<sup>6</sup>

## **Kategorisierungshilfen und Massenmutationen von Suchbegriffen**

Eine wichtige Kategorisierungshilfe ist das automatische Vorschlagen<sup>7</sup> einer Kategorie anhand der bereits eingegebenen Suchbegriffe. Der User soll die Möglichkeit bekommen, sich diese unterbreiten zu lassen. Wenn er möchte, kann er diese auch direkt abspeichern.

Hat man einen Pool von Bildern mittels einer Suche oder Kategorie selektiert, so muss es möglich sein, diesen Bildern w eitere Bildinformationen zuzuordnen.

## **Verwaltung von Einladungen**

Der User muss jederzeit die Gelegenheit haben sich einen Überblick zu verschaffen, w elcher seiner Kontakte w elche Diashow und somit w elche Bilder besuchen kann.

Einmal erteilte Einladungen müssen storniert w erden können, bzw . auch aktualisiert oder erneuert w erden können.

## **Besucherbenachrichtigung bei Update**

Die Einladung gilt jew eils für eine Diashow . Diese greift auf Daten einer bestimmten Kategorie zurück. Wenn nun dieser Kategorie neue Bilder zugeordnet w erden, so erhält der Eingeladene eine Information, damit er sich nun auch die neuen Fotos ansehen kann. Dieser E-Mail könnten bereits einige Bilder in einem stark komprimierten Format angehängt w erden.

## **Personalisierbare Diashow**

l

Wie in der Projektarbeit bereits aufgezeigt, ist es sehr sinnvoll, w enn jeder Besucher die Diashow in Darstellungsgröße und Ablaufgeschw indigkeit seinen

 $^5$  Weitere Details wurden bereits ausführlich in der Projektarbeit behandelt, z. B. im Punkt 1.2.2

 $^6$  Wie in den Grundfunktionen beschrieben.

<sup>7</sup> Die automatische Kategorisierung wurde in der Projektarbeit vorgestellt, Punkt 1.2.2 im 6. Absatz.

Wünschen anpassen kann. Einmal festgelegte Parameter w erden im System abgelegt und beim nächsten Besuch sofort w ieder verw endet.<sup>8</sup>

## **Darstellung der Exif-Informationen**

Da es sich in der Regel bei den eingestellten Bildern um Fotos handelt, die mit modernen Digitalkameras erzeugt w urden, besitzen diese Grafikdateien Bildinformationen im Format EXIF<sup>9</sup>, die sich der User anzeigen lassen kann.

## **Drehen eines Bildes**

Als einzige Funktion, mit der ein Bild verändert w erden kann, w ird das "Drehen" gefordert. Für alle anderen Funktionen sind Bildbearbeitungsprogramme auf dem PC viel schneller, leichter zu bedienen und bieten eine enorme Fülle von möglichen Funktionen und Filtern. Der User soll die Möglichkeit erhalten, das bereits archivierte Bild um 90° jew eils nach rechts oder links drehen zu können.

## **1.3 Features**

Die Liste der erdenklichen Möglichkeiten, die hilfreich, sinnvoll oder einfach nur w ünschensw ert sind, ist unendlich lang. Im Folgenden eine Liste von Funktionen, die im Anschluss an die Diplomarbeit noch realisiert w erden können, um das Fotoportal noch flexibler und für Benutzer noch interessanter zu gestalten.

## **Weitere Plattformen**

l

Zum einen könnten die Plattformen, auf denen ein Benutzer mit dem Fotoportal arbeitet, erw eitert w erden. Gerade Besucher müssen von mehreren Geräten die Möglichkeit haben auf Diashow s zuzugreifen. Am interessantesten ist hier

Mehr zum EXIF-Format findet sich auf der Internetseite der Organisation: http://www.exif.org.

 $^8$  Eine Beispielrechnung zur Wartezeit ist auf Seite 10 im Abschnitt 1.2.5 der Projektarbeit näher erläutert.

 $^9$  "EXIF ist ein von Japan Electronics and Information Technonogy Association (JEITA) definierter Standard für die von Digitalkameras generierten Bilddaten. Das Format erlaubt die Speicherung von bildrelevanten Informationen der Aufnahmedaten, z. B. Aufnahmedatum und Zeit, Brennweite, Blende, Belichtungszeit, Blitzeinstellung, Angaben zum Weisabgleich und vieles mehr. [...] EXIF 2.2 wurde um einige Informationen erweitert, so z. B. um Belichtungsmodi, die für die Ausbelichtung bzw. den Druck relevant sind [...] ." Vgl. [Altm03], Seite 32

sicherlich das Mobiltelefon, z. B. Sony Ericsson  $P910^{10}$ , wie bereits in der Projektarbeit erw ähnt und die Brow ser, die üblicherw eise auf einem Computer, der mit dem Mac Betriebssystem arbeitet, installiert sind.

#### **Massenimport von Bildern**

Der Massenimport w urde in die Grundfunktionen aufgenommen. In einer späteren Phase sollte es nun ebenfalls möglich sein die Bilder per E-Mail auf den Server zu übertragen.

## **Elektronische Grußkarten**

E-Cards sind nach w ie vor bei sehr vielen Nutzern des Internets beliebt. Die vom User eingestellten Bilder können von ihm selbst oder durch von ihm berechtigte Besucher als E-Card versendet w erden. Wünschensw ert w äre, w enn der User dieses Modul auf seiner eigenen Webseite einbinden könnte. Programmcode, Bilder und Daten der Versendungen verbleiben auf dem Fotoportal, auf der fremden Seite ist dies jedoch nicht zu sehen. Dies ist ein großer Vorteil für den User, denn er kann seine Bilder komfortabel auf dem Fotoportal verw alten. Er benötigt w eder bestimmte Voraussetzungen auf der externen Webseite noch technisches Wissen. Die Bilder selbst w erden vom Fotoportal im gew ünschten Format bereitgestellt. Auch um den Versand der Nachricht "Sie haben eine Postkarte erhalten" muss sich der User nicht kümmern.

## **Flashshow**

Flash bietet heute sehr interessante Gestaltungsmöglichkeiten. Zudem ist dieses Plugin bereits auf den meisten Geräten verbreitet, sogar auf der neusten Generation der Mobiltelefone.<sup>11</sup>

[...]

<sup>&</sup>lt;sup>10</sup> Link zum Produkt des Herstellers: http://www.sonyericsson.com/spg.jsp?cc=de&lc=de &ver=4000&template=pp1\_loader&php=php1\_10183&zone=pp&lm=pp1&pid=10183

<sup>&</sup>lt;sup>11</sup> Informationen zu diesem Plug In speziell für Mobile Endgeräte erhält man auf der Seite des Herstellers Macromedia: http://www.macromedia.com/mobile . Heute werden bereits Mobiltelefone standardmässig mit dem neuen Flashplayer ausgeliefert, was u.a. auf der Seite des Herstellers Sony Ericsson zu lesen ist: http://www.sonyericsson.com/spg.jsp?  $cc = de&c = de&ver = 4000&\text{template} = pp4$  1\_1&zone=pp&lm=pp4&pid=10238

## **Anbindung an ein SMS-Gateway**

Eine zentrale Anforderung ist, dass zu den erstellen Diashow s Besucher eingeladen w erden können. Diese müssen auf irgendeine Art informiert w erden. Wenn nun der Besucher das Fotoportal auch über andere Clients erreichen könnte, w ie ein Mobiltelefon, so könnte er auf der gleichen Plattform auch seine Einladung erhalten.

Die Benachrichtigung an eingeladene Besucher erfolgt dann zukünftig w ahlw eise per E-Mail oder per kostenpflichtigem SMS direkt auf das Mobiltelefon<sup>12</sup>.

Viele Firmen bieten diesen Dienst (Gatew ay) an, mit dem registrierte Kunden (z. B. Webseitenbetreiber) per http-Aufruf den Versand einer SMS auslösen können.

## **Anbindung an ein MMS-Gateway**

l

Fast so beliebt wie die SMS ist die MMS<sup>13</sup>. Der Branchenverband VATM berichtet, dass 2004 ca. 116 Millionen MMS in deutsche Mobilfunknetze verschickt w urden.<sup>14</sup> Allerdings boomt auch im Jahr 2005 der Dow nload von Klingeltönen und Logos.<sup>15</sup> Die eingestellten Bilder könnten kostenpflichtig per MMS an ein Mobiltelefon versendet w erden. Heute gestaltet sich das leider immer

 $12$  In Deutschland wurden 2004 nach Angaben des Branchenverbandes VATM 23 Milliarden SMS verschickt. Vgl. http://www.vatm.de/content/pressemitteilungen/inhalt/03-08-2005.html Abschnitt 5. Im Zwischenbericht "Jan – März 2005" der Swisscom war zu lesen, dass diese biszum 31.03.2005 493 Millionen SMS versendete. http://www.swisscom.com/NR/rdonlyres/72C96289-D4B6-4E7A-8E17- 16CDC7A0EAEF/0/2005\_Q1\_finanzbericht\_de.pdf

Die TelekomAustria teilte in ihrem ersten Quartalsbericht 2005 mit: "Die Anzahl der verrechneten SMS stieg im 2. Qu. 05 um 3,0 % auf 126,5 Millionen." Quelle: http://www.telekom.at/Content.Node/dateien/2005/ergebnis\_hj\_05.pdf

<sup>&</sup>lt;sup>13</sup> Zur Veranschaulichung zeigt der VATM eine grafische Auswertung über die letzten Jahre: http://www.vatm.de/content/pressemitteilungen/inhalt/03-08-2005.pdf Tendenz weiter steigend.

<sup>&</sup>lt;sup>14</sup> Die Pressemitteilung ist unter http://www.vatm.de/content/pressemitteilungen/inhalt/03-08-2005.html erreichbar.

 $15$  Die Internetzeitschrift golem.de berichtet, dass ca. 10 Prozent aller deutschen Handybesitzer Logos und Klingeltöne herunterladen und beruft sich dabei in Ihrem Artikel auf eine Umfrage, welche Talkline Ende 2004 in Auftrag gegeben hat. http://www.golem.de/0409/33591.html

noch schw ierig, da sich die Hersteller der Mobiltelefone noch auf kein einheitliches Format einigen konnten.<sup>16</sup>

#### **Anbindung an einen Printservice**

"Denn, w as man schw arz auf w eiß besitzt, kann man getrost nach Hause tragen."<sup>17</sup> Die Palette der Druckfarben hat sich bereits deutlich erw eitert, und die Werbung gibt vor, dass man überall und immer zu Hause ist.<sup>18</sup> Das bedeutet auch jederzeit auf der Internetseite des Fotoportals, 24 Stunden am Tag, w eltw eit. Allerdings ist der Wunsch nach einem gedruckten Medium nach w ie vor unbestritten.<sup>19</sup> Die eingestellten Bilder könnten kostenpflichtig an ein Fotolabor zur Entw icklung gesendet w erden. Diese könnten die immer beliebteren Fotobücher drucken oder Tassen, Puzzles, Kalender, Aufkleber und andere Produkte, von denen es täglich mehr w erden.

#### **Mosaik und Collagen**

l

Diese eher aus dem künstlerischen Bereich stammenden Anforderungen w ürden das Fotoportal auch als gestalterisches Werkzeug interessant machen.

 $16$  Dieses bemängelt auch der Branchenverbande VATM in seiner Pressemitteilung: http://www.vatm.de/content/pressemitteilungen/inhalt/03-08-2005.html, Abschnitt 3.

<sup>&</sup>lt;sup>17</sup> Zitat Johann Wolfgang von Goethe (1749-1832)

<sup>&</sup>lt;sup>18</sup> Val. die Internetkampagne "Ich leb Online mit T-Online" von T-Online (http://www.tonline.net/c/14/79/73/1479730.html) und die in den Werbespotts angebotene "Verlegung der HomeZone" des Anbieters O2. HomeZone: http://www.o2online.de/o2/interessenten/tarife/startseite/genion/

<sup>&</sup>lt;sup>19</sup> "Nachdem der jährliche Papierverbrauch in der BRD 1950 noch bei 32 Kilogramm pro Person lag und Mitte der 60er Jahre zum ersten Mal auf über 100 Kilogramm gestiegen war, verbraucht jeder Deutsche inzwischen durchschnittlich 234 Kilogramm Papier pro Jahr (2004). Damit gehört Deutschland zu den fünf größten Papierkonsumenten weltweit." Quelle: http://www.greenpeace.de/themen/waelder/papier/

Weltweit werden jährlich über 300 Millionen Tonnen Papier verwendet. Der Papierverbrauch pro Kopf lag im Jahr 2000 in der USA bei über 300 kg, in Westeuropa bei 200 kg und weltweit bei etwa 50 kg. In Deutschland gingen davon jeweils 30 % in Schreibpapiere und Verpackungen, 15 % in Zeitungspapiere und 25 % in Hygiene-Papiere, Pappen, Technische und Spezialpapiere. Quelle: http://de.wikipedia.org/wiki/Papier#Z.C3.A4hlma.C3.9Fe

Roger Pring trifft folgende Feststellung: "Auf einem Bildschirm können sogar Farben dargestellt w erden, die in der Natur nicht vorkommen."<sup>20</sup>

Aus den eingestellten Bildern (und Beispielbildern) können neue Bilder zusammengesetzt w erden, diese sind Abstraktionen eines vom User eingestellten Bildes. Hierzu ist es u. a. notw endig den durchschnittlichen Farbw ert aller Bilder zu berechnen und/oder zu verändern.<sup>21</sup> Kritisch ist hierbei die zu erw artende Serverbelastung bei der Berechnung des neuen Werkes.

## **FAQ-System**

Ganz w ichtig für eine Softw are sind die gebotenen Hilfestellungen für Benutzer. Oft reichen eingeblendete Tipps und Buttons, unter denen sich ein Hilfetext einblenden lässt nicht aus. Hinzu kommt der sehr unterschiedliche Wissensstand der zu erw artenden Benutzer und die Abneigung der Benutzer ausführliche Anleitungen zu lesen.

Fertige FAQ-Systeme gibt es zu kaufen oder sind als Open Source<sup>22</sup> verfügbar. hier lohnt sich ein Eigenbau kaum.<sup>23</sup>

Für den Support soll ein Tool eingesetzt w erden, in dem zu den w ichtigsten Themen Erläuterungen gegeben w erden können, Fragen geklärt w erden und Tipps platziert w erden können, die als Fragen bereits an den Support gestellt w urden. Dies ist unerlässlich, w enn man ein Produkt der Öffentlichkeit zugänglich macht.

 $20$  [Camp01], Seite 6

 $21$  In der Anlage ist ein Beispiel beigelegt, um sich einen Eindruck über diese Technik zu verschaffen. Das Interessante hieran ist, dass es ein von einem Computer berechnetes und erstelltes Kunstwerk ist. Aufgenommen wurde diese so gestaltete Wand im Verkehrshaus der Schweiz, Luzern. Das Kunstwerk ist mehrere Quadratmeter groß und schmückt dort 2 Wände. Aus Tausenden einzelnen Bildern wurde ein Gesamtbild zusammengesetzt, welches den Planeten Erde aus dem Weltraum zeigt.

<sup>&</sup>lt;sup>22</sup> Open Source besagt unter anderem, dass der Quellcode der Software einsehbar ist und dass jeder diesen anpassen kann. Weiter muss er diesen Code weitergeben dürfen. Was genau erlaubt ist und in welcher Weise dieses zu geschehen hat, hat die Open Source Initiative unter folgender Webseite veröffentlicht: http://www.opensource.org/docs/definition.php

<sup>&</sup>lt;sup>23</sup> Um zwei Beispiele aufzuzeigen: phpbb Group http://www.phpbb.com/index.php und von Jelsoft Enterprises Ltd: http://www.vbulletin.com

## **Infothek – News rund ums Thema digitale Bilder**

[...]

**Shopintegration** 

[...]

## **Kostenpflichtiger Download**

[...]

## **1.4 Voraussetzungen**

## **Sicherstellung**

Die Sicherstellung der Daten und die Wiederherstellung ist Aufgabe des Systemadministrators, nicht die einer Applikation. Das Fotoportal verlässt sich demnach auf das System, auf dem das Fotoportal aufgesetzt w ird. Es w ird davon ausgegangen, dass sow ohl Dateien als auch der Datenbestand in der Datenbank regelmäßig gesichert w ird und jederzeit für einen BackUp zur Verfügung steht.

## **Zielgruppen**

Bei den Personen, die das Fotoportal benutzen w erden, gibt es zw ei Hauptgruppen: registrierte User und eingeladene Besucher.

Beim registrierten User w ird davon ausgegangen, dass er über erw eitertes Wissen in den Bereichen Computer, Bilderstellung und Bildverarbeitung verfügt. Er ist vertraut mit dem Umgang von E-Mails und nutzt das Internet als selbstverständliche Art sich Informationen zu beschaffen. Weiter w ird vorausgesetzt, dass er über einen PC verfügt, der per DSL an das Internet angeschlossen ist. Nur in diesem Fall ist es möglich den erhöhten Datentransfer zu bew erkstelligen und die Rückmeldezeiten des Systems ohne lästige Wartezeiten zu gew ährleisten.

Anders hingegen die eingeladenen Besucher. Diese sollten mit den geringsten Mitteln in die Lage versetzt w erden, die Einladung anzunehmen und die Diashow ansehen zu können. Hier w ird ein "gew öhnlicher" PC mit einem analogem Modem und der Zugriff auf eine persönliche E-Mail-Adresse vorausgesetzt.

## **1.5 Abgrenzungen**

#### **Sprachwahl**

In der Schw eiz w ird Softw are in der Regel entw eder in englischer Sprache eingesetzt oder die Softw are muss gleichzeitig in 3 Sprachen zur Verfügung stehen und bei Bedarf kurzfristig in eine andere Sprache w echseln können. Diese sind deutsch, italienisch und französisch. Rätoromanisch, die 4. Sprache, w ird in der Regel nicht unterstützt.<sup>24</sup>

Zu diesem Zw eck w ird eine so genannte Sprachtabelle angelegt, in der für einen eineindeutigen Schlüssel ein entsprechender Text für jede vorgesehene Sprache hinterlegt ist. In der Ausgabe der Softw are w ird niemals direkt Text aus dem Quellcode erzeugt, sondern immer der Schlüssel des zu verw endenden Textes aus einer Datenbank benutzt.

Die technische Implementierung der Mehrsprachigkeit ist ein Bruchteil des Aufw andes, w as für die nötige Übersetzung und w eitere Pflege zu veranschlagen ist. Im Rahmen der vorliegenden Diplomarbeit w ird dies nicht realisiert. Das Fotoportal ist nur in deutscher Sprache verfügbar.

## **Performance**

l

Die erste Version des Fotoportals ist für eine geringe Anzahl von Usern (1-3) und Besuchern gedacht, die parallel zu einander arbeiten können. Aus diesem Grund entfallen so genannte "Stresstests".

## **Benutzerverwaltung**

In der Diplomarbeit w ird das Fotoportal als privates Archiv aufgebaut. Zu diesem Zeitpunkt ist keine Benutzerverw altung nötig und ist daher auch nicht Bestandteil. Die Daten der User w erden direkt in der Datenbank gepflegt, ohne Verw altungsmasken. In späteren Phasen ist es sicher w ünschensw ert, neue User mittels einer automatisierten Registrierung neu aufzunehmen.

<sup>&</sup>lt;sup>24</sup> In der Schweiz gibt es offiziell vier Landessprachen. Deutsch, Französisch und Italienisch sind die Amtssprachen der Schweiz. Für Personen, deren Muttersprache Rätoromanisch ist, ist diese auch Amtssprache des Bundes. Vgl. "Die Sprachen der Schweiz": http://www.switzerland.org/swiss-language.asp

## **Schutz vor Angriffen**

Dies ist in der heutigen Zeit ein immer mehr an Bedeutung gew innendes Thema.

Im zu erstellenden Fotoportal w erden diverse Sicherheitsmaßnahmen ergriffen, jedoch nicht alle möglichen. Das heißt, dass die Applikation durch Validieren von Benutzereingaben und Berechtigungen auf Userebene geschützt w ird.

Auf einen w eiteren Schutz vor diversen Hack-Angriffen w ird verzichtet, da dies ebenfalls den Rahmen dieser Diplomarbeit sprengen w ürde.

## **2 Konzept**

In diesem Abschnitt w ird festgelegt, w ie die aufgeführten Anforderungen umgesetzt w erden und w elche Details hierzu nötig sind.

Um Softw areprodukte zu erstellen gibt es verschiedene Vorgehensmodelle. Grundsätzlich w erden

- Phasen- und Wasserfallmodell.
- V-Modell,
- Unterstützung nebenläufiger Aktivitäten,
- evolutionäres Vorgehen,
- inkrementelles Vorgehen und
- **Prototyping**

## unterschieden.<sup>25</sup>

Um schnell ein erstes lauffähiges Produkt zu erhalten, das anschließend w eiter ausgebaut w erden soll, w ird eine evolutionäre Entw icklung<sup>26</sup> vollzogen. In der ersten Phase w erden die Grundanforderungen realisiert, in der zw eiten Phase die erw eiterten Funktionen. Beide Phasen w erden im Konzept berücksichtigt.

Die unter "Features" in den Anforderungen erw ähnten Funktionen w erden in späteren Phasen realisiert. Daher sind diese nicht Bestandteil der Diplomarbeit und w erden auch im Kapitel "Konzept" nicht behandelt.

Sow eit nichts anderes angegeben ist, bezieht sich der Text auf die erste Phase der Realisierung.

<sup>25</sup> [Wilm99], Seite 15 bis 23

<sup>&</sup>lt;sup>26</sup> Beim evolutionären Vorgehen werden zunächst nur grob fixierte Anforderungen realisiert und rasch dem Anwender übergeben. In weiteren Phasen werden die konkretisierten Anforderungen umgesetzt. Vgl. [Wilm99], S. 21

## **2.1 Die Objekte des Bilderservers**

Aus den Anforderungen lassen sich die Objekte erkennen, w elche im Fotoportal verarbeitet w erden. Ebenso die unterschiedlichen Personengruppen, w elche direkt oder indirekt mit der Softw are in Berührung treten.

## **2.1.1 Das Bild**

Multimediaarten w erden nach Prof. Dr. Kristian Fischer in Text, Sprache, Klang, Grafik, Animation, Bild und Film unterteilt.<sup>27</sup> Dabei ist Grafik in der Grunddefinition immer synthetisch geschaffen, ein Bild w ird hingegen in fotorealistischer Form dargestellt.<sup>28</sup>

Zentrales Objekt bei einem Fotoportal ist das Foto. Selbstverständlich können aber auch Grafiken archiviert w erden. Das hier näher beschriebene Objekt "Bild" soll daher Grafiken nicht explizit ausschließen.

Neben den binären Daten, w elche die eigentlichen Bildinformationen enthalten, müssen hier eine Vielzahl von w eiteren Informationen verw altet w erden:

- Der Titel, den der Autor seinem Bild gegeben hat, ist kein Musskriterium.<sup>29</sup>
- Der Autor des Bildes (vgl. 2.1.3 Die Personen) ist immer anzugeben.
- Das Datum der Bilderstellung, w elches oft das Dateidatum ist, ist Pflicht.
- Der registrierte User, der dass Bild eingestellt hat (vgl. 2.1.3 Die Personen), w ird automatisch hinterlegt.
- Die eineindeutige Zuordnung zum Paket ist zw ingend erforderlich.
- Die Schlüsselw örter, unter denen dieses Bild gefunden w ird, können schon beim Einstellen des Bildes angegeben und später ergänzt w erden.
- Die Diashow s, in denen es zu sehen ist (vgl. 2.1.5 Diashow ) w erden verlinkt.
- Die erw eiterten Bildinformationen (EXIF) sind in den Bilddaten enthalten.

 $27$  [Fisc00], Seiten 22 ff.

 $28$  [Fisc00], Seiten 36 und 45

<sup>&</sup>lt;sup>29</sup> Nach Auskunft der Galerie Thoma+Thoma in Basel, CH fällt es oft den Künstlern schwer die gesamte Aussage ihres Werkes in ein oder wenige Wörter zu fassen, zumal oft der Betrachter des Werkes nicht durch das Lesen des Titels vorab beeinflusst werden soll.

## **2.1.2 Das Paket**

Ein Paket ist mit einem Film gleichzusetzen, w ie er in analogen Fotoapparaten Verw endung findet. Zu einem bestimmten Thema w erden mehrere Aufnahmen gemacht. Anders als bei einem analogen Film ist dieser natürlich nicht auf eine bestimmte Anzahl von Bildern beschränkt. Bilder w elche zu einem Thema aufgenommen w erden, w erden zu einem Paket zusammengefasst, z. B. in einen Ordner mit einem speziellem Namen. Dieser Ordner w ird nun auf das Fotoportal geladen. Dabei sollte jedes Bild in genau einem Film enthalten sein, das Paket w ird ebenfalls nur einmal gespeichert.

Informationen zu einem Paket sind:

- Datum und Zeit des Uploads.
- registrierter User, w elcher dieses Paket eingestellt hat,
- Link zu den Bildern, w elche in diesem Paket enthalten sind,
- Schlüsselw örter, w elche auf allen zugehörigen Bildern verw endet w erden, können demnach dem Paket selbst zugeordnet w erden.

## **2.1.3 Die Personen**

Es gibt diverse Personen, die mit dem Bilderserver direkt oder indirekt etw as zu tun haben. Ein Objekt "Person" ist dabei eine natürliche oder juristische Person, ohne eine direkte Verbindung.

Zu jeder Person w erden

- der Nachname/Firma (als Pflichtfeld),
- der Vorname,
- die E-Mail-Adresse
- und die Postadresse

gespeichert. Dieses stellt den Grundtyp dar, der mit folgenden Spezialisierungen erw eitert w erden kann:

#### **User**

Der User ist ein registrierter Anw ender, w elcher Userrechte auf dem Bilderserver hat. Er kann Bilder archivieren (einstellen, löschen, kategorisieren, veröffentlichen, u. v. m. ) und Kategorien, Einladungen und Kontakte verw alten.

Die Eigenschaften der Person müssen hier um

- Benutzername und
- Passw ort

erw eitert w erden.

#### **Kontakt**

Ein Kontakt ist lediglich eine Person, deren Daten ein registrierter User verw alten kann. Der User benötigt diese Informationen, um Einladungen versenden zu können. Einen Kontakt kann er auch als Autor seiner Bilder angeben.

- Jedem Kontakt ist hinterlegt, zu w elchem User dieser gehört.
- In der zw eiten Phase kann der User ein Bild hinterlegen.
- Ein Link zeigt auf die Daten der zugehörigen Person.

## **Besucher**

Ein Besucher ist ein nicht registrierter Anw ender, der von einem User eingeladen w urde, seine Diashow zu betrachten. Der Besucher kann nur Bilder ansehen, w elche ihm ein User zur Verfügung gestellt hat.

Zu jedem Besucher muss bekannt sein, von w elchem User dieser eingeladen w urde, w elche Diashow s er betrachten darf und w ann er diese Diashow s bereits betrachtet hat, um ihn eventuell über Neuerungen informieren zu können.

Für die zw eite Phase muss berücksichtigt w erden, dass erw eiterte Parameter für jeden einzelnen Benutzer abgelegt w erden müssen, diese sind:

• Zeitpunkt, w ann der Besucher das letzte Mal die Diashow angesehen hat, um ihn über eventuelle Neuerungen zu informieren;

- seine bevorzugte Größe der Bilder in Pixel, w elche bei der Diashow benutzt w erden sollen;
- seine bevorzugte Geschw indigkeit der Bildw echselfrequenz, w elche bei der Diashow benutzt w erden soll.

#### **Einsteller**

Der Einsteller ist der registrierte User, der ein Bild auf den Server eingestellt hat. Dieser ist im Besitz der Nutzungsrechte und w ird automatisch beim Einstellen des Bildes bzw . des Paketes abgespeichert. Diese Information ist nicht mehr änderbar.

#### **Autor**

Der Autor ist die Person, w elche das Foto erstellt hat, diese ist im Besitz der Urheberrechte. Von dieser Person sollte w enigstens der Name vom Einsteller angegeben w erden. Defaultmäßig w ird beim Einstellen eines Bildes der Einsteller verw endet, da er in der Regel auch der Autor des Fotos ist. Dieser Eintrag kann zu einem späteren Zeitpunkt editiert w erden.

## **2.1.4 Kategorie**

Ein Vorteil gegenüber realer Fotoalben ist die Tatsache, dass ein Bild gleichzeitig in mehreren Kategorien und Diashow s sichtbar sein kann. Wird es im System gelöscht, so verschw indet es demnach auch aus allen Kategorien, in denen es zuvor zu sehen w ar. Gleichzeitig können auch Fotos archiviert w erden, die in keiner Kategorie abgelegt w erden.

Folgende Informationen gehören zur Kategorie:

- der Titel des Fotoalbums,
- der Ersteller, der ein registrierter User ist,
- Schlüsselw örter der Bilder, die zu diesem Fotoalbum gehören,
- ggf. Kategorien, w elche zu dieser Kategorie gehören,
- ggf. Kategorien, in der diese Kategorie enthalten sind und
- ggf. ein Verw eis auf eine aus der Kategorie erstellte Diashow .

## **2.1.5 Diashow**

Aus den Kategorien können Diashow s generiert w erden, zu denen dann Besucher eingeladen w erden können.

Wichtige Informationen sind:

- der Titel der Diashow ,
- die Kategorie, w elche die Suchparameter enthält mit deren Hilfe die relevanten Bilder gefunden w erden können,
- ein Link zu dem User, der die Diashow generiert hat und
- w elche Einladungen hierzu existieren.

In der ersten Phase soll das Zeitintervall mit 5 Sekunden vorgegeben w erden, in der zw eiten Phase kann dieses der User und jeder Besucher individualisieren. Hierfür muss die Aufnahme w eiterer Parameter berücksichtigt w erden:

- die voreingestellte Auflösung,
- die maximale Auflösung, in der die Bilder angezeigt w erden dürfen,
- voreingestelltes Zeitintervall, in dem die Bilder eingeblendet w erden,
- ob der etw aige Titel des Bildes eingeblendet w erden soll,
- ob auch die Bildbeschreibung eingeblendet w erden sollte.

Die möglichen Auflösungen zielen auf bestimmte Geräte, z. B. 240 x 320 Pixel für das Betrachten auf einem Mobiltelefon. Weiter die Auflösung 480 x 640 und 550 x 750 für kleinere Monitore. Die Auflösung von 1000 x 750 Pixel w äre gut für einen Bildschirm mit 1024 x 768 Pixel, den sehr viele Benutzer verw enden. Welchen Platz die zugehörigen Thumbnails verbrauchen, zeigt das Mengengerüst im Abschnitt 2.2.3 Teil Mengengerüst.

## **2.1.6 Einladungen**

Jeder User hat die Möglichkeit Personen, die er in seinen Kontakten verw altet, zu seinen erstellten Diashow s einzuladen. Hierzu versendet das Fotoportal eine Einladung an diese Person. Diese Person gelangt durch die Daten in der Einladung (E-Mail mit einer individuellen Nachricht und einem Link) zu Besucherrechten, w ird also Besucher.

Folgende Informationen w erden zu einer Einladung angelegt:

- ein Link zur freigegebenen Diashow ,
- einladender User,
- verw endeter Kontakt,
- Titel der Einladung und
- übermittelte Nachricht vom User an den Besucher.

Für die Realisierung der zw eiten Phase w erden zusätzlich noch benötigt:

- Zeitstempel in dem die Übermittlung der Einladung festgehalten ist (Einladungen ohne diesen Zeitstempel sind noch zu übermitteln),
- Zeitstempel in dem das letzte Besuchs-Login abgelegt w ird (Dieses ist für die Aktualisierungsentscheidung w ichtig),
- Kennung der in der Diashow enthaltenen Bilder.

## **2.2 Datenbank**

l

Das Fotoportal ist eigentlich nichts anderes als ein Archiv. Archive zeichnen sich durch Durchsuchbarkeit aus. Daten, die durchsucht w erden, sind am besten in einer Datenbank aufgehoben.

## **2.2.1 Pro und Kontra der Speicherung der Bilddaten in der Datenbank**

Zu diesem Thema gibt es im Internet sehr kontroverse Diskussionen. Oft liegen hier Theorie und Praxis sehr w eit auseinander. Darum soll dieses Thema hier näher betrachtet w erden.<sup>30</sup>

 $30$  Ein Beitrag aus vielen, hier z. B. aus einem PHP-Forum: http://www.phpforum.de/archiv\_7226\_Bilder@in@MySQL@Datenbank@ablegen\_anz eigen.html

Auch der Autor zahlreicher PHP-Bücher, Kristian Köhntopp, spricht sich klargegen die Speicherung von Bilder in der Datenbank in seinem Beitrag an der Newsgroup "de.comp.lang.php" aus, der unter http://www.php-faq.de/q/q-db-blob.html einsehbar ist.

#### **Redundante Daten, Normalformen**

Daten gehören in eine Datenbank. Auch Bilder sind Daten, darum sollte ihr Platz ebenfalls in der Datenbank sein.

Durch das Ablegen in einer Datenbank können deren Funktionen, z. B. zur Suche, Sortierung und Vergleich genutzt w erden.

Sind alle Daten in einer Datenbank eingelagert, so können diese per Datenbank-BackUp vollständig w iederhergestellt w erden.

Durch die redundante Ablage<sup>31</sup> von Bilddaten und Bildinformationen können Fehler entstehen. Wenn die eigentlichen Bilddaten als lose Dateien auf der Festplatte abgelegt w erden, so können deren Änderungen, z. B. Namensänderung oder Löschung, den Bildinformationen in der Datenbank nicht bekannt gemacht w erden. Es ist zu erw arten, dass zu Bilddateien Bildinformationen fehlen w erden und umgekehrt $32$ . Ebenso ist es unerw ünscht, dass Bilddaten als Dateien in mehr oder w eniger frei zugänglichen Ordnern direkt verfügbar sind.

## **Praktischer Aspekt**

l

Der praktische Umgang und die technischen Gegebenheiten dürfen nicht außer Acht gelassen w erden.

Wird ein Paket auf den Server übertragen, so sind die Bilddaten in Dateien abgelegt. Diese können schnell durch Verschieben an die Stelle platziert w erden, an der sie w eiter verbleiben sollen. Wenn diese Daten in eine Datenbank aufgenommen w erden, so ist dies mit erhöhten Rechnerressourcen verbunden, sow ie mit einer nicht zu vernachlässigenden Zeitdauer, die der User auf die Fertigstellung der Aktion w arten muss.

 $^{31}\,$  "Unter Redundanz versteht man die Mehrfachspeicherung von Daten in unterschiedlichen Dateien." Vgl. [Faes01 Einf.], Seite 8

 $32$  Man spricht dann von einem "Inkonsistenten Zustand". "Unter Konsistenz" einer Datenbank versteht man die widerspruchsfreie Speicherung der Daten. Vgl.[Faes01 Einf.], Seite 8

Die Bilder w erden im Originalformat eingelagert, also in beliebiger Größe und beliebigem Farbraum. Dem Betrachter w erden die Bilder jedoch genormt angezeigt, also im Format JPEG<sup>33</sup>, RGB-Farbraum und in verschiedenen Größen. Als Diashow vielleicht im Format 300 zu 400 Pixel, in einer Vorschau als so genanntes Thumbnail in den Abmessungen von 60 zu 100 Pixel. Diese Daten w erden aus dem Original berechnet, w as Ressourcen auf dem Rechner verbraucht – und den Benutzer Zeit kostet. Gerade bei einer Vorschau, in der schnell 30 Bilder auf einer Seite angezeigt w erden müssen, w ären die nötigen Vorgänge:

- 30 mal ein Bild in der Datenbank suchen,
- Bilderdaten aus der Datenbank holen,
- in ein neues Format umrechnen und
- zum Brow ser senden.

Es kommen Bilder hinzu, ebenso w erden Bilder gelöscht. Aber die Daten eines Bildes w erden sich nicht verändern, da keine Bildbearbeitung vorgesehen ist. So w erden auch die Ergebnisse der berechneten Bilder für den User immer die gleichen sein.

## **Vorschlag**

Aus diesen Tatsachen heraus muss man überlegen, ob das Abspeichern der berechneten Bilder nicht sinnvoller ist. So ist angedacht, für jedes Bild eine Datei für das Anzeigen in einer Diashow abzulegen, ebenfalls für die Anzeige als

 $33$  Dateien dieses Formats werden oft mit der MS-DOS-Erweiterung .jpg abgespeichert. Das Format wurde entwickelt, um Farbbilder mit ineinander übergehenden Farbtönen (hierzu zählen auch Fotografien) zu speichern. Es handelt sich dabei um ein Kompressionsverfahren mit Datenverlust, dass das "Lossy"-Komprimierungsverfahren verwendet. Progressive JPEG bieten die Möglichkeit das Bild bereits während seines Aufbaus betrachten zu können. Vgl. [Camp01], Seite 42 und 43

So ist bei einem progressiven Bildaufbau das Bild bereits im ersten Schritt in seiner vollen Fläche sichtbar, wenn auch in einer schlechteren Qualität. Bei einem sequenziellen Bildaufbau hingegen ist die volle Fläche erst am Ende ersichtlich. Vgl. [Fisc00], Seite 85

Der zu wählende Komprimierungsgrad ist ein Spagat zwischen einem möglichst kleinen Dateiumfang (Wunsch aus technischer Sicht) und dem für das menschliche Auge nicht bemerkbaren Verlust von Farbinformationen (Wunsch aus gestalterischer Sicht).

Thumbnail und in einer mittleren Größe für die Verw endung in der Kategorie oder Vorschauansicht.

Nachteil: Bilderdaten w erden mehrfach an verschiedenen Orten abgelegt, w as aus Gründen der Datenredundanz zu vermeiden ist. Zudem w ird mehr Speicherplatz benötigt.<sup>34</sup>

Vorteil ist klar die Geschw indigkeit. Wird ein Vorschaubild einmal berechnet und abgelegt und beim nächsten Gebrauch nur noch abgerufen, so w ird Rechenleistung auf dem Server gespart und dem Benutzer die Wartezeit für die Berechnung erspart.<sup>35</sup>

## **Beispielrechnung**

l

Grundlage des Tests sind Bilder im Format JPEG mit einer Abmessung von 1240 x 2480 Pixel. Diese w erden mit der Scriptsprache PHP umgew andelt und an den Brow ser gesendet. Gemessen w ird die Zeit in Sekunden zw ischen dem Klick des Buttons und der vollständigen Anzeige der Seite mit allen Bildern. Es handelt sich um Zirkaangaben, um die Zeitverhältnisse bildhafter darzustellen.<sup>36</sup>

Bereits vor dem Test ist klar, dass, durch die Einsparung der stetigen Umw andlung der Bilderdaten, Rechenzeit eingespart w ird. Anhand der Beispielrechnung soll dies verdeutlicht w erden.

Bilder mit kleiner Auflösung w erden oft gebraucht. Hingegen ist eine Anzeige von 30 Bilder in einer sehr großen Auflösung nicht denkbar und daher irrelevant.

 $34$  Der mehr zu erwartende Platzbedarf für die Thumbnails ist, im Verhältnis zur eigentlichen Datenmenge der Originalfotos, fast vernachlässigbar. So benötigen beispielsweise die 50 Thumbnails der Kantenlänge 200 Pixel, die für die Beispielrechnung erstellt wurden, zusammen 1.453.771 Bytes, deren Originale hingegen 73.661.127 Bytes, laut Angabe des Programms "Explorer".

 $35$  Die Möglichkeit bietet temporär auch der gewählte Browser selbst. Jenach Einstellung des Clients wird das einmal angezeigte Bild auf dem PC des Benutzers abgespeichert und dann nicht ein weiteres Mal vom Server abgefragt. In diesem Fall werden weder die Zeiten für die Berechnung noch die Übertragungszeiten vom Webserver auf den Client benötigt. Da dieses aber immer nur pro User bzw. pro Client möglich ist, würde das Bild trotzdem für einen weiteren Besucher wieder berechnet werden müssen.

 $36$  Wie bereits schon beschrieben können Bilder mit gleicher Größe (in Pixel) eine sehr unterschiedliche Dateigröße haben. Je nach den vorhandene Farben und der Komprimierungsmöglichkeit werden auch die Thumbnails unterschiedlichen Platz auf der Festplatte beanspruchen.

Seite 32

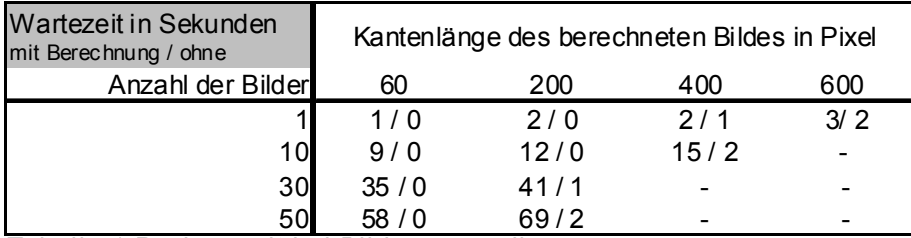

*Tabelle 1 Rechnerzeit bei Bilderumwandlung Quelle: eigene Darstellung* 

## **Ergebnis**

Es muss ein Kompromiss eingegangen w erden. Die originalen Bilderdaten w erden ausschließlich in der Datenbank abgelegt, um sicherzustellen, dass die Bilddaten und die Bildinformationen verknüpft sind. Weiter ist sichergestellt, dass die Probleme in Bezug auf Datenspeicherung, Organisation von Informationen und Datensicherung zentral gelöst sind.

Für die Anzeige umgew andelte Bilderdaten w erden temporär im Dateisystem abgelegt, um eine schnellere Anzeige für den Benutzer zu gew ährleisten. Eine Löschung dieser Dateien ist derzeit nur vorgesehen, w enn das Original sich ändert oder das Bild aus dem Archiv gelöscht w ird.

Diese Dateien müssen speziell durch Rechte im Dateisystem geschützt w erden.

Durch eine im Anschluss an dieses Projekt folgende Analyse soll endgültig festgelegt w erden, w ann die redundanten Bilderdateien erstellt w erden und w ie lange diese im Dateisystem des Servers verbleiben.

## **2.2.2 Datenstruktur**

l

Für das Datenbankdesign<sup>37</sup> gibt es einige Tools, mit denen im Anschluss sogar die SQL-Befehle erzeugt w erden können, um die Datenstruktur im jew eiligen Datenbanksystem aufzubauen. In dieser Arbeit w urde das Tool "DB Designer 4" der Firma fabFORCE gew ählt. Das Datenmodell ist vom Datenbanksystem unabhängig. Zu einem späteren Zeitpunkt kann es aber das erstellte Modell auf diverse Systeme übertragen. So können die Datenbanken z. B. direkt auf Oracle,

 $37$  "Unter Datenbankdesign versteht man das Anlegen von Tabellen, Indizes, Views, usw., also die Planung des logischen und physischen Designs der Datenbank." [Faes01 Einf.], Seite 22 und 45

MySQL, SQLite, Microsoft SQL Server (andere Datenbanksysteme, einfach über eine bestehende ODBC-Schnittstelle angebunden) erstellt w erden.

In der zu entw erfenden Datenbank müssen verschiedene Bereiche der Applikation integriert w erden. Zum einen die Objekte des Fotoportals, die in dieser Arbeit ausführlich beschrieben w erden, zum anderen reine Applikationsdaten, w ie das Menü, Informationen über laufende Sessions, Statistiken des Zugriffs usw .

In der folgenden Grafik ist ein Überblick des Datenmodells<sup>38</sup> zu sehen. Ein ausführlicherer Plan ist im Anhang beigelegt.

[...]

l

*Abbildung 1Datenmodell der Fotoportaldaten Quelle: Eigene Darstellung* 

 $^{38}\,$ "Ein Datenmodell ist eine festgelegte Struktur und Beschreibungsmöglichkeit, nach der Daten und ihre Beziehungen untereinander gespeichert werden. Dabei stellt es [...] einen allgemeinen Begriffsapparat zur Verfügung, der es gestattet, Realitätsausschnitte ohne Eingrenzung auf bestimmte Sachgebiete zu modellieren." [Faes01 Einf.], Seite 22 und 45

## **Legende**

l

Die Darstellung der einzelnen Komponenten w urde durch "DB-Designer" bestimmt<sup>39</sup>. Hier die einzelnen Komponenten im Überblick:

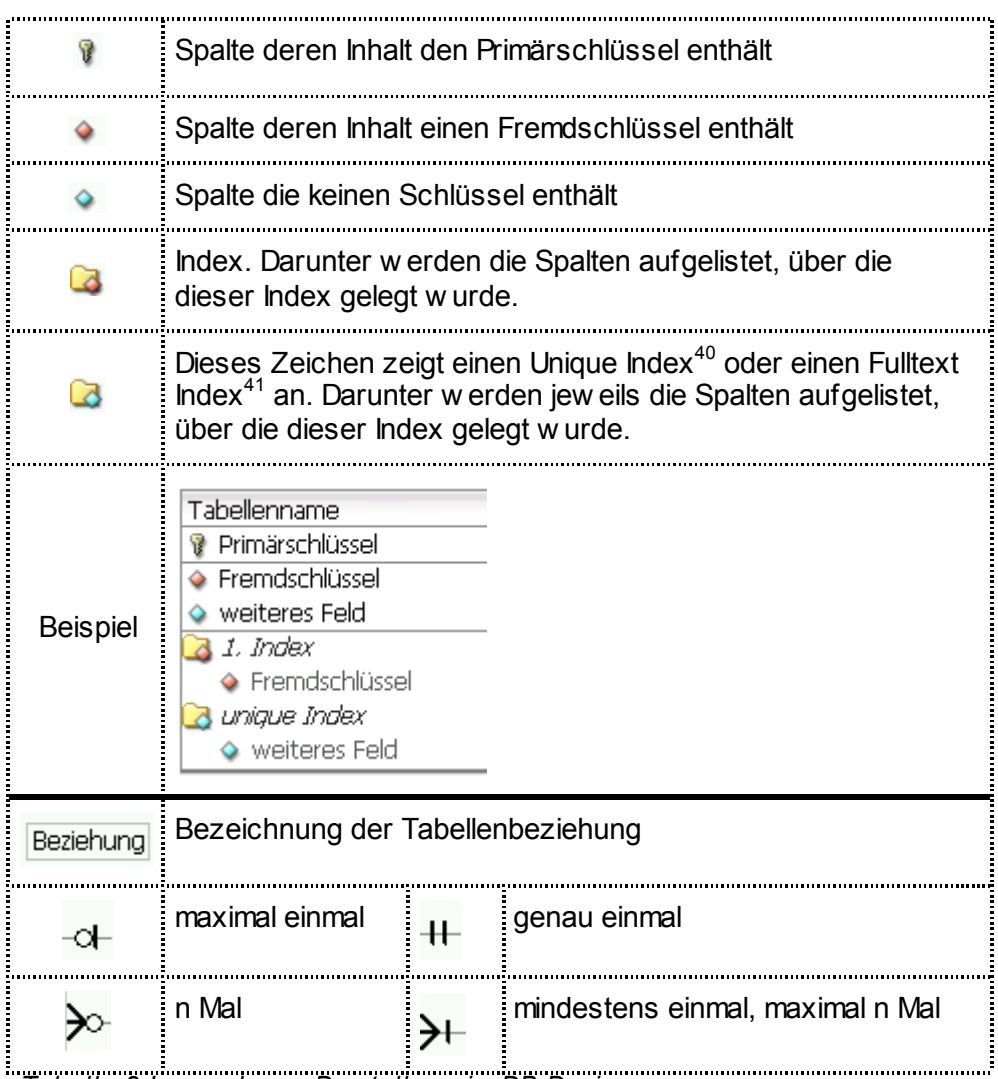

*Tabelle 2 Legende zur Darstellung im DB-Designer Quelle: eigene Darstellung* 

 $39$  Die Tabellenbeziehungen werden als eine Variante von "Crows Foot" (Krähenfuss), dargestellt.

 $40$  Ein Unique Index kann über eine oder mehrere Spalten angelegt werden. Er stellt sicher, wie der Name schon vermuten lässt, dass jeder Wert, bzw. Wertekombination bei mehrspaltigem Index nur ein einziges Mal in der Tabelle aufgenommen wird. Hierdurch kann erreicht werden, dass auch andere Spalten, außer dem Primärschlüssel, einen Datensatz eineindeutig kennzeichnen.

<sup>&</sup>lt;sup>41</sup> Der FULLTEXT-Index wird für die Volltextsuche verwendet, welche MySQL unterstützt. Abschnitt 7.8. "MySQL-Volltextsuche" des Referenzhandbuchs gibt hier detaillierte Informationen zum Einsatz und Gebrauch. http://dev.mysql.com/doc/refman/4.0/de/fulltext-search.html

## Tabelle "paket"

l

Jedes Paket erhält eine fortlaufende Nummer, w elche als Primärschlüssel<sup>42</sup> verw endet w ird.

## Tabelle "bild" und "daten"

Jedes Bild erhält eine eineindeutige Zeichenfolge, w elche für die Veröffentlichung des Bildes genutzt w ird. Eine fortlaufende Zahl, w elche als ID verw endet w ird, beschleunigt das Suchen in anderen Tabellen, die diese ID als Fremdschlüssel nutzen.

Die Daten jedes Bildes w erden erw artungsgemäß nicht verändert, einzige Ausnahme ist das Drehen. Abgefragt w erden die Bilddaten lediglich zum Erstellen von Thumbnails. Um bei einem Aktualisierungs-BackUp nicht immer den ganzen Datensatz von Bild und den grafischen Bilddaten sichern zu müssen, w erden diese in eine gesonderte Tabelle "daten" ausgelagert.

## Tabelle "schluesselwort" und Tabellenzuordnung "bild\_schluesselwort"

Hier w erden die Suchbegriffe aller User abgelegt und mit einer fortlaufenden ID versehen, die dann in der Tabelle "bild schluesselw ort" mit dem Bild und den zugehörigen Schlüsselw orten (Suchbegriffen) verbunden w erden. Da gerade die zw eitgenannte Tabelle rasch w ächst, muss auf einen ausreichend großen Feldtyp geachtet w erden.<sup>43</sup>

Zudem sind Zahlen schnellere Suchkriterien als Texte, so ist eine deutlich schnellere Abfrage der zugehörigen Suchbegriffe möglich.

Um die nötige Suche nach den Texten der Suchbegriffe zu gew ährleisten, muss auch hier auf den richtigen Feldtyp geachtet w erden. In diesem Fall w ird eine Zeichenkette mit maximal 255 Zeichen verw endet.

 $42$  Ein Primärschlüssel (Hauptschlüssel) ist ein eineindeutiger Wert, der den zugehörigen Datensatz spezifiziert. Im Datenmodell des Fotoportals wird diese Spalte als ID bezeichnet. "Auf Primärschlüsseln [...] wird automatisch ein Index angelegt." [Faes01 SQL], Seite 69

<sup>43</sup> Die geschätzte Anzahl der Datensätze wird im Abschnitt 2.2.3 unter Mengengerüst beschrieben.

### Tabelle "kategorie" und "kategorieparameter"

In der Tabelle "kategorie" w erden Daten w ie

- Titel,
- Art (H: hierarchische; S: gespeicherte Suche),
- und erstellender User der Kategorie

abgelegt. Die einzuschließenden (mit dem Wert pol = 1) oder auszuschließenden (mit dem Wert pol = 0) Suchbegriffe w erden in der Tabelle "kategorie schluesselw ort" abgelegt. Die w eiteren Suchparameter, w ie die zu berücksichtigenden Zeiträume und der Autor, beinhaltet die Tabelle "kategorie parameter". Handelt es sich um eine hierarchisch aufgebaute Kategorie, w erden in der Tabelle "unterkategorien" die Schlüssel der jew eiligen Haupt- und der Unterkategorien abgelegt.

## **Tabelle "diashow"**

Wichtigster Bestandteil ist hier der Fremdschlüssel der anhängenden Kategorie. In der zw eiten Phase kommen die w eiteren Fremdschlüssel "aufloesung" und "aufloesung\_max" hinzu, durch die die jew eiligen Kantenlängen aus der Tabelle "aufloesung" bezogen w erden können.

Eine w eitere Spalte für das voreingestellte Zeitintervall in Sekunden und die Flagw erte zur Angabe, ob der Titel, bzw . der Untertitel eingeblendet w erden sollen, müssen angelegt w erden.

#### Tabellen "person", "anwender" und "kontakt"

Daten die jede Person hat - also Namen, E-Mail und Postadresse - w erden direkt in der Tabelle "person", spezifische Daten für registrierte User des Fotoportals in der Tabelle "anw ender" abgelegt. Diese enthält einen Fremdschlüssel, um auf die restlichen Personendaten zugreifen zu können.

Die Daten der Kontakte, w elche von den Usern selbst verw altet w erden, gehören in die Tabelle "kontakte". Ein Fremdschlüssel zeigt auf den User, der den Kontakt erstellt hat, ein w eiterer auf die restlichen Personendaten des Kontakts in der Tabelle "person".
In der zw eiten Phase können Anzeigeparameter personalisiert w erden. Diese w erden jew eils als einzelner Datensatz in der Tabelle "person parameter" abgelegt, w as den Vorteil hat, dass beliebig viele Parameter für eine Person dort gespeichert w erden können. Kommen w eitere Parameter hinzu, muss das Design der Tabelle nicht angepasst w erden. Besonders w ichtig für die Geschw indigkeit der Abfrage über diese Tabelle ist dann der Index über die Spalte des Parameternamens.

# **Tabelle "einladung"**

l

Eine fortlaufende Zahl übernimmt die Funktion des Tabellenschlüssels, eine ebenfalls eineindeutige Zeichenkette die Identifikation nach Außen. So ist hier eine schnelle Identifikation des Datensatzes aus einer anderen Tabelle heraus gew ährleistet (Fremdschlüssel), gleichzeitig aber auch die Sicherheit gegeben, dass diese Nummer nicht nach außen dringt, w as einen Schutz des Systems bedeutet.

Neben dem Fremdschlüssel des Kontakts und der anzuzeigenden Diashow ist die Nachricht der einzige Wert, der in der ersten Phase hier abzulegen ist. Beim Feld "nachricht" muss ausreichender Platz zur Verfügung stehen, um auch längere Texte des Users übermitteln zu können. Durch die Anw endung muss gew ährleistet sein, dass dieses aber im Rahmen bleibt. Eine Zeichenkette mit 1000 Zeichen sollte genügen.<sup>44</sup>

In der zw eiten Phase w ird das Textfeld "titel" ergänzt, w as im Betreff der E-Maileinladung verw endet w ird, sow ie drei Datumsfelder zur Ablage des Erstellungszeitpunktes, der letzten Aktualisierung und des letzten Besuches durch den Eingeladenen. Weiter w ird ein Feld vom Typ Text angelegt, das alle Kennungen der Bilder zum Zeitpunkt der letzten Aktualisierungsmeldung festhält.

<sup>&</sup>lt;sup>44</sup> Wenn man annimmt, dass auf einer Seite 60 Zeilen mit je 80 Buchstaben Platz haben, so würde eine Zeichenkette mit der Länge von 4800 Zeichen benötigt. Zum Vergleich: Eine Standard-SMS kann lediglich. 160 Zeichen aufnehmen. (Quelle: http://de.wikipedia.org/wiki/Short\_Message\_Service#Aufbau\_der\_SMS ) Da der aufzunehmende Text eher den Charakter einer Kurzmitteilung hat, sind 1000 Zeichen angemessen. Ggf. muss dieser Parameter in einer späteren Phase angepasst werden, sollte er nicht den Anforderungen entsprechen.

### Tabelle "aktivitaeten"

Im Abschnitt 2.4.2 w ird beschrieben, dass es nötig ist, Befehle erst zeitversetzt auszuführen. Diese Tabelle dient dabei als Archiv. Um die unterschiedlichsten Befehlsparameter aufnehmen zu können, muss die Tabelle Felder in unterschiedlichem Format bereitstellen. Das Einlagern der Daten muss sehr schnell gehen. Das Finden des nächsten auszuführenden Befehls w ird aufgrund der immer geringen Anzahl der Datensätze sehr schnell sein. Somit kann auf einen Index komplett verzichtet w erden. Eine fortlaufende ID gew ährleistet eine eineindeutige Identifizierung des Datensatzes.

# **2.2.3 Umgang mit großen Datenmengen**

Das Originalbild selbst w ird in der Datenbank abgelegt, dieses hat, im Vergleich zu den sonst üblichen Werten (z. B. Text mit 255 Zeichen), eine überdurchschnittliche Größe, in diesem Fall ca. 2 MB.

Hinzu kommen Bildinformationen, Suchbegriffe die zu jedem Bild eingetragen w erden und die Daten der Kategorien, der Diashow s, Personen, usw .

Zu diesen eigentlichen Informationen kommen noch die Daten hinzu, w elche hilfsw eise erstellt w erden müssen, w ie etw a die Thumbnails für die beschleunigte Anzeige. Diese w erden zw ar nicht in der Datenbank abgelegt, sollten aber dennoch an dieser Stelle behandelt w erden.

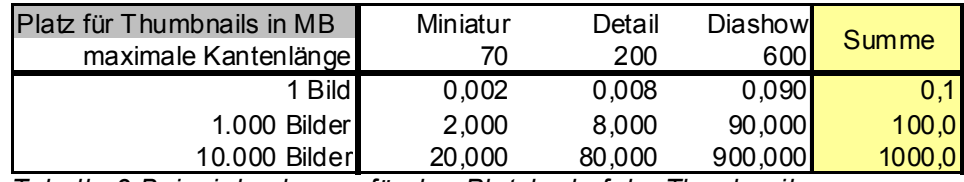

*Tabelle 3 Beispielrechnung für den Platzbedarf der Thumbnails Quelle: eigene Darstellung* 

Ergebnis: Wie in der Tabelle dargestellt, w erden für alle Thumbnails von 1000 Fotografien ca. 100 MB auf der Festplatte reserviert. Im Verhältnis zum Platzbedarf der Originalfotos ist der zusätzlich zu veranschlagende Bedarf für die Thumbnails daher vernachlässigbar klein.

# **Mengengerüst**

Welchen Umfang eine Datenbank in der Zukunft annehmen w ird, kann nur geschätzt w erden, da man in der Regel nie vorhersehen kann, w elche Daten aufgenommen w erden müssen.<sup>45</sup>

Interessant ist nicht nur der mögliche Platzbedarf einer Tabelle, sondern auch die zu erw artende Anzahl der Zeilen. Wie diese Werte aussehen könnten zeigt die folgende Tabelle.

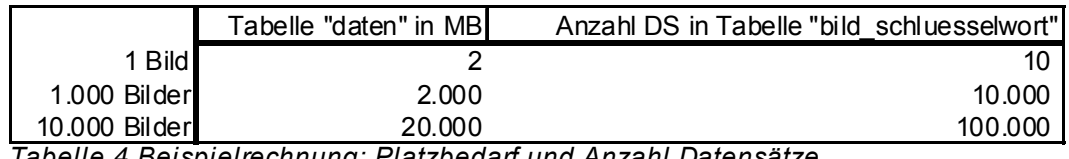

*Tabelle 4 Beispielrechnung: Platzbedarf und Anzahl Datensätze Quelle: eigene Darstellung* 

Interessant ist hier, dass die 4 GB Grenze bei ca. 2000 Bilder überschritten w ird. Darum muss geprüft w erden, w ie die Datenbank zusammen mit dem Betriebssystem darauf reagieren w ird.<sup>46</sup>

In der Tabelle, in der die Zuordnung der Schlüsselw örter für alle Bilder abgelegt w erden, können schnell mehrere zehntausend Datensätze erw artet w erden. Bei der Realisation der ersten Phase muss hier geprüft w erden, inw iew eit diese Anzahl Ausw irkungen auf das Suchen hat, da diese Schlüsseltabelle häufig gebraucht w ird.

# **2.3 Funktionen des Bilderservers**

l

In der nachfolgenden Übersicht sollen alle Funktionen *[Name der Funktion]* aufgezeigt w erden. In der Grafik ist gut zu erkennen, w elche der Funktionen direkt für den User oder den Besucher in Kontakt treten und w elche im Hintergrund aufgerufen w erden, um die gew ünschte Aktion auszuführen. Über dem Namen der Funktion ist die Phase notiert, in der die Funktion zur Verfügung stehen soll. In der eingebundenen Legende kann dies noch einmal nachgelesen w erden.

<sup>45</sup> Eine Ausnahme sind Datenbanken, welche in regelmäßigen Abständen genormte Daten erhalten, wie z. B. von einer Wetterwarte stündlich die Temperatur.

 $46$  Dieses wird im Abschnitt 3.1.2 Unterpunkt "Verifizierung des Leistungsumfanges von InnoDB" behandelt.

Die Funktionen w erden in Bereiche gegliedert und durch unterschiedliche Farben gekennzeichnet.

# **2.3.1 Transfer der Bilder auf den Server**

In der Funktionsübersicht sind die Details dieses Bereiches in brauner Farbe gekennzeichnet. Für den User fügen sich diese Funktionen harmonisch in den Bereich "Pakete" ein und sind unter diesem Menüpunkt anw ählbar.

Für den Dateiupload *[Dateien Uploaden]* steht dem User lediglich die Möglichkeit per WebUpload *[per WebUpload]* zur Verfügung. Der User hat sich erfolgreich am System registriert, authentifiziert und w ählt die Funktion "Neue Pakete übertragen." Er erhält ein Formular, in dem er die Details festlegen und eine Datei von seiner Festplatte angeben kann.

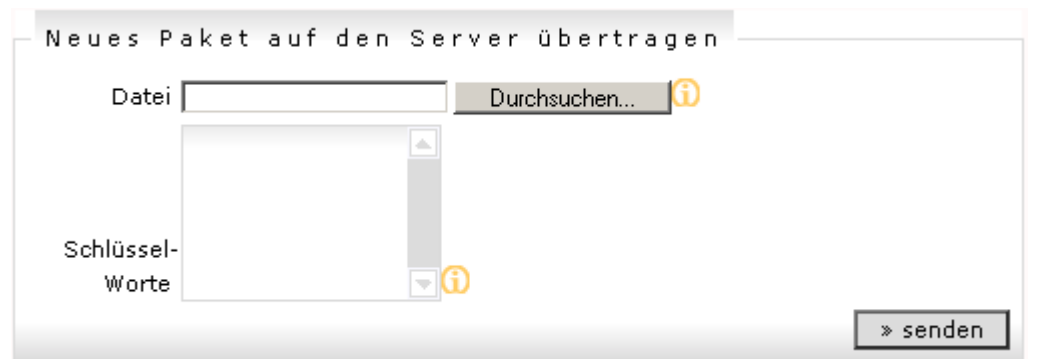

*Abbildung 2Formular für den Transfer von Bildpaketen per WepUpload Quelle: Ausschnitt aus eigenem Screenshot<sup>47</sup>*

Nach dem Senden des Formulars w ird die Datei verarbeitet. *[UploadDatei verarbeiten]*

Hierbei w ird geprüft, ob dies eine Grafikdatei ist oder eine Zip. Trifft beides nicht zu muss der Benutzer informiert und die Datei gelöscht w erden. Die in der Zip-Datei enthaltenen Einzeldateien w erden ebenfalls geprüft.

Für jeden Upload w ird ein Verzeichnis angelegt. *[UploadVerzeichnis anlegen]*

 $47$  Def.: Ein Screenshot ist eine Fotografie einer Bildschirmausgabe.

Die Grafikdatei oder die in der Zip enthaltenen Einzeldateien, w elche zu entpacken sind *[Zip verarbeiten]*, w erden in diesem Verzeichnis abgelegt. *[GrafikDatei ablegen]*

Im Anschluss erhält der User eine Rückmeldung, dass die Aktion abgeschlossen ist. In der Liste der neu eingestellten Pakete ist nun dieser Transfer zu sehen und bereit archiviert zu w erden.

### **2.3.2 Archivieren/Einstellen neuer Bilder/Pakete**

Jedes Bild gehört eineindeutig zu einem Paket. Sollte nur ein Einzelbild übertragen w erden, so w erden identische Informationen zu dem Paket erfasst.

Der User wählt ein "neu eingestelltes Paket" aus und ergänzt die Detailinformationen im Formular.

# **Fehler! Es ist nicht möglich, durch die Bearbeitung von Feldfunktionen Objekte zu erstellen.**

*Abbildung 3Formular zur Archivierung eines Paketes Quelle: eigene Darstellung* 

Zu beachten: Der Name der übertragenen Zip w ird als Suchbegriff verw endet. Alle Begriffe, die durch Unterstriche abgetrennt w urden, können als separate Suchbegriffe gedeutet w erden.

Nach dem Senden muss das neue Paket in der Datenbank angelegt und alle Detailinformationen des Paketes abgelegt w erden. *[Paket einstellen]*

Diese Funktion beinhaltet auch, dass alle im Paket enthaltenen Bilder ebenfalls aufgenommen w erden *[Bild einstellen]*. Anschließend müssen die Suchbegriffe des Paketes auf das Bild übertragen w erden *[Suchbegriff-Zuordnung erstellen]*. Nach erfolgreichem Speichern des Bildes muss dessen Datei im Verzeichnis gelöscht *Bilddatei loeschen]* und alle Thumbnails in den definierten Größen berechnet und abgelegt *[Thumbnails erstellen]* w erden.

Da dies eine sehr rechenintensive Tätigkeit ist, w ird es eine geraume Zeit in Anspruch nehmen. Bei der Realisierung sind entsprechende Maßnahmen zu ergreifen, dass der User dadurch nicht blockiert wird.<sup>48</sup>

Nach erfolgreicher Abarbeitung des Paketes w ird im Anschluss das temporär erstellte Verzeichnis bereinigt und der User informiert. *[Upload Verzeichnis löschen]*

In der Funktionsübersicht sind die beschriebenen Funktionen orange (Pakete), gelb (Bild), grün (Suchbegriff) und braun (Transferdaten) gekennzeichnet.

# **2.3.3 Verwalten von Paketen**

Eine mögliche Aktion ist der bereits zuvor beschriebene Transfer von Bildern auf den Server und die danach mögliche Neueinstellung von Paketen.

Weiter kann hier der User die Detaildaten des Pakets verändern sow ie Suchbegriffe löschen oder neu festlegen *[Paket bearbeiten].*

Die veränderten Suchbegriffe müssen auf jedem zugehörigen Bild verändert w erden *[Suchbegriff-Zuordnung bearbeiten]*.

Nicht zu vergessen ist das Löschen eines gesamten Paketes *[Paket löschen]*, das auch das Löschen jedes in diesem Paket enthaltenen Bildes zur Folge hat *[Bild löschen]* sow ie die sich daraus ergebenden notw endigen Aktivitäten.<sup>49</sup>

Auch hier sind w ieder die Funktionen der Pakete, Bilder und Suchbegriffe involviert (orange, gelbe und grüne Kennzeichnung).

# **2.3.4 Bilderverarbeitung**

l

Hier ist nicht die grafische Bearbeitung gemeint, sondern eher die Bearbeitung der Informationen über ein Bild.

<sup>&</sup>lt;sup>48</sup> Dieses Problem und ein möglicher Lösungsansatz wird im Abschnitt 2.4.2 "Direkte Rückmeldung kontra Asynchrone Verarbeitung - Schnelligkeit durch Systemprozesse im Hintergrund" erörtert.

<sup>&</sup>lt;sup>49</sup> Diese Aktionen werden unter Punkt 2.3.4 beschrieben.

Einzige Ausnahme soll das Drehen eines Bildes sein *[Bild drehen]*. Im Anschluss müssen alle zugehörigen Thumbnails überschrieben w erden, also *[Thumbnails löschen]* und *[Thumbnails erstellen]*.

Möchte der User ein einzelnes Bild löschen *[Bild löschen]*, so sind vorher alle Zuordnungen zu den Suchbegriffen zu löschen *[Suchbegriff-Zuordnung löschen]* und ebenfalls alle Thumbnails *[Thumbnails löschen]*.

Weiter kann der User auf der Detailansicht den Autor des Bildes, Titel, Untertitel ändern *[Bild bearbeiten]* und die Suchbegriffe bearbeiten *[Suchbegriff-Zuordnung bearbeiten]*. Nach dem Senden des Bearbeitungsformulars sind neben dem Versorgen der Detailinformationen die alten und neuen Suchbegriffe zu vergleichen:

- noch unbekannte Suchbegriffe müssen erstmals in der Datenbank angelegt *[Suchbegriff erstellen]* und der damit erzeugte neue Schlüssel zusammen mit der BildID in der Zuordnungstabelle abgelegt w erden *[Suchbegriff-Zuordnung erstellen]*.
- neu nun nicht mehr zu diesem Bild verw endete Suchbegriffe müssen aus der Zuordnungstabelle gelöscht w erden *[Suchbegriff-Zuordnung löschen]*.

Da der zuvor noch verw endete Suchbegriff eventuell zu einem anderen Bild verlinkt ist oder in unmittelbarer Zukunft verlinkt w erden soll<sup>50</sup>, kann der alte Suchbegriff noch nicht gelöscht w erden. Da hierdurch keine Fehler entstehen, sondern lediglich eine eher zu vernachlässigende Datenmenge unnötigerw eise w eiter gespeichert bleibt, w ird diesem Detail w eder in der ersten noch in der zw eiten Phase Beachtung geschenkt, sollte aber in einer nachfolgenden Phase gelöst w erden.

### **2.3.5 Das Suchen**

l

Der User wählt die Menüposition "Suchen" und erhält ein Formular, in dem er seine Suchbegriffe eingeben kann. Nach dem Senden sind in der Datenbank alle Bilder des Users zu durchsuchen, w elche zu allen diesen Suchbegriffen einen

 $50$  Dieses geschieht zeitnah, kann aber nicht in einer Transaktion ausgeführt werden.

Link haben. Idealerw eise sollte diese Abfrage so generiert w erden, dass beliebig viele Suchbegriffe mitgegeben w erden können. Da für jeden w eiteren Suchbegriff die Abfrage um eine Position der Tabelle "bild schluesselw ort" erw eitert w erden muss<sup>51</sup>, ist mit zunehmender Anzahl der Suchbegriffe auch mit zunehmender Wartezeit zu rechnen.

Ebenfalls zum Warten kann der User gezw ungen w erden, w enn seine Suchanfrage sehr viele Bilder liefern sollte, w elche bei der Rückmeldung angezeigt w ürden. Aus diesem Grund w erden immer nur die ersten 20 Bilder angezeigt und die Zahl der gefundenen Bilder eingeblendet.

In der zw eiten Phase ist es dem User möglich Suchbegriffe auszuschließen und einen Zeitraum zu bestimmen.

Beispiel: Der User hat seit einigen Jahren viele hundert Brunnen in ganz Europa zu unterschiedlichen Jahreszeiten fotografiert, die Fotos archiviert und jew eils die relevanten Suchbegriffe erfasst. Eine Suche könnte hier z. B. lauten:

Alle "Brunnen" in der "Schw eiz" die ab dem 01.01.2002 erstellt w urden und denen nicht auch der Begriff "Winter" zugeordnet ist. Demnach gibt der User bei den einzuschließenden Suchbegriffen "Brunnen, Schweiz" an, bei den auszuschließenden Suchbegriffen "Winter" und trägt im Formularfeld "Erstellt ab" den Wert "01.01.2002" ein.

Weiter kann der User ab der zw eiten Phase nun auch gezielt nach Bildern eines bestimmten Autors suchen.

# **Anlegen einer Kategorie aus einer Suche heraus**

War eine Suchabfrage erfolgreich, so w ird dem User ein Button angeboten, seine Suche abzuspeichern. Dieser Formularteil hat ein Feld für den Titel, eines für den Untertitel und einen Button zum Speichern. Nach dem Senden w ird die neue Kategorie angelegt *[Kategorie erstellen]*.

<sup>&</sup>lt;sup>51</sup> Siehe Datenstruktur: 2.2.2 Datenstruktur"

### **2.3.6 Automatisches Vorschlagen von Kategorien**

Dieser Bereich ist Teil der zw eiten Phase.

Anhand der bereits eingegebenen Suchbegriffe können mögliche Kategorien automatisch erkannt w erden. Hierzu w erden die den Bildern zugeordneten Schlüsselw orte untersucht. *[Auto-Kategorie]*

Zunächst w ird eine Aufstellung gemacht, w elches Schlüsselw ort w ie häufig vorkommt und w elche w eiteren Schlüsselw örter diesen Bildern zugeordnet sind. Danach kann eine Häufigkeitsverteilung aufgestellt w erden.

Anhängende Schlüsselw örter, die ausschließlich zusammen mit dem untersuchten Schlüsselw ort vorkommen, w erden dabei als direkte Unterkategorie angesehen. Werden anhängende Schlüsselw örter nicht häufiger verw endet als das untersuchte Schlüsselw ort, so w ird das untersuchte Schlüsselw ort als Hauptkategorie angesehen. Schlüsselw örter, die exakt gleich verw endet w urden, w erden als eine Kategorie zusammengefasst.

Ziel der Abfrage ist es, die Hauptkategorien zu finden, die die meisten Bilder enthalten. Diese sollen als Einstieg in den "Suchbaum" dem User angezeigt w erden. Nach der Wahl einer Hauptkategorie bekommt der User die Möglichkeit einen Auszug der zugehörigen Bilder einzusehen und den Vorschlag als Favorit unter der Rubrik "Kategorien" abzuspeichern.

Gleichzeitig w ird der Suchbaum neu dargestellt und mit den darunter liegenden Kategorien aufgefüllt, so dass man von einer dynamischen Darstellung sprechen kann.

Die Selektierung und Zählung soll an folgendem Beispiel veranschaulicht w erden.

Es w erden 4 Pakete eingestellt:

- Paket 1 (200 Fotos) erhält vom User die Suchbegriffe "Frankreich" und "Strand". Fünf der enthaltenen Bilder erhalten zusätzlich den Suchbegriff "Möw e".
- Paket 2 (100 Fotos) erhält vom User die Suchbegriffe "Frankreich" und "Störche".
- Paket 3 (40 Fotos) erhält vom User die Suchbegriffe "Schw eiz" und "See". 20 Fotos erhalten zusätzlich den Suchbegriff "Möwe".
- Paket 4 (10 Fotos) erhält vom User die Suchbegriffe "Schweiz" und "See".

Welche Suchbegriffe w ie oft auftreten und w elche Suchbegriffe den jew eils untersuchten Schlüsselw örtern anhängen zeigt die folgende Tabelle:

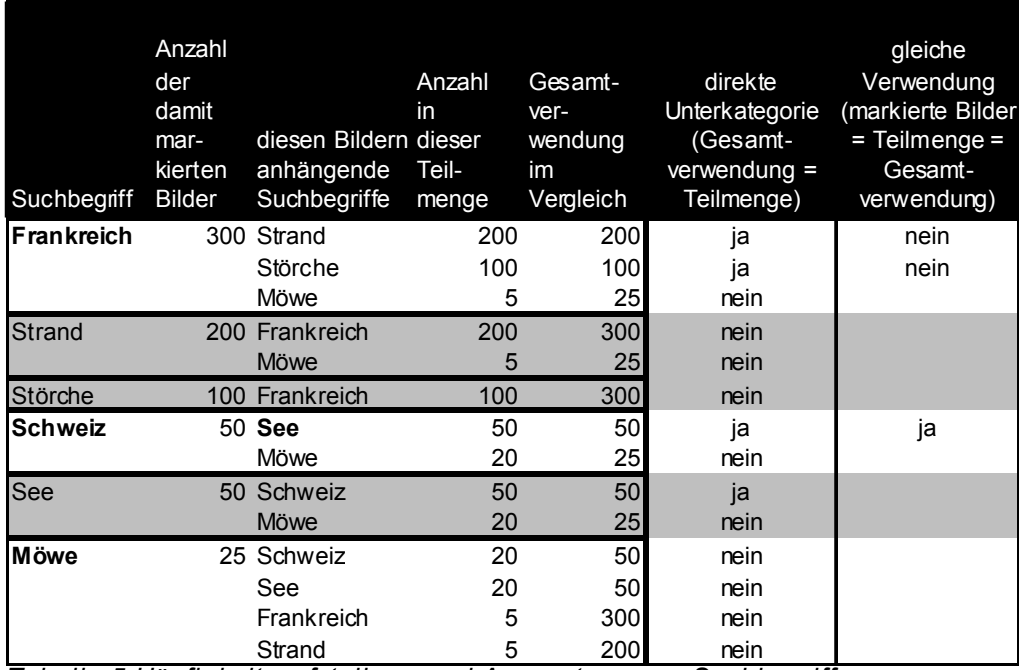

*Tabelle 5 Häufigkeitsaufstellung und Auswertung von Suchbegriffen Quelle: eigene Darstellung* 

Der Begriff "Frankreich" w urde am häufigsten benutzt, demnach startet hier die Ausw ertung. Sow ohl der Begriff "Strand", als auch der Begriff "Störche" sind nur auf Bildern zu finden, die gleichzeitig auch dem Suchbegriff "Frankreich" zugeordnet sind.

Da somit "Strand" und "Störche" bereits als Unterkategorie des Suchbegriffs "Frankreich" identifiziert w urden, kann deren Ausw ertung übersprungen w erden. (Übersprungene Suchbegriffe w urden grau markiert.)

Der nächste zu untersuchende Begriff "Schw eiz" hat als Unterkategorie den Begriff "See", der in gleicher Häufigkeit auf den gleichen Bildern vorkommt. Darum w erden diese beiden Begriffe zusammengefasst. Der Suchbegriff "See" kann anschließend bei der Ausw ertung übersprungen w erden.

Der Suchbegriff "Möw e", der gezielt auf einigen Bildern eingetragen wurde, erscheint nun als dritte Hauptkategorie mit insgesamt 25 Bildern.

### **2.3.7 Kategorien verwalten**

Wie im obigen Abschnitt beschrieben, können Kategorien als Favoriten für eine Suchabfrage abgespeichert w erden. Weiter kann der User in einer Kategorie mehrere Unterkategorien zusammenfassen. Hierbei ist immer nur eine Möglichkeit zugelassen, also entw eder Suchabfrage oder das Zuordnen von Unterkategorien *[Kategorie erstellen]*.

Eine Liste zeigt dem User seine Kategorien mit Namen, w ie viele Bilder diese enthalten und ob diese veröffentlicht w urden. Beim Überfahren des Titels mit der Maus w ird der Untertitel der Kategorie angezeigt. Jede einzelne Kategorie kann verändert, die Suchanfrage oder die Unterkategorien angepasst, Titel und Untertitel verändert w erden *[Kategorie bearbeiten]*.

Löscht ein User eine seiner Kategorien, muss sichergestellt w erden, dass, falls zu dieser Kategorie eine Diashow generiert w urde, diese dann ebenfalls gelöscht w ird *[Diashow löschen]*, mit all den dadurch notw endigen Folgeaktionen, w ie z. B. das Löschen der entsprechenden Einladungen*[Einladung löschen]*. Es w ird nur die Kategorie gelöscht, die Bilder dieser Kategorie bleiben erhalten!

### **2.3.8 Parameter der Diashow individualisieren**

In der zw eiten Phase der Realisation steht jedem Betrachter einer Diashow eine Navigationsleiste zur Verfügung, in der die Diashow u. a. zu stoppen und zu starten ist. Weiter kann das Zeitintervall zum nächsten Bild verändert und die Größe der Darstellung der Bilder auf dem Bildschirm stufenw eise erhöht w erden, je nach dem, w elche maximale Auflösung der User bestimmt hat. Dies soll garantieren, dass nur Bilder mit autorisierter Qualität ausgegeben w erden. Sobald diese Parameter verändert w urden, w erden sie automatisch auf der jew eiligen

angemeldeten Person<sup>52</sup> abgelegt, ohne dass der Benutzer hierfür einen extra Schalter betätigen muss *[Diashowparameter individualisieren]*.

#### **2.3.9 Massenmutationen von Suchbegriffen**

In der zw eiten Phase kann der User einer von ihm individuell zusammengestellten Gruppe von Bildern, z. B. dem Resultat einer Suchabfrage, neue Suchbegriffe zuordnen.

Hierzu muss er erst eine Suchabfrage starten oder eine seiner bereits gespeicherten Suchabfragen öffnen. Dem User w ird ein Button "Suchbegriffe editieren" angeboten. Nach Klicken des Buttons gelangt der User auf eine neue Seite, die ihm alle Schlüsselw örter der zuvor zusammengestellten Bildermenge anzeigt.

Die nach Häufigkeit sortierte Liste enthält den Suchbegriff, die Anzahl der Verw endung in dieser Bildermenge, die Anzahl der Verw endung in seinem ganzen Archivbereich und jew eils einen Schalter, mit dem der User diesen Suchbegriff auf alle Bilder in der zuvor ausgew ählten Menge übertragen kann.

Weiter steht dem User separat ein Textfeld zur Verfügung, in dem alle Suchbegriffe durch Kommata separiert aufgeführt sind, die bereits allen Bildern zugeordnet sind. Hier kann der User w eitere Begriffe angeben und diese mit Hilfe des Buttons "speichern" allen Bildern übertragen.

Auf diese Weise können aus der Bildermenge auch Suchbegriffe gelöscht w erden. Ist der Suchbegriff gleichzeitig Suchparameter, so erscheint demnach das Bild anschließend nicht mehr in der Bildermenge.

### **2.3.10 Verwalten von Kontakten**

l

Jeder User kann seine eigenen Daten im Kontakt "eigene Daten" einsehen und verw alten. Dieser Kontakt w ird für jeden User vom System angelegt und kann nicht gelöscht w erden.

<sup>&</sup>lt;sup>52</sup> Der registrierte User kann durch die Sessionparameter erkannt werden. Auch der Besucher kann durch den Zugangscode identifiziert werden, so können auch für ihn die Diashowparameter abgespeichert werden.

Zudem kann er beliebig viele w eitere Kontakte mit den Detaildaten (Daten Vorname, Name, E-Mail-Adresse und Postadresse) einpflegen, um diese zu Diashow s einzuladen.

Alle nötigen Aktionen w erden von dem Funktionsteil *[Kontakte verwalten]* realisiert, der in der Funktionsübersicht mit violetter Farbe dargestellt ist.

Wird ein Kontakt gelöscht *[Kontakt löschen]* beinhaltet das auch die nötigen Folgeaktionen, z. B. das Löschen aller entsprechender Einladungen *[Einladung löschen]*.

# **2.3.11 Einladung von Besuchern**

Alle Funktionen rund um den Bereich "Einladung" sind hellblau-gelb gekennzeichnet.

Dem User steht eine Liste aller erstellten Diashow s zur Verfügung. Veröffentlichte Diashow s w erden mit einer Weltkugel gekennzeichnet. Bei unveröffentlichten Diashow s ist dieses Symbol grau.

# **Einladung erstellen**

Zum Einladen w ählt er dieses Symbol und gelangt auf eine Maske, um die Einladungsparameter festzulegen.

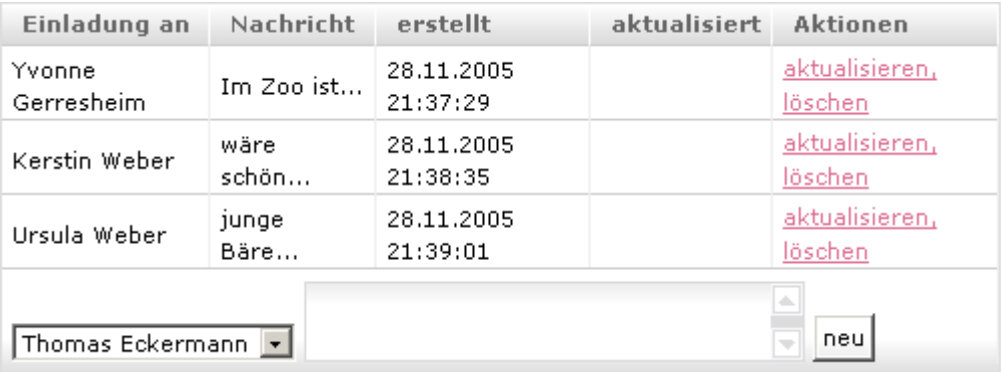

*Abbildung 4Maske zum Erfassen der Einladungsparameter Quelle: eigene Darstellung* 

Nach dem Senden werden Parameter in der Tabelle "einladung" abgelegt. Wurden mehrere Personen berücksichtigt, so w ird für jeden Kontakt separat eine Einladung angelegt, der Zeitstempel bleibt leer. Weiter muss nun ein Zugangscode angelegt w erden, w elcher im Abschnitt 2.4.4 näher beschrieben ist *[Einladung erstellen]*.

#### **Senden von Einladungen**

Nach dem Senden des oben abgebildeten Formulars und des anschließenden Datenbankinputs w ird eine E-Mail generiert. In der E-Mail sind die individuelle Nachricht des Users an den Besucher, eine Kurzanleitung für den Besucher, ein Link zum Fotoportal und die Zugangsdaten<sup>53</sup> enthalten.

Im Anschluss w ird die Abarbeitung der anstehenden Einladungen angestoßen, um eine zeitnahe Besucherinformation zu gew ährleisten *[Einladung senden]*.

Konnte diese Einladung erfolgreich gesendet w erden, w ird der Zeitstempel in der Tabelle der Einladungen auf diesem Datensatz ergänzt. Gleichzeitig w erden die Schlüssel aller in der betroffenen Kategorie befindlichen Bilder erfasst und abgelegt. Die Ablage w ird so formatiert, dass sie später direkt in die SQL-Abfrage ("SELECT >>alle aktuellen Bilderschlüssel WHERE NOT IN >>alte\_Liste") eingefügt w erden kann, z. B. als kommaseparierter String.

#### **Aktualisierung der Einladung**

l

In der zw eiten Phase w ird täglich durch einen Cronjob<sup>54</sup> geprüft, ob zur verlinkten Diashow Bilder hinzugekommen sind. Ist dies der Fall und der Besucher hat die Diashow bereits mindestens einmal angesehen, so w ird eine neue Nachricht generiert und der Wert des Zeitstempels in der Tabelle gelöscht, um zu bew irken, dass über diese Einladung erneut informiert w ird. Um die neu hinzugekommenen Bilder herauszufinden, reicht es, das Delta der aktuellen Schlüssel gegen die

<sup>53</sup> Wie diese aussehen sollen wird im Abschnitt 2.4.4 erläutert.

 $54$  Dieses sind vom Webserver bereitgestellte zeitgesteuerte Tasks, an denen bestimmte Scripts zeitgesteuert ausgeführt werden können. Dieser Anstoß kann je nach Einstellung einmalig oder wiederkehrend (z. B. alle Stunde oder jeden ersten Montag im Monat) sein.

Der Webserver bietet in diesem Fall stündliche und monatliche Zeitpunkte an, zu denen ein selbst definiertes Script gestartet werden kann.

Der Ursprung des Namens "Cron" ist wohl auf Unix-artige Betriebssysteme zurückzuführen (vgl. Definition in Wikipedia: http://de.wikipedia.org/wiki/Cronjob )

zuletzt ermittelten Bilderschlüssel zu bilden *[Einladung Aktualisieren prüfen]*.

#### **Versandgarantie**

Ein stündlicher Cronjob prüft, ob es Einladungsdatensätze gibt, w elche keinen Zeitstempel haben. Für jeden gefundenen Datensatz w ird der Versand angestoßen *[Einladung senden]*. Hierdurch w ird gew ährleistet, dass zum einen regelmäßig die Aktualisierungen versendet w erden, zum anderen alle E-Mails generiert w erden, auch w enn der Service auf dem Rechner, der für das Versenden der E-Mails zuständig ist, einen Unterbruch hatte.

#### **Besucher betritt Diashow**

Nach Erhalt der Einladungs-E-Mail hat der Besucher zw ei Möglichkeiten das System zu betreten. Zum einen durch den Link, der auf die zugehörige und sofort startende Diashow zeigt oder durch manuelle Eingabe des Zugangscodes.

Auf der Startseite des Fotoportals muss jedem Benutzer ein Formular angeboten w erden, in dem er seinen Zugangscode eingeben kann. Ist dieser als Einladungskennung vorhanden, startet w ieder die zugehörige Diashow .

In der zw eiten Phase muss zu diesem Zeitpunkt eine Aktualisierung des Zeitstempels "Benutzer-Login" erfolgen, der anzeigt, w ann das letzte Besuchslogin w ar. Nur so kann entschieden w erden, ob eine Aktualisierung der Einladung nötig ist, w enn in der Zw ischenzeit neue Bilder in der Kategorie zugeordnet w urden.

# **2.4 Lösungen für gegensätzliche Anforderungen**

Einige der Anforderungen lassen sich schw er verbinden. In den folgenden Abschnitten sollen einige Probleme näher untersucht w erden. Ziel ist es, die Gegensätzlichkeiten zu erläutern und eine Lösung für die Realisation zu finden.

#### **2.4.1 Schnelligkeit kontra Archivierung auf einem Webserver**

Zum einen sollen die Bilder auf einem Webserver archiviert w erden, zum andern w ünscht man sich eine schnell arbeitende Lösung.

Aus den Voraussetzungen ist klar, dass Benutzer des Fotoportals, die als User am System arbeiten, über einen DSL-Anschluss verfügen sollten. Das Blättern zw ischen den einzelnen HTML-Seiten geht also schnell und auch die sehr gute Darstellung von Diashow s ist durch den schnellen Anschluss an das Internet gew ährleistet. Die einmal auf den Webserver übertragenen Daten können also genau so schnell verarbeitet w erden, als w ären diese auf dem eigenen PC.

Benutzer, w elche als Besucher am System angemeldet sind, die auch oft nur über ein analoges Modem verfügen, können ab der zw eiten Phase der Realisierung die Parameter der Diashow so verändern, dass diese auch ihnen so angezeigt w ird, dass sie die Diashow am eigenen PC genießen können.<sup>55</sup>

Auch der Transfer von Bildern vom Webserver w ieder zurück auf den PC ist eine schnelle Angelegenheit, w as jedoch in umgekehrter Richtung nicht zutrifft.

Bilder vom PC auf den Webserver zu tragen dauert bei einigen Arten von DSL-Anschlüssen länger, w eil die Datensenderate sehr gering ist. Wenn das Fotoportal nur selten genutzt w ird, stellt es dennoch kein großes Hindernis dar, gelegentlich mehrere Stunden einen Transfer vorzunehmen, da der Rechner dank DSL oft unbegrenzt mit dem Internet verbunden sein kann. Nutzt man die Dienste des Fotoportals regelmäßig, so lohnt sich die Erw eiterung auf einen qualitativ höheren DSL-Anschluss, der über eine höhere Upload-Rate verfügt.<sup>56</sup>

l

Der schweizerische Internetprovider "Bluewin" bietet beispielsweise Angebote von 50 bis 200 Kbit/s (Upload) an. (Aktuelles Angebot einzusehen unter: http://www.adsl.bluewin.ch/de/02\_adsl.php ?PHPSESSID=250bb8e5ac325bd75b0312983cb2c8db& c=index& a=mehr infos) Der in Deutschland aktive Anbieter "Arcor" bietet seinen Kunden sogar eine Rate von bis zu 512 Kbit/s an: http://www.arcor.de/privat/dsl/extras/index.jsp

<sup>&</sup>lt;sup>55</sup> In der zuvor erstellten Projektarbeit wurde dieses Thema im Anschnitt 1.2.5 "Personalisierbare Diashow" behandelt. Eine Tabelle zeigt die möglichen Wartezeiten für die Bildübertragung und liefert erste Empfehlungen zur Einstellung der Parameter.

<sup>&</sup>lt;sup>56</sup> In der Regel wird bei den jeweiligen DSL-Anschlüssen zwischen der maximal möglichen Übertragungsrate aus dem Internet (Download) und der Datenrate vom PC ins Internet (Upload) unterschieden. Die Download-Rate ist dabei um ein vielfaches größer, z. B. 6 Mbit/s.

# 2.4.2 Direkte Rückmeldung kontra Asynchrone Verarbeitung **Schnelligkeit durch Systemprozesse im Hintergrund**

Die Datenverarbeitung von Bildern bleibt, egal ob auf dem eigenen PC oder auf einem Webserver, eine rechenaufw endige Angelegenheit. Fotos haben, selbst in kleinerer Auflösung, mindestens 1 MB, w elche ebensoviel Traffic auf dem Server beim Einlagern in die Datenbank oder beim Auslesen aus dieser erzeugen.

Ein Augenmerk w ird hier auf das Einstellen neuer Bilder gelegt. Diese Tätigkeit w ird zw ar pro Bild nur ein einziges Mal durchgeführt. Da es sich in der Regel aber immer um eine Reihe von Bildern handelt, ist dies sehr zeitaufw ändig. Hinzu kommt, dass das Einstellen vom Benutzer ausgelöst w ird, w elcher bei einem "chronologischen" Ablauf vor der vollständigen Abarbeitung des Scripts keine Rückmeldung über den Brow ser erhält. Durch die lange Verarbeitungsdauer könnte ggf. "Timeout" gemeldet w erden. Eventuell w ürde das Script gar vom Betreiber des Servers abgebrochen, w eil es die zulässige maximale Ausführungszeit überschreitet.

Der User müsste in allen Fällen seine Arbeit unterbrechen.

Ziel ist es also, solche Arbeiten vom System im Hintergrund ablaufen zu lassen, parallel zu den Benutzeraktivitäten. Trotzdem w erden sie zeitnah zum Befehl des Benutzers ausgeführt.

#### **Beispielhafter Ablauf aus Benutzersicht**

Der Benutzer hat ein Paket mit einer Anzahl von 20 Bildern auf den Server geladen. Er ist angemeldet und entscheidet nun, dass er dieses Paket einstellen möchte. Hierzu w ählt er dieses Paket aus und gibt die Suchbegriffe ein. Hat er alle w eiteren Parameter erfasst oder angepasst, klickt er auf den Schalter "speichern". Der Benutzer erhält eine Rückmeldung, die ihm vermittelt, dass sein Befehl ausgeführt w ird und dass er eine Information erhalten w ird, sobald dieser Vorgang abgeschlossen ist.

Nach einiger Zeit sieht er dieses Paket im Bereich der eingestellten Pakete, ein Symbol zeigt ihm, dass der Vorgang noch nicht vollständig abgeschlossen ist. Weiter kann er erkennen, w ie viele Bilder schon abgearbeitet w urden. Die letzte Information vermittelt ihm ein Gefühl, w ie lange dieser Vorgang noch benötigt, die steigende Zahl der eingestellten Bilder zeigt ihm, dass das System arbeitet. Es vermittelt ihm, dass "alles OK" ist.

Wichtig ist, dass der User w ährend dieser Systemaktivität parallel andere Aktivitäten in seinem Account ausführen kann, z. B. Bildern Schlüsselw orte zuteilen, Kontakte erfassen, neue Pakete aufladen, selbst den Befehl geben w eitere Pakete einzustellen. Wenn der Benutzer die Internetseite verlässt, müssen die Systemaktivitäten w eiter ausgeführt w erden. Ist das Einstellen komplett abgeschlossen, so erhält der Benutzer eine Information am Bildschirm, sofern er noch online sein sollte, andernfalls w ird ihm eine E-Mail zugestellt.

#### **Aktivitäten, welche im Hintergrund ausgeführt werden müssen**

Die Bilder des Pakets liegen entzipt in einem Verzeichnis, dies w urde bereits nach dem erfolgreichen Transfer auf den Server veranlasst. Der Benutzer hat die Parameter für das Paket angegeben, ebenso die Schlüsselw örter, die jedem Bild zugeordnet w erden müssen. Es muss ein neues Paket mit den angegebenen Parametern in der Datenbank angelegt w erden. Weiter müssen alle Schlüsselw örter erfasst w erden. Für die bekannten Schlüsselw örter muss die ID gesucht, für die neuen eine neue ID angelegt w erden. Diese Aktionen benötigen sehr geringe Rechnerzeit, daher können diese Aktionen sofort ausgeführt w erden.

Jedes einzelne Bild, w elches bisher nur als Datei im Verzeichnissystem liegt, muss nun in der Datenbank abgelegt und im Verzeichnis gelöscht w erden. Anschließend müssen noch zu jedem Bild die Schlüsselw örter in der zugehörigen Tabelle erfasst w erden. Da Bilder in der Regel aus einer sehr großen Datenmenge bestehen, dauert dieser Vorgang zu lange, um diesen sofort für alle Bilder auszuführen.

Diese Aktionen müssen gepuffert im Hintergrund ausgeführt w erden.

In der Tabelle "aktivitaeten" w erden diese geplanten Befehle abgelegt. Es w ird erfasst, w elches Verzeichnis eingestellt w erden soll, w elche ID dieses Paket in der Datenbank erhalten hat und zudem w elche Schlüsselw orte alle in diesem Paket enthaltenen Bilder erhalten sollen. Darum w erden die Schlüssel der Suchbegriffe ebenfalls als Parameter in dieser Tabelle eingelagert.

Wichtig ist, dass die Aktion jew eils von nur einer einzigen Hintergrundaktivität ausgeführt w erden darf, um zu verhindern, das Bilder doppelt in der Datenbank archiviert w erden und um den Server nicht zu überlasen. Darum erhält jeder Datensatz in der Tabelle "aktivitaeten" eine BearbeitungsID und eine Bearbeitungszeit.

Je nach dem, w ie lange ein Script auf dem Server laufen darf (Standardmäßig sind hier oft nur 30 Sekunden zugelassen), kann eine solche Aktivität ein oder mehrere Bilder des Paketes abarbeiten. Hat der Hintergrundprozess seine geplante Anzahl der Bilder abgearbeitet, so gibt er die Aktivität in der Tabelle w ieder frei, damit der nächste Prozess diese w eiterführen kann. Ist das gesamte Verzeichnis abgearbeitet, so w ird die Aktivität gelöscht.

Eine Hintergrundaktivität w ird bei jedem Benutzerzugriff gestartet, w enn noch keine aktiv ist. Dies garantiert, dass permanent Aktivitäten abgearbeitet w erden. Großer Nachteil ist hierbei jedoch, dass zur gleichen Zeit die Benutzer- und Hintergrundaktivitäten das Rechnersystem belasten. Aus diesem Grund muss vor dem Starten einer solchen Aktivität zuerst geprüft w erden, ob auf dem System genügend Ressourcen zur Verfügung stehen. Da der Bereich Performance erst in einer späteren Phase untersucht w ird, bleibt dieser Punkt derzeit außer Acht, w ird aber aus Gründen der Vollständigkeit hier aufgeführt.

Arbeitet kein Benutzer auf dem System, soll diese Zeit genutzt w erden, verstärkt solche Aktivitäten auszuführen. Hierzu w erden Cronjobs angelegt, w elche zu jeder vollen Stunde eine große Anzahl der geplanten Aktivitäten abarbeiten.

#### **Ablauf der Initialisierung eines Hintergrundprozesses**

Ein Benutzer fordert über seinen Client eine Seite an. Der Webserver bereitet diese Seite auf. Am Ende des Scripts w ird der erstellte HTML-Inhalt an den Client gesendet und ein Script parallel gestartet, w elches die Aktivitäten abarbeitet. Dadurch bekommt der Benutzer sofort die angeforderte Seite geliefert und muss nicht auf das Ende des parallelen Scripts w arten. In PHP z. B. steht hier die Funktion *ignore\_user\_abort(1)* zur Verfügung um zu garantieren, dass das Script bis zum Ende läuft, auch w enn der Benutzer in der Zw ischenzeit die Internetseite verlassen hat oder auf dem Client die Verbindung per "Stop" in seinem Internetbrow ser unterbrochen hat.

Zu Beginn der Hintergrundaktivität w ird geprüft, ob derzeit w irklich noch keine Aktivität aktiv ist. In dem Fall w ird eine UID<sup>57</sup> erzeugt. Mit dieser UID w ird eine zur Zeit nicht bearbeitete Aktivität in der Datenbank aktualisiert, die im Anschluss w ieder abgefragt w ird. Konnte eine Aktivität identifiziert w erden, so w ird diese abgearbeitet. Nach erfolgreicher Arbeit w ird diese UID auf dem betroffenen Datensatz w ieder gelöscht.

# **2.4.3 Aktuelle und trotzdem schnelle Suche**

Aufgrund der Vielzahl der Bilder und damit auch der Vielzahl der Suchbegriffe sow ie der Verzw eigung der Kategorien ist mit einer großen Datenmenge zu rechnen, in der beliebig verzw eigt gesucht w erden kann. Die Suchbegriffe selbst w erden sich nicht ändern. Hin und w ieder w erden Neue dazukommen, Löschungen einzelner Suchbegriffe ist sicherlich auch möglich. Die Abfrage der Suchbegriffe w ird um ein Vielfaches die Datenmanipulation übersteigen. Die vorhandenen Suchbegriffe können also fast statisch angesehen w erden. Indexierung und Volltextsuche sind notw endig, ebenso die Überlegung, ob Suchbegriffe in ausgelagerten Tabellen vorgruppiert w erden sollten.

# **2.4.4 Unkomplizierter Zugriff für Besucher kontra Sicherheit**

# **Art der Authentifizierung**

In der Regel authentifiziert sich ein Benutzer mit Hilfe eines Benutzernamens und eines Passw ortes an einem System. Dieses setzt voraus, dass sich der Benutzter zuvor registriert hat und diese Daten sich dann auch merkt.

 $57$  Eine UID ist eine eindeutige Kennzeichnung.

Die Kombination aus Benutzername und Passw ort stellt heute eine anerkannte und ausreichende Sicherung dar.<sup>58</sup>

Bei einer Einladung handelt es sich in der Regel um eine Zutrittsberechtigung, w elche nur ein einziges Mal gebraucht w ird. Zudem darf nicht vorausgesetzt w erden, dass sich der Besucher zuvor am System registriert hat und so einen Benutzernamen erhalten und sich ein persönliches Passw ort erstellt hat. Demnach müsste also schon bei Erstellung der Einladung ein Passw ort automatisch generiert w erden, w as damit kein persönliches Passw ort mehr w äre, sondern eben ein automatisiert Vergebenes. Dies w ird zw ar auch bei anderen Systemen so gehandhabt, jedoch w ird hier der Benutzer beim ersten Login aufgefordert, sein Passw ort zu individualisieren, w as hier durch die zu erw artende einmalige Benutzung des Zugriffs nicht realisierbar ist.

Demnach muss hier eine einfachere Variante benutzt w erden, w ie es bereits bei E-Card-Systemen Verw endung findet. Hier erhält der Postkartenempfänger auch eine E-Mail mit einem Link. In diesem Link w ird ein Zugangscode mitgegeben, mit dem die Zutrittsrechte bestimmt w erden können.

Beim Anlegen einer Einladung in der Datenbank muss also gleichzeitig ein Zugangscode erzeugt w erden, w elche nach Außen den eineindeutigen Schlüssel zu dieser Einladung herstellt.

Da leider nicht alle Mailprogramme einen Link unterstützen, muss in der Einladung neben dem individuellen Text auch eine Kurzanleitung enthalten sein, w ie das System generell zu betreten ist und w o der mitgelieferte Zugangscode einzutragen ist.

<sup>&</sup>lt;sup>58</sup> Das Bundesamt für Sicherheit in der Informationstechnik hat die Empfehlungen "Regelung des Passwortgebrauchs" veröffentlicht, in der auch Regeln zur Passwortvergabe aufgezählt sind. So soll ein Passwort mindestens 8 Zeichen lang sein und mindestens ein Zeichen, eine Ziffer oder ein Sonderzeichen enthalten. Weitersollte das Passwort keine Teile persönlicher Daten, wie Name, Vorname oder das Kfz-Kennzeichen enthalten. Die vollständige Empfehlung ist unter http://www.bsi.bund.de/gshb/deutsch/m/m02011.html abrufbar.

Es gibt diverse Algorithmen mit denen versucht wird Passwörter zu knacken. Wurden alle in der Empfehlung ausgesprochenen Punkte berücksichtigt, bleibt dem Angreifer lediglich das "Brute-Force"-Verfahren übrig, hierbei probiert er alle möglichen Kombinationen. Darum ist es besonders wichtig, längere Passwörter mit Sonderzeichen zu verwenden und den Account nach mehreren Fehlversuchen zu sperren.

### **Wie sollte dieser Zugangscode aussehen?**

l

Eine fortlaufende Identifikation fällt aus, auch w enn diese z. B. per md5<sup>59</sup> verschlüsselt w erden kann. Eine Zufallszahl, bzw . eine zufällig zusammengesetzte Zeichenkette, w äre ideal, hier muss jedoch geprüft w erden, ob diese nicht bereits für eine andere Einladung verw endet w ird. Je länger eine solche Kombination ist, um so besser ist diese vor unberechtigtem "Austesten" geschützt. Allerdings stellt eine längere Zeichenkette auch eine größere Hürde für den Benutzer dar, w enn er diese manuell eingeben muss, denn der Besucher muss sich in diesem Fall den Code für eine gew isse Zeit merken, um ihn auf der Internetseite manuell eingeben zu können.<sup>60</sup>

Eine Kombination aus Buchstaben und Zahlen bietet eine höhere Eutrophie. Hier muss darauf geachtet w erden, dass die verw endeten Zeichen eindeutig zu erkennen sind, so ist z. B. der Kleinbuchstabe von "L", also "l", in vielen Schriften genau so dargestellt w ie die Ziffer 1. Weiter ist die Ziffer 0 von einem großem Buchstaben O kaum zu unterscheiden. Um diese Verw echslungsgefahr zu vermeiden, sollten alle Buchstaben durch Grossbuchstaben dargestellt w erden und sow ohl die Ziffer 0 als auch die Buchstaben I,J,O,Q und alle Umlaute nicht verw endet w erden.

So sind es 9 Ziffern (1-9) und 22 Buchstaben $^{61}$ , w elche als Zeichen verw endet w erden können. Bei einer einstelligen Zeichenkette gibt es 31 Kombinationen, bei

<sup>59</sup> MD5 ist ein 128-bit-Hash-Einwegverfahren zur Errechnung einer eindeutigen Prüfsumme aus einem beliebig langem Eingangswert. Vom erzeugtem Hashwert kann nicht auf den Eingangswert geschlossen werden, aber durch eigene mit MD5 verschlüsselte fortlaufender Zahlen ist dieses für geübte Personen einfach zu vergleichen.

 $60$  Beim Einfügen in das Gedächtnis wird zwischen Kurzzeit- und Langzeitspeicher unterschieden. Um die Bestandteile des Code aufzunehmen, spricht Heinecke von der Kapazitätseinheit "Chunks", einer sinntragenden Einheit, z. B. Buchstaben, Abkürzungen, Wörter oder größere begriffliche Einheiten. ([Hein00], Seite 63)

Werden z. B. visuelle Reize erkannt und verarbeitet, so können diese in das Arbeitsoder Kurzzeitgedächtnis aufgenommen werden. Heinecke beruft sich dabei auf Miller, der zur Erkenntnis gelangt ist, dass etwa 7 Chunks für etwa 15 bis 30 Sekunden gespeichert werden können. Er fügt dem jedoch hinzu, dass nach heutiger Erkenntnis diese Zahl eher noch kleiner angenommen werden muss. ([Hein00], Seite 64)

 $61$  Diese wären A, B, C, D, E, F, G, H, K, L, M, N, P, R, S, T, U, V, W, X, Y und Z.

einer 9-stelligen Zeichenkette 26'439'622'160'671 Kombinationen.<sup>62</sup> Wenn nun diese Zeichenkette optisch gegliedert ist, so ist es auch für Benutzer, w elche keinen Link in ihrem E-Mailprogramm nutzen können, einfach sich zu berechtigen.

Beispiel eines Zugangscodes mit einer Länge von 9 Zeichen: AW8 9N1 SKU

Für den Besucher w ird ein Formular bereitgestellt, w elche das Eintragen der Zeichenkette einfach macht.

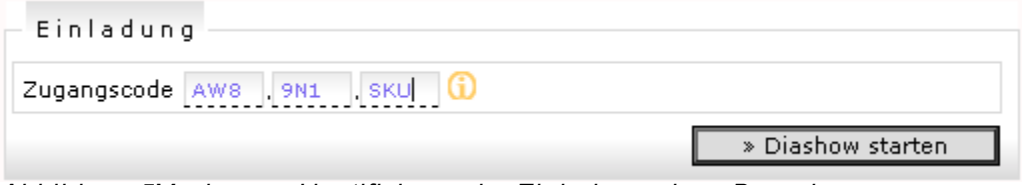

*Abbildung 5Maske zum Identifizieren der Einladung eines Besuchers Quelle: eigene Darstellung* 

 $62$  Die Anzahl der Kombinationen berechnet sich aus der Anzahl der Zeichen in der Zeichenkette hoch der Zahl der möglichen Zeichen. Daraus ergeben sich in diesem Fall 9<sup>31</sup> Kombinationen.

# **3 Realisation**

Die Realisation erfolgt im "evolutionären Vorgehen". Im Gegensatz zum konstruktivistischen Vorgehen sind die einzelnen Phasen w iederholbar. So können die Anforderungen in kleineren Schritten nacheinander realisiert w erden. Nach jedem Durchgang steht ein einsatzfähiges Produkt dem Benutzer zur Verfügung. Zudem können die im anstehenden Release umzusetzenden Anforderungen in der jew eiligen Phase konkretisiert w erden. Die gew onnen Kenntnisse aus den vorangegangenen Durchläufen sow ie die durch die Umw elt beeinflussten veränderten Wünsche an das Produkt können so in jedem Durchlauf eingebracht w erden.<sup>63</sup>

Zu Beginn w urden zahlreiche Anforderungen aufgenommen. Diese sind in Grundund erw eiterte Funktionen unterteilt.

In der vorliegenden Arbeit w erden 2 Phasen umgesetzt. In der ersten Phase w erden alle Grundanforderungen realisiert. In der zw eiten Phase w erden die hauptsächlichen erw eiterten Funktionen realisiert.

Nach Abschluss dieser Diplomarbeit ist eine Analyse geplant, die die Verbesserungsmöglichkeiten z. B. im Bereich der Performance und der Benutzeroberfläche aufzeigt, w elche in der dritten Phase umgesetzt w erden. Im w eiteren ist der Ausbau des Projektes geplant, um das Fotoportal zur kommerziellen Nutzung freizugeben. Hierzu w erden in einer vierten Phase die restlichen geplanten erw eiterten Funktionen realisiert.

# **3.1 Wahl der Werkzeuge zur Softwareerstellung**

Zur Erstellung der Softw are "Fotoportal" bilden PHP und MySQL ein perfektes Duo. Ihr gemeinsamer Einsatz ist erprobt und zeigt im WWW die Vielzahl der möglichen Einsatzgebiete.

 $63$  [Jenn011, Seite 220 ff.

## **3.1.1 Programmiersprache**

l

Im Bereich Webentw icklung gibt es diverse Programmiersprachen, z. B. PHP, ColdFusion, Java und ASP, um hier nur einige zu nennen. Alle diese verfügen über diverse Vor- und Nachteile. Manche setzen einen bestimmten Webserver voraus, andere haben verbesserte Schnittstellen zu bestimmten Datenbanken oder es gibt diverse frei verfügbare Bibliotheken zu erw eiterten Funktionen, w ie etw a der Bildbearbeitung.

Ein w eiterer w ichtiger Punkt bei der Wahl der zum Einsatz kommenden Sprache ist die Einsetzbarkeit. Heute gibt es unzählige Hostinganbieter<sup>64</sup>. Diese bieten festgelegte Konfigurationen, auf der die eine oder andere Skriptsprache ausführbar ist. Der größte Teil der Anbieter lässt PHP zur Ausführung zu.<sup>65</sup>

Die Programmiersprache ist zudem frei verfügbar<sup>66</sup> und es liegen diverse Bibliotheken zu den unterschiedlichsten Problemlösungen vor, w ie z. B. "gd" zur Bildbearbeitung, "exif" zur Verw endung von Exif-Daten oder "ming" um Flashfilme zu generieren.<sup>67</sup>

Die Bibliothek ist in der aktuellen Version von PHP eingebunden. Um es zu nutzen ist lediglich die Aktivierung in der PHP.ini-Datei nötig.

Auf die Bibliotheken "GD2" und "Exif" wird in einem späteren Abschnitt eingegangen.

<sup>&</sup>lt;sup>64</sup> NetScount listet nach eigenen Angaben mehr als 2000 Firmen, welche ihre Dienstleistungen in Deutschland verkaufen. Val. http://www.webhostlist.de/host/info/impressum.php3

Ein anderer Dienstleister von Hostingvergleichen, die Firma touchDesign, listet 2170 Anbieter. Der jeweils aktuelle Stand ist unter der Adresse http://www.homepagekosten.de/hpk\_HosterVerzeichnis.html am Ende der Liste einsehbar.

 $65$  Auf ca. 45% aller Apache-Servern ist das PHP-Modul installiert. Jeweils aktuelle Zahlen liefert "securityspace.com" in seiner im Internet monatlich veröffentlichten Statistik. Zahlen vom Monat September 2005 sind unter der URL http://www.securityspace.com/s\_survey/data/man.200509/apachemods.html?mod=UE hQ einzusehen. Unter der Adresse http://www.securityspace.com/s\_survey/data/200509/de/index.html ist eine weitere Statistik veröffentlicht, die zeigt, dass derzeit ca. 92% aller DE-Domains auf einem Server mit Apache laufen.

 $66$  "PHP ist [...] eine weitverbreitete Open Source Skriptsprache speziell für Webentwicklungen." Dies ist in der Deutschen Übersetzung des "PHP Handbuchs"zu lesen. http://php.benscom.com/manual/de/preface.php

 $67$  Ming ist eine Open Source (LGPL) Bibliothek, mit deren Hilfe man SWF-Dateien ("Flash") erzeugen kann. Vgl. http://php.benscom.com/manual/de/ref.ming.php

# **3.1.2 Datenbanksystem**

Auch hier gilt: Es gibt unendlich viele Möglichkeiten<sup>68</sup>, z. B. DB2, Oracle, Microsoft SQL Server, MySQL, SQLite. PHP verfügt über zahlreiche Schnittstellen zu den verschiedensten Datenbanken.<sup>69</sup>

Zur Realisation dieses Projektes w ird MySQL verw endet. MySQL ist nicht nur frei verfügbar, sondern bietet in der neuesten Version auch zahlreiche Funktionen, die sonst oft nur von großen, kommerziellen Datenbanksystemen angeboten w erden. In dieser Version w urde die Stabilität verbessert, zudem gibt es neue Tabellenformate, die für jew eils einen bestimmten Einsatz ausgerichtet sind.

Die von der schw edischen Firma "MySQL AB" entw ickelte Datenbank ist auf verschiedenen Plattformen installierbar, so dass sie einfach neben einem Apache-Webserver auf einem "normalen Window s-BüroRechner" installiert w erden kann.

Ein w eiterer Vorteil ist sicher auch der Grundlegendste: die Einsetzbarkeit. MySQL läuft in der Regel bei allen Hostinganbietern, w elche auch PHP offerieren.

# **Lizenz**

l

Die MySQL-Softw are steht unter einer Doppellizenz. Zum einen ist die Softw are frei im Sinne der GNU GENERAL PUBLIC LICENSE<sup>70</sup> zu verw enden, gleichzeitig kann aber auch eine kommerzielle Lizenz erw orben w erden, um nicht an die Restriktionen der GPL gebunden zu sein.<sup>71</sup>

 $68$  Kannengiesser fasst den Beginn von SQL wie folgt zusammen: "Die Ursprünge von SQL basieren auf Grundlagen, die von Dr. E.F. Codd in seinem Buch A Relational Model of Large Shared Data Banks, 1970 veröffentlicht wurden. Später wurde dieses Konzept von IMB als Structured English Query Language (SEQUEL) übernommen, aus dem sich SQL entwickelt hat." Quelle: [Kann04], Seite 17

<sup>&</sup>lt;sup>69</sup> Hier die Funktionsreferenz in deutscher Übersetzung: http://php.benscom.com/manual/de/funcref.php

<sup>70</sup> http://www.gnu.org/licenses

<sup>&</sup>lt;sup>71</sup> Vgl. Kapitel 1 des Referenzhandbuches. http://dev.mysql.com/doc/refman/4.0/de/introduction.html

### **Tabellentypen**

MySQL ist ein offenes Datenbanksystem. Drittanbietern bietet es die Möglichkeit eigene Tabellenformate zu entw ickeln. Dies hat den Vorteil, dass bestimmte Einsatzbereiche speziell unterstützt w erden können. Vor der Entscheidung, w elcher Tabellentyp eingesetzt w erden soll, müssen zuerst die jew eiligen Eigenschaften studiert w erden. Jede der w eiterführenden Tabellentypen hat Vor- und Nachteile.

Standardmäßig w ird das Format MyISAM genutzt, w elches für fast alle Einsatzbereiche ohne w eiteres verw endet w erden kann. Bei MyISAM handelt es sich um eine Anpassung des ISAM-Typs<sup>72</sup> für MySQL.<sup>73</sup>

MERGE bezeichnet einen Tabellentyp, der mehrere gleichartige MyISAM-Tabellen zusammenfasst. Interessant w ird dieser bei der Speicherung von Logdaten. MERGE ist seit der Version 3.23.25 verfügbar.<sup>74</sup>

 $In nODB^{75}$  und BerkleyDB(BDB)<sup>76</sup> sind transaktionsfähige<sup>77</sup> Tabellenformate von Drittanbietern. Jedes dieser Formate hat spezielle Vorteile, w elche sich jedoch zulasten anderer Eigenschaften ausw irken, die in dem Format MyISAM Standard sind. Ein großer Vorteil der InnoDB ist hier die Größe der Tabelle. Diese erw eitert sich ohne Beschränkung auf die Größenbegrenzung des Dateisystems<sup>78</sup>. Zudem

<sup>&</sup>lt;sup>72</sup> "Die ISAM-Speicherstruktur war historisch gesehen die erste Speicherstruktur, die einen effizienten Lesezugriff erlaubte. [...] Grundlegend ist [...] der Index.", Die Daten werden über die Indexspalte(n) aufsteigend sortiert. Aus jedem Block wird der größte Schlüsselwert als Repräsentant vermerkt und in einer gesonderten Tabelle abgelegt. Der Index ordnet jeden Block in ein Intervall der möglichen Schlüsselwerte zu." [Faes00], Seite 13.

<sup>73</sup> Vgl. [Kann04], Seite 114

<sup>74</sup> Vgl. [Kann04], Seite 116

<sup>75</sup> http://www.innodb.com/howtouse.php

<sup>&</sup>lt;sup>76</sup> Das Datenbankformat ist ein Projekt von http://www.sleepycat.com.

<sup>77</sup> Transaktionsfähig ist ein System, wenn es erlaubt eine Einheit von Datenbankzugriffen zusammenzufassen. Können z. B. Teile der Befehle nicht ausgeführt werden (Abbruch durch einen User, Programmierfehler, Technische Probleme), so werden alle enthaltenen Einzelanweisungen rückgängig gemacht. (Rollback).

 $78$  Siehe durchgeführter Versuch im Abschnitt "Verifizierung des Leistungsumfanges von InnoDB".

ermöglicht dieser Tabellentyp auch bei großen Datenvolumen immer noch sehr gute Abfragezeiten.

Aufgrund des anderen Aufbaus der Tabellenart BDB sind jedoch z. B. Zählabfragen langsamer. Hingegen können beim Tabellentype InnoDB maximal nur 1000 Spalten verw endet w erden.<sup>79</sup>

Weitere verbreitete Tabellentypen sind HEAP, HASH, BTREE und GEMINI<sup>80</sup>, auf die an dieser Stelle nicht näher eingegangen w ird.

MySQL bietet die Möglichkeit, jeder einzelnen Tabelle in einer Datenbank ein anderes Format zuzuw eisen, darum muss nun für jede einzelne Tabelle überlegt w erden, w elches der vorteilhafteste Tabellentyp ist.

### **Datentypen zur Speicherung von Bilddaten**

In MySQL kann der Datentyp BLOB<sup>81</sup> zur Ablege von Bilddaten verw endet w erden. BLOB dient zur Speicherung von Binärdaten, z. B. Fotos, Audio, Video, PDFs usw .

In MySQL unterscheidet man $^{82}$ :

- BLOB, mit einer variablen Länge von bis zu 2^16-1 Zeichen;
- TINYBLOB, mit einer variablen Länge von bis zu 255 Zeichen;
- MEDUIMBLOB, mit einer variablen Länge von bis zu 2^24-1 Zeichen und
- LONGBLOB, mit einer variablen Länge von bis zu 2^32-1 Zeichen.

MySQL stellt bis heute noch keine eigenen Funktionen zur Bildmanipulation bereit. Ein Sortieren des Datentyps BLOB ist jedoch ebenso möglich w ie ein Vergleich. Hierdurch sind doppelt archivierbare Bilddateien findbar, auch w enn diese mit unterschiedlichen Dateinamen importiert w urden.

<sup>79</sup> Vgl. [Kann04], S. 113

 $80$  Vgl.[Kann04], Seite 112 und 122

<sup>81</sup> Leider kennt der SQL-Standard, wie er vom American National Standards Institut (ANSI), bzw. der ISO definiert wurde, noch keine Datentypen zur Speicherung großer Datenmengen. Demnach handelt es sich bei dem verwendeten Datentyp BLOB nicht um SQL2-Standard. Vgl. [Kann04], Seite 17

<sup>82 [</sup>Kann04], Seite 97/98

## **Verifizierung des Leistungsumfanges von InnoDB**

Da dieser Tabellentyp durch einen Drittanbieter bereitgestellt w urde und immer w ieder darauf aufmerksam gemacht w ird $^{83}$ , dass der Leistungsumfang genau zu studieren ist, w ird an dieser Stelle ein Versuch durchgeführt, der aufzeigen soll, w ie dieser Tabellentyp sich beim Grenzw ert 4 GB verhält.

In der Tabelle "daten" w erden der Fremdschlüssel zu den Bildinformationen und die eigentlichen Daten des Bildes abgelegt, w as diese Tabelle schnell w achsen lässt.

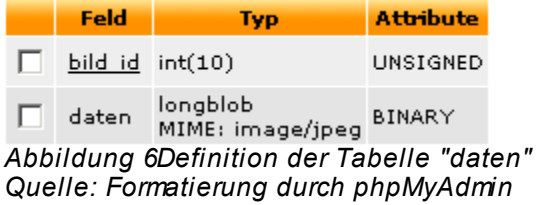

Rechnet man mit maximal ca. 2 MB pro eingestelltem Foto, so w erden bei 1000 Fotos bereits ca. 2 GB beansprucht. Bei 2000 Fotos erreicht diese Tabelle eine interessante Größe, da hier die zulässige Dateigröße auf einem Window sbetriebssystem überschritten w ird. Das Datenbanksystem muss eine w eitere Datei für diese Tabelle anlegen. Da diese Anzahl schnell erreicht w ird, w ird dieser Zustand an dieser Stelle näher betrachtet.

Um Zuw achs und Namensgebung der Datenablage zu bestimmen w ird festgelegt, dass InnoDB die Dateien anzulegen und w ie folgt zu befüllen hat <sup>84</sup>:

 $83$  vgl. [Kann04], Seite 113

<sup>&</sup>lt;sup>84</sup> Der Versuch die Dateigrösse auf 4GB (innodb\_data\_file\_path = InnoDB\_Daten\_01:4G) festzulegen scheiterte mit der Meldung: "InnoDB: Progress in MB: 100 200 300 400 500 600 700 800 900 1000 1100 1200 1300 1400 1500 1600 1700 1800 1900 2000 2100 2200 2300 2400 2500 2600 2700 2800 2900 3000 3100 3200 3300 3400 3500 3600 3700 3800 3900 4000051120 20:18:12 InnoDB: Error: Write to file .\InnoDB Daten 01 failed at offset 0 4286578688. InnoDB: 8388608 bytes should have been written, only 0 were written.

Die Datei konnte nicht über die Grösse von 3,99 GB (4.286.578.688 Bytes) beschrieben werden.

Seite 66

```
#INNO DB
```
**innodb\_data\_file\_path = ibdata1:4G;ibdata2:4G;ibdata3:4G;ibdata4:4G;** 

*Abbildung 7Parameter für den Tabellentyp InnoDB in der my.ini Quelle: eigene Darstellung* 

In unserem Beispiel sind 2020 Bilder eingestellt. Diese Bilder hatten als einzelne Dateien auf dem Verzeichnissystem eine Größe von 3,82 GB (4.108.255.232 Bytes). Die durchschnittliche Zeit für eine SQL-Abfrage zum Zählen aller Bilder beträgt w eniger als 0,003 Sekunden.

Die Größe der Tabelle w ird im phpMyAdmin gerundet mit 3,8 GB angegeben, w eiter ist angegeben: "InnoDB free: 80896 kB", w orauf eine neue Datendatei angehangen w ird. InnoDB stehen nun w ieder 4120576 kB zur Verfügung.

Nach dem Einstellen von 200 zusätzlichen Bildern, die zusammen 423 MB (444.270.034 Bytes) groß sind, w ird die Tabellengröße gerundet nun mit 4.2 GB angegeben. Die Dauer der SQL-Abfrage beträgt w eiterhin w eniger als 0,003 Sekunden.

Um eine Prognose w agen zu können, w ie sich diese Dauer bei der Einstellung von mehreren Tausend Bildern verhalten w ird, w erden in Schritten w eitere Pakete eingestellt. Die Ergebnisse (durch fette Schrift ersichtlich) und w eiteren Schätzungen (kursiv dargestellt) w erden in nachfolgender Tabelle dargestellt.

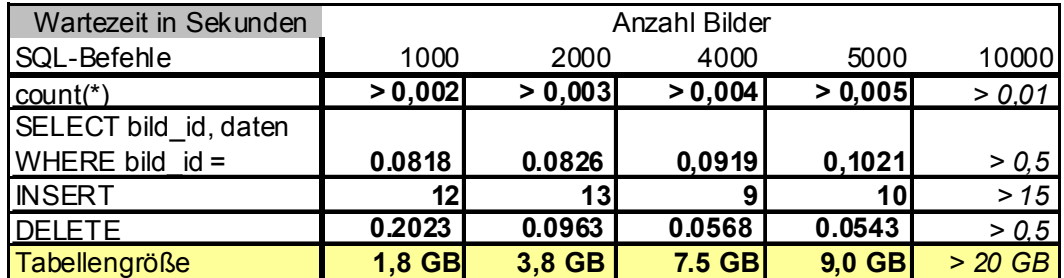

*Tabelle 6 Testergebnisse: Abfragegeschwindigkeiten bei steigender Anzahl von Bildern Quelle: eigene Darstellung* 

# **Ergebnis**

Es ist nicht zu erw arten, dass es bei der Archivierung von mehreren Tausend Bildern zu unakzeptablen Wartezeiten kommen kann.

Zu beachten ist, dass die im Beispiel ermittelten Werte keine generelle Aussagekraft haben! Zum einen hängt die Geschw indigkeit der SQL-Abfrage

stark von der Anzahl Benutzer ab, w elche gleichzeitig auf dem System arbeiten, w eiter natürlich von der Hardw are auf der die Applikation läuft und den dort angegebenen Parametern.

# **3.2 Wahl der Plattform**

# **Entwicklungsumgebung**

Als Entw icklungsumgebung dient ein einfacher Bürorechner, auf dem bereits das Betriebsystem Window s 2000 installiert ist. Auf diesem Rechner w urde zusätzlich ein Paket namens "XAMPP" installiert. Die Organisation "Apache Friends" bringt in unregelmäßigen Abständen Installationspakete für verschiedene Plattformen heraus. Diese beinhalten bereits den Webserver "Apache", die Scriptsprache PHP und das Datenbanksystem MySQL, sow ie w eitere nützliche Tools, w ie einen Mailserver, einen FTP Server und ein Front-end für MySQL.

Auf diese Art und Weise ist es Entw icklern möglich einen eigenen Webserver zu benutzen, ohne sich tiefere serverspezifische Kenntnisse anzueignen.

Der verw endete Rechner besitzt einen AMD 2400 Prozessor und verfügt über 512 MB RAM.

# **Testumgebung**

l

Um Entw icklungstests durchzuführen w ird die Entw icklungsumgebung verw endet. Für so genannte Black-Box-Tests<sup>85</sup> w ird in der ersten und zw eiten Phase die zukünftige Produktionsumgebung verw endet. Für das Testen späterer Entw icklungsphasen muss eine separate Testumgebung eingerichtet w erden. Es ist

<sup>85</sup> So wird in der Regel das funktionale Testen bezeichnet. Dabei hat der Tester keinerlei Informationen über den Quellcode. Anhand von Testdaten, soll überprüft werden, in welchen Fällen die spezifizierte Funktionalität nicht erfüllt wird. Vgl. [Witt04], Seite 40

Im Gegensatz dazu steht bei einem Strukturtest (White-Box-Test) dem Tester der vollständige Quellcode zur Verfügung. Anhand des vorliegenden Kontrollflussgraphs sollte nun jede Programmzeile mindestens ein mal ausgeführt werden. Vgl. [Witt04], Seite 45 ff.

Beim White-Box-Test sollten Entscheidungen und Befehle getestet werden. [Jenn01], Seite 328

geplant diese beim gleichen Anbieter der Produktionsumgebung mit dem identischen Angebot zu mieten.

### **Produktionsumgebung**

Zu Beginn stellt sich die Frage, w elche Arten des Angebots es gibt? Die bekannteste und sicherlich auch von den meisten verw endete Variante ist der so genannte WebSpace<sup>86</sup>.

Mehr Möglichkeiten<sup>87</sup> bietet ein virtueller Server, da dem Mieter auf diesem mehr Rechte zugew iesen w erden können. "Ein Virtueller Server (kurz vServer) ist ein Server, der sich aus Anw endersicht w ie ein echter Server verhält, jedoch keinen physikalischen Host repräsentiert. Häufig residieren mehrere Virtuelle Server (Gast-Systeme) auf einem physikalischen Host".<sup>88</sup> Hieraus ergeben sich aber auch neue Risiken<sup>89</sup>

<sup>86</sup> Dabei teilen sich mehrere Kunden die Ressourcen eines Servers. Die zu benutzende Software und deren Einstellungen sind in der Regel für alle Kunden gleich und nicht konfigurierbar.

<sup>87</sup> So können für jeden einzelnen Virtuellen Server andere Einstellungen vereinbart werden. Es kann unterschiedliche Software installiert und demnach auch deren Parameter der verändert werden.

<sup>88</sup> http://de.wikipedia.org/wiki/Virtual Server

 $89$  Da dem Kunden mehr Rechte an der Systemkonfiguration geboten werden, kann kein einheitliches Sicherheitssystem auf allen Virtuellen Servern des Anbieters eingesetzt werden. So muss der jeweilige Kunde selbst, nach seinen Wünschen, für ausreichenden Schutz sorgen.

Maximale Individualität<sup>90</sup> bietet ein eigener Server<sup>91</sup>, den man entw eder in den eigenen Räumlichkeiten betreibt oder in den Räumen eines Betreibers unterstellt<sup>92</sup>. Letzteres Angebot trägt den Namen "hosted Server".

# **3.3 Werkzeuge**

### **DBDesigner**

Um die Datenbank zu designen w urde in der Konzeptphase das Tool "DB-Designer" verw endet. Dieses eignet sich nun ebenfalls, um die Feinheiten der Datenbankstruktur zu realisieren. So kann für jede Tabelle die Tabellenart ausgew ählt w erden, geeignete Indizes gesetzt und benannt w erden, sow ie speziell in MySQL verw endete Datentypen den Spalten zugew iesen w erden, sofern dies notw endig ist.

Weiter kann mit diesem Tool der SQL-Code für z. B. Standardinserts generiert w erden, der anschließend den Bedürfnissen einfach angepasst w erden kann.

Durch die grafisch aufbereitete, optisch ansprechende Ansicht der Datenbankstruktur eignet sich dieses Tool auch für Dokumentationszw ecke.

# **PhpMyAdmin**

l

Um die von der Applikation abgelegten Daten zu begutachten und erstellte Abfragen vor dem Einbau in den eigentlichen Code zu testen, w ird die in PHP geschriebene Softw are verw endet, w elche eine sehr umfangreiche und leicht zu bedienende Administrationsoberfläche darstellt.

Die Betonung liegt in diesem Abschnitt auf der Kundenzuordnung.

 $90$  Bei einem solchen Angebot hat man in der Regel volle root-Rechte und kann zudem noch die eingesetzte Hardware voll (mit-)bestimmen.

 $91$  "Ein Dedicated Server (Dedizierter Server) ist ein Server, der nur für eine Tätigkeit abgestellt wird (dedicated service) oder nur einem Kunden zugeordnet ist (dedicated to customer)." http://de.wikipedia.org/wiki/Dedicated\_Server

<sup>92</sup> Der Betreiber sorg dann für den ununterbrochener Anschluss an das WWW mit einer eigenen IP-Adresse, ununterbrochener Anschluss an die Stromversorgung und die nötige Bereitschaft Hardware zu warten und zu ersetzen.

Der Anbieter hat eine oft mehrfach gesicherte Anbindung an das Daten- und Stromnetz und Servicetechniker, welche 24 Stunden für den erfolgreichen Betrieb der Hardware sorgen.

Mit Hilfe des phpMyAdmin ist es ebenfalls möglich neue Datenbanken anzulegen, Tabellen zu erstellen, Indizes zu verw alten und bestehende Strukturen zu ändern oder zu löschen. Da "DBDesigner" als Struktur- und Dokumentationsw erkzeug eingesetzt w ird, w ird auf diese Möglichkeiten verzichtet.

### **Entwicklungsumgebung**

l

Ein Editor, w elcher die gew ählte Programmiersprache unterstützt, erleichtert die Erstellung des Quellcodes. Die Ausw ahl fällt schw er, angesichts des großen Angebots an Editoren.

..ZEND Studio<sup>"93</sup> ist eine Entw icklungsumgebung mit viel Komfort. So unterstützt es u. a. bei der Dokumentation des Quellcodes, bietet Zugriff auf die Datenbank, somit auf Tabellen, Spalten, sogar Indizes und verfügt über einen eigenen Debugger. Ein Übersicht zeigt alle erstellten Klassen und Funktionen mit den erw arteten Parametern und Rückgabew erten.

In der Realisation w urde der HTML- und PHP-Quellcode mit Hilfe dieses Tools designt. Um CSS-StyleSheets zu erstellen und zu gestalten w urde die Softw are "TopStyle"<sup>94</sup> verw endet. Von Vorteil erw ies sich hier das Syntaxhighlighting für PHP Quelltext.

 $93$  .ZEND", diese Abkürzung setzt sich aus den Namen der Firmengründer, Zeev Suraski und Andi Gutman zusammen, gleichzeitig ist es der Name der Kernel der Version 4 von PHP. Vgl. [Krau00], Seite 28

<sup>&</sup>quot; Zend is the PHP company", ist auf der Seite der Firma (http://www.zend.com/company/overview.php ) zu lesen, welche heute neben dem Vorantreiben der Weiterentwicklung von PHP auch kommerzielle Produkte rund um PHP entwickelt und verkauft. Eines ist das "ZEND Studio".

<sup>94</sup> Geschrieben wurde das Programm von Nick Bradbury, dem ursprünglichen Herausgeber des beliebten Editors "HomeSite", der heute durch die Firma Macromedia vertrieben wird. Die aktuelle Version der Software ist als Shareware unter http://www.bradsoft.com zu beziehen.

# **3.4 Verwendete Funktionsbibliotheken in PHP**

# **3.4.1 Datenbankzugriffe**

Hierzu ist eine Bibliothek nötig, die mit PHP ausgeliefert w urde und bereits standardmäßig aktiviert ist.<sup>95</sup>

# **Einsatz im Fotoportal**

l

Die Verbindung zum MySQL-Server w ird mit der Funktion *mysql\_connect()* aufgebaut, der als Parameter, w ie Name des Servers, Benutzername und Passw ort, die nötigen Verbindungsdaten mitgeliefert w erden. Mit Hilfe der Funktion *mysql\_select\_db()* w ird eine bestimmte Datenbank für die w eiteren Aktionen ausgew ählt. Diese erw artet als Parameter den Namen einer Datenbank und die vorher hergestellt Verbindung.

Das Ergebnis eines SELECT's kann mit *mysql query()* realisiert w erden. Übergeben w erden der SQL-Befehl als String und die zu benutzende Datenbank-Verbindung. Als Ergebnis erhält man ein Resultset, von dem man u. a. durch die Funktion *mysql\_num\_rows()* die Anzahl der gefundenen Datensätze erhält. Zugriff auf die Daten der einzelnen Zeilen ermöglicht die Funktion *mysql\_fetch\_array().*

Wurde der Funktion *mysql\_query()* ein INSERT-Statement übergeben, so ist der für diesen neuen Datensatzes erzeugte Schlüssel durch *mysql\_insert\_id()* abrufbar, sofern die Tabelle entsprechend angelegt w urde.

Etw aige Fehler w erden durch Abfragen der Funktion *mysql\_error()* erkannt.

 $95$  Wie diese Unterstützung auszuschalten ist, welche Parameter auf die Arbeit einwirken und welche Funktionen im Zusammenhang mit MySQL verfügbar sind, ist ausführlich im Referenzhandbuch beschrieben. Das entsprechende Kapitel in der deutschen Übersetzung ist unter http://php.benscom.com/manual/de/ref.mysql.php erreichbar.

An dieser Stelle wird auch auf die Abstraktionsklasse "PEAR:DB" hingewiesen, die Datenbankübergreifend Funktionen zur Verfügung stellt. Hierdurch ist es einfacher möglich das Datenbanksystem zu wechseln. Die eingebundene Abstraktionsklasse stellt eine neue Schicht da, welche hauptsächlich in PHP geschrieben ist, darum auch das Abarbeiten verlangsamt wird. Mehr über Vor- und Nachteile: [Wenz05], Seite 453.

# **3.4.2 Formulare**

Um Formulare in HTML zu erstellen, w erden keine besonderen Funktionen benötigt.<sup>96</sup>

Um ein einheitliches Aussehen zu garantieren, die Benutzereingaben einheitlich zu validieren und immer w iederkehrende Routinen zusammenzufassen w urden eigene Klassen zur Objekterstellung erstellt: die Klasse Formular, die Klasse Feldergruppe, die Klasse Formularfeld und die davon abgeleiteten Klassen für die unterschiedlichen Feldtypen (Text, TextAREA, Listbox und speziell für das Fotoportal "Dia").

# **3.4.3 Grafikfunktionen**

PHP selbst verfügt über eine minimale Ausstattung an Grafikfunktionen. So ist es z. B. per *getimageSize()* möglich, die Dimensionen einer Grafikdatei zu ermitteln.

Durch Einbindung der GD-Bibliothek stehen in der aktuellen Version 2.0.33 eine Vielzahl von Funktionen zur Erzeugung, Änderung und Speicherung von unterschiedlichen Grafikformaten, GIF, JPEG und PNG<sup>97</sup>, zu Verfügung.

Das Projekt "GD Graphics Library" (GD stand ursprünglich für "gif draw "<sup>98</sup>, heute w ird von "graphics draw" gesprochen) w ird durch Thomas Boutell betreut. Die in C geschriebene Bibliothek w ird als Open Source veröffentlicht. Die Dokumentation, der Quellcode und Beispiele finden sich auf http://w w w .boutell.com/gd/.

### **Einsatz im Fotoportal**

l

Die Funktion *ImageCreateFromJPEG()* lädt eine Grafikdatei, in diesem Fall vom Dateiformat JPEG. Als Parameter w ird der Pfad und der Name des zu

<sup>&</sup>lt;sup>96</sup> PEAR stellt mehrere Klassen zur Formularerstellung bereit, die für einfachere Formulare gut verwendet werden können.

 $97$  Seit 1994 speziell für das Internet entwickelte Dateiformat, das 10 bis 30% Dateikomprimierung ohne Datenverlust bietet. Es bietet eine automatische Gamma-Korrektur. Vgl. [Camp01], Seite 45 und 187

<sup>98</sup> http://www.boutell.com/gd/faq.html
öffnenden Bildes übergeben. *ImageCreateFromString()* lädt, w ie der Name schon andeutet, eine Grafik aus einem übergebenen String. Mit Hilfe dieser Funktion können z. B. in einer Datenbank als BLOB abgelegte Daten anschließend als Bild w eiterverarbeitet w erden.

Mit Hilfe der Funktion *ImageCreateTrueColor()* w ird eine neue Grafik erzeugt*. ImageCopyResampled()* liefert von einer Bildquelle eine Kopie der Daten mit neuen Abmessungen. So können bestehende Grafiken vergrößert und verkleinert w erden und im Anschluss z. B. mit *ImageJPEG()* entw eder in eine Datei ausgegeben oder direkt zum Brow ser gesendet w erden.

Interessant ist dies, um aus Originalfotos automatisch Thumbnails zu erzeugen.

Weiter könnte man mit Hilfe der Funktionen von GD auch Bilder verändern, z. B. mit der Funktion *ImageFilter()*, um diese zu invertieren, ein Schw arz-Weiß-Foto zu erzeugen oder um Helligkeit und Kontrast zu verbessern.<sup>99</sup>

## **3.4.4 EXIF-Informationen**

Im Format EXIF w erden u. a. an JPEG-Dateien w eiterführende Informationen gebunden. Viele Digitalkameras legen dort z. B. die bei der Bilderstellung verw endete Belichtungszeit ab. Teilw eise w ird hier schon eine verkleinerte Vorschau der Grafik hinterlegt.

Um diese Daten mit PHP aus einem Foto auszulesen ist es notw endig die zugehörende Bibliothek zu aktivieren, w elche bereits mit PHP ausgeliefert w urde.<sup>100</sup>

#### **3.4.5 Verarbeiten von ZIP-Archiven**

l

Auch für das Bearbeiten von Zip-Dateien bietet PHP einige Funktionen. Einige davon sind bereits standardmäßig aktiviert, für andere müssen Bibliotheken installiert w erden.

<sup>99</sup> Liste aller Grafikfunktionen: http://php.benscom.com/manual/de/ref.image.php

<sup>&</sup>lt;sup>100</sup> Die Dokumentation ist in deutscher Übersetzung unter folgender URL zu erreichen: http://php.benscom.com/manual/de/ref.exif.php

Zum Beispiel kann die Bibliothek "ZZIPlib" von Guido Draheim verw endet w erden um ZIP komprimierte Archive und die darin enthaltenen Dateien zu lesen. Dieses Modul muss in der Regel selbst aktiviert w erden.<sup>101</sup>

## **3.5 Benutzerfreundliche Dialoge**

Usability-Normen w urden gleich von mehreren Instituten herausgegeben, so z. B. vom dem DIN, dem VDI, der ISO und im Behindertengleichstellungsgesetz.

Das Deutsche Institut für Normung hat in seiner Verordnung DIN EN ISO 9241 Grundsätze der Softw are-Ergonomie verfasst, die zw ar ursprünglich für Bürosoftw are abgestimmt w urden, jedoch auch auf Webanw endungen anw endbar sind. Die Verordnung umfasst insgesamt 17 Teile, w obei die Teile 10 bis 17 eine benutzerfreundliche Anw endung beschreiben.<sup>102</sup>

Diese Grundsätze besagen, dass Webanw endungen

- der Aufgabe angemessen,
- selbst beschreibend,
- steuerbar,
- erw artungskonform,
- fehlertolerant,
- individualisierbar und
- lernförderlich

sein sollen. Dabei gibt die Norm keine konkrete Anw eisung, w ie die Grundsätze umgesetzt w erden können oder w ie diese zu prüfen sind.<sup>103</sup>

Jens Jacobsen zieht daraus das Fazit: "Die erw ähnten Normen und Richtlinien sind eine Orientierungshilfe für die Konzeption benutzerfreundlicher Websites  $[...]^{\text{``.104}}$ 

<sup>&</sup>lt;sup>101</sup> Mehr über dieses Modul und die darin bereitgestellten Funktionen sind im Manual unter http://php.benscom.com/manual/de/ref.zip.php nachzulesen.

<sup>102 [</sup>Jaco05], Seite 267

 $103$  [Jaco05], Seite 268

<sup>104</sup> Vgl.: [Jaco05], Seite 270

Um alle Richtlinien zu berücksichtigen und die Anw endung dann anschließend w ieder auf diese Richtlinien hin zu prüfen, bedarf es mehr Zeit und Aufw and, als im Rahmen dieser Diplomarbeit hierzu zur Verfügung steht. Aus diesem Grund können nicht alle Richtlinien vollständig umgesetzt w erden. Ziel ist es daher, w enigstens die Grundlegendsten schon w ährend der Realisation einfließen zu lassen.

#### **3.5.1 Farbwahl**

Da die Fotos auf dem Fotoportal das w ichtigste Element sind, sollten diese herausgehoben w erden. Alle anderen Elemente der Seite sollten zw ar gut zu erkennen sein, jedoch in den Hintergrund treten. Grafiken, w elche auf einem matten, grauen Untergrund platziert w erden, leuchten, w eil sich die Farben des Fotos vom Untergrund abheben.<sup>105</sup>

Für die restlichen Layoutbestandteile w erden für den Hintergrund Pastelltöne<sup>106</sup> verw endet, die zum Teil nicht in der Brow sersicheren Palette aufgenommen sind. Jens Jacobsen bestätigt die heutige Annahme, dass auch diese Farben inzw ischen auf den meisten Systemen richtig angezeigt w erden. Gleichzeitig w eist er darauf hin, dass das Ergebnis auf den definierten Zielsystemen und Zielbrow sern zu testen ist.<sup>107</sup>

Da ein ausführlicher Test aller möglichen Brow ser auf den unterschiedlichsten Systemen w ährend der Erstellung dieser Arbeit aus Zeitgründen nicht umgesetzt w erden kann, w urde bew usst in den Anforderungen (siehe Abschnitt "Unterstützte Plattform") der Kreis der definierten Brow ser klein gehalten.

 $105$  Grau hat die geringste Farbsättigung. Es "ist ein neutraler Ton in der Skala zwischen Schwarz und Weiss, dem keine Farbe zugesetzt wurde." Vgl. [Camp01], Seite 185

<sup>&</sup>lt;sup>106</sup> Roger Pring und Alastair Campbell definieren diese als: "Farbschattierungen, die für gewöhnlich sowohl heller als auch weniger gesättigt ("graustichiger") sind als die entsprechendere Tönung. Diese weniger gesättigten Farben weisen meistens Helligkeitswerte unter 20 Prozent auf." In: [Camp01], Seite 187

<sup>107</sup> [Jaco05], Seite 197

## **3.5.2 Menugestaltung**

Peter Schw eizer<sup>108</sup> ist der Auffassung, dass die Navigation fünf Anforderungen genügen muss:

- einfache Bedienung
- **Konsistenz**
- Sichtbarkeit
- Klarheit
- Orientierung.

Um die Hauptnavigation von den Unternavigationspunkten deutlich abzugrenzen, w urde diese als eine Art Register umgesetzt. Der Inhalt der einzelnen Punkte der Hauptnavigation unterscheidet sich deutlich. So benötigt die Darstellung von Paketen deutlich andere Menupunkte als die Detailansicht für ein Bild. Aus diesem Grund w urde die zw eite und w enn nötig dritte Navigationsleiste am linken Rand platziert.

Besonders w ichtig ist, z. B. bei der beliebigen Anzahl von Kategorien, die Skalierbarkeit<sup>109</sup>. Die Links zu den einzelnen Kategorien w erden als Aufzählung untereinander platziert, eine scrollbare Navigationsleite garantiert die beliebige Erw eiterbarkeit<sup>110</sup>. Durch das farbliche Markieren der aktuell angezeigten Kategorie und der jew eiligen Platzierung am oberen Bildrand (automatisches Scrollen) kann der User den Überblick erhalten von w elcher Kategorie die Details angezeigt w erden. Im Bereich Bilderdetails kann er so sehen, w elches Bild im Detailbereich angezeigt w ird, w enn er den Link "nächstes Bild" w ählt.

## **3.5.3 Hilfestellungen**

An den w ichtigsten Stellen w urden Hilfeknöpfe platziert, damit sich der Benutzer vor der Ausw ahl einer Aktion zuerst über die Folgen informieren kann.

<sup>108</sup> [Schw03], Seite 104 ff.

<sup>109</sup> [Schw03], Seite 111

 $110$  Zudem ist dem Benutzer diese Darstellung bereits durch das Programm "Explorer" des Windows-Betriebssystem bekannt.

Ebenso w erden in den Formularen Informationen zum jew eiligen auszufüllenden Feld hinterlegt.

Allen Links und Schaltern w urde der Mauszeiger "hand" zugeordnet. Das Zuordnen von bestimmten Cursorzeichen ist seit CSS Level 2 möglich. Da aktuelle Brow ser diesen Standard unterstützen, sollte der Befehl auch überall identisch ausgeführt w erden. Leider ist das Zeichen "hand" derzeit nur im Internet Explorer zuw eisbar.

## **3.5.4 Anpassbarkeit**

Die technischen Voraussetzungen sind bei den Benutzern des Fotoportals, w ie bereits im Abschnitt 1.4 Unterpunkt "Zielgruppe" erläutert, sehr unterschiedlich.

Bei der Realisierung der zw eiten Phase w urde es dem Besucher ermöglicht die Auflösung der Fotos in der Diashow zu verändern und die Geschw indigkeit zu bestimmen, in der die Diashow abgespielt w ird.

Am rechten oberen Rand ist ein Steuerbord eingeblendet. Führt der Benutzer eine Aktion aus, so w ird der veränderte Parameter zuerst in den Daten der Person abgespeichert und dann der Seitenaufbau der Diashow erneut angestoßen. Besonders w ichtig w ar an dieser Stelle, dass die Diashow an der gleichen Stelle w eiterspielt und nicht w ieder von vorn beginnt.

## **3.6 Implementierung**

In dieser Phase des Projekts w erden die einzelnen Anforderungen mit Hilfe der vorgestellten Werkzeuge im Entw icklungssystem realisiert. In der ersten Phase w urde hauptsächlich das Grundgerüst erstellt und die Grundfunktionen implementiert. In der zw eiten Phase w urde das Fotoportal um die erw eiterten Funktionen ergänzt, bzw . die vorhandenen Funktionen w urden erw eitert.

## **3.6.1 Grundfunktionen**

Für das Grundgerüst w urde ein eigenes Framew ork verw endet, das um die Spezialitäten des Fotoportals erw eitert w urde. Im Nachfolgenden sollen die w ichtigsten Details der Realisierung angesprochen w erden.

#### **LogIn / LogOut eines Users**

Das Fotoportal dürfen nur registrierte User betreten. Die Daten des aktuellen Users w erden für sehr viele Vorgänge auf der Seite benötigt. Daher ist es notw endig, dass der aktuelle User zu jedem Zeitpunkt am kommunizierenden Client erkannt w erden kann.

Jedoch stößt man hier bald auf folgende Probleme: "HTTP ist ein statusloses Protokoll" und "... w egen des schlechten Rufs von Cookies [...] können sie nicht davon ausgehen, dass die Besucher Ihrer Webseite(s) Cookies akzeptieren."111

Demnach muss mit einer anderen Methode die Anforderung umgesetzt w erden, w as durch die Verw endung von Sessions verw irklicht w erden kann.

In PHP w erden hauptsächlich 3 Funktionen benutzt.

Mit *session\_name()* kann man der Session einen selbst definierten Namen geben, w as nicht zw ingend erforderlich ist.

Die Funktion *session\_start()* startet eine neue Session, w enn noch keine aktiv sein sollte und generiert eine SessionID zur eindeutigen Identifikation der jew eiligen Session.

Dieser Schlüssel kann mit der Funktion *session\_id()* ausgelesen w erden. Tätigt nun ein User dieser Session sein Login, so w ird die eindeutige Identifikation des Users zusammen mit der SessionID in der Datenbank, in der Tabelle "[...]" abgelegt.

Für alle Seiten, bei denen zw ingend ein registrierter User angemeldet sein muss, w ird dieser Parameter abgefragt. Ist kein gültiger Wert hinterlegt, so w ird der Benutzer auf die Loginseite verw iesen.

Um sich auszuloggen hat der User in der Hauptnavigation den Schalter "Abmelden". Das angestoßene Script löscht alle mit der Funktion *Session\_unset()* alle Parameter der Session und mit *Session\_destroy()*

 $111$  [Wenz05], Seite 383

die eigentliche Session. Die Funktion *session\_regenerate\_id()* erzw ingt eine neue SessionID.

#### **Upload eines Paketes**

Pakete sind, w ie im Abschnitt 2.1.2 "Das Paket" beschrieben, eine Sammlung von Bildern, w elche zeitnah und zu einem Thema aufgenommen w urden. Diese Bilder liegen in der Regel in einem Ordner oder auf einer Speicherkarte. Per WebUpload gelangen diese nun entw eder einzeln oder als Gruppe auf den Server.

Im HTML-Formular muss das Attribut "EncType" auf den Wert "multipart/formdata" gesetzt w erden, um Dateien vom Client auf dem Server empfangen zu können. Auf die übertragene Datei kann im zw eidimensionalen Array \$\_FILES zugegriffen w erden. Unter \$\_FILES['Formular.Feldname']['name'] ist der Dateiname auslesbar. Schliesslich w ird die Datei mit Hilfe der Funktion *Move\_Uploaded\_File()* auf dem Server im Zielverzeichnis gespeichert, wo sie später, nach einer Prüfung, w eiter bearbeitet w erden muss.

#### **Einstellen eines Paketes**

Das physisch auf dem Server liegende Paket muss in die Datenbank aufgenommen w erden. Hierbei w erden Informationen zum gesamten Paket hinterlegt sow ie die Aufnahme, der im Paket enthaltenen Bilder angestoßen.

Die Verzeichnisse im Account des Users können mit der Funktion *opendir()* geöffnet und mit der Funktion *readdir()* gelesen und durchsucht w erden.

#### **Einstellen von Bildern**

Dies erfolgt, nachdem das Paket, in dem das Bild liegt, erfolgreich eingestellt w urde. Jedem Bild w erden die Stammdaten beigefügt.

Der Befehl die Bilddaten selbst in die Datenbank abzulegen w ird zeitverzögert ausgeführt. Zu diesem Zw eck w ird er in die Tabelle "aktivitaeten" eingetragen.

Binärdaten können direkt von einer Datei w ie der SQL-Funktion *LOAD\_FILE()* in ein Datenbankfeld vom Type BLOB oder TEXT eingelagert w erden. Da es aber sein kann, dass die Datenbank im Verzeichnis des Bildes, das auch auf einem anderen Server liegen kann, nicht die nötigen Leserechte besitzt, w erden die Daten mittels PHP geladen.

Vor dem Laden der Binärdaten w ird geprüft, ob die Datei existiert, bzw . genügend Leserechte vorhanden sind, w as mit der Funktion *File\_Exists()* sichergestellt w erden kann.

Die Binärdaten w erden mit Hilfe der Funktion *Fread()* aus der Datei gelesen und per *bin2hex()* in Hexadezimaldaten umgew andelt und anschließend als BLOB in die Tabelle "daten" eingefügt.

Die Schw ierigkeit liegt darin, den String korrekt zu übergeben. Dieses geschieht mit vorangesetztem '0x', das den String als Hexadezimaltype kennzeichnet.

Konnten die Daten erfolgreich in der Datenbank abgelegt w erden, w erden nun die nötigen Thumbnails in verschiedenen Größen erzeugt.

#### **Bilden von Kategorien**

Hierarchische Kategorien und Kategorien, die als Ergebnisse von Suchabfragen abgespeichert w urden, w erden dem Benutzer gleich dargestellt. Erst w enn dieser Details einsehen möchte, w ird entw eder die Suchmaske mit den gespeicherten Suchparametern gefüllt oder, für hierarchische Kategorien, die jew eiligen Daten der Unterkategorien angezeigt.

Da Kategorien beliebig viele Unterkategorien enthalten können, w elche w iederum aus Unterkategorien verschiedenen Typs zusammengesetzt sein können, gestaltet sich das Zählen der enthaltenen Bilder und die Sicherung, dass eine Unterkategorie niemals gleichzeitig auch übergeordnete Kategorie in dieser Kette sein kann, sehr komplex. Für das Zählen der Bilder w erden deren Schlüssel rekursiv für jede untergeordnete Kategorie ausgegeben und anschließend jeder Schlüssel einmalig gezählt.

#### **Besucher (Kontakte) zu Diashows einladen**

Dem User steht wie im Abschnitt 2.3.11 "Einladung von Besuchern" beschrieben, ein Formular zur Erfassung der Einladungen bereit, mit dem er seine Kontakte als Besucher berechtigen kann.

Für jede Einladung w ird ein eineindeutiger Zugangscode benötigt. Dieser w ird mit der erstellten Funktion *Zugangscode()* generiert. Der Funktion w erden zw ei Parameter übergeben: einmal die Länge des zu erzeugenden Codes und zum anderen ein SQL-Statement, mit dem in der Funktion die Eineindeutigkeit des generierten Zugangscodes geprüft w erden kann. Mit Hilfe der Funktion *rand()* w ird eine Zufallszahl erzeugt, deren Parameter den zulässigen Minimal- und Maximalw ert eingrenzen. Im vorliegenden Fall soll die Zufallszahl zw ischen 0 und 34 liegen. Bei Ergebnissen unter 26 w ird ein Buchstabe erstellt. Die Umw andlung in ein ASCII-Zeichen übernimmt die Funktion *chr()*, der das Ergebnis um 65 erhöht<sup>112</sup> übergeben w ird. Für Ergebnisse über 25 w ird eine Ziffer erstellt, ebenfalls mit der Funktion *chr()*, jedoch w ird diesmal der Übergabeparameter mit dem Wert 49 erhöht<sup>113</sup>.

Zeichen die ausgeschlossen<sup>114</sup> w erden sollen w erden ignoriert. Hat der Zugangscode die erforderliche Länge erreicht, w ird mit Hilfe des übergebenen SQL-Statements die Eineindeutigkeit überprüft. Besteht der generierte Code die Prüfung nicht, ruft sich die Funktion mit den ursprünglich übergebenen Parametern erneut auf.

Im Anschluss w ird sow ohl die Einladung in der Datenbank abgelegt sow ie die Aktion angestoßen, unbearbeitete Einladungen zu versenden.

#### **Versand eines HTML-E-Mails**

l

Der Versand einer einfachen E-Mail erfolgt mit der Funktion *mail()*. Dieser Funktion w erden die E-Mail-Adresse des Empfängers, die E-Mail-Adresse des Absenders, der Betreff, der Nachrichtentext und die "Header-Daten" übergeben.

In diesen "Header-Daten" kann der Content-Type ( z. B. text/plain, image/jpeg, text/html, u.v.m), MIME<sup>115</sup>-Version und/oder die jew eilige Codierung mitgegeben w erden. So ist es zum einen möglich den Text in HTML darzustellen, zum anderen auch Anhänge der E-Mail zuzufügen, w ie JPEG, PDF oder GIF.

 $112$  Somit hat der Übergabeparameter den kleinstmöglichen Wert 65, der den Buchstaben .A" erzeugt.

<sup>113</sup> Der Wert 49 steht im ASCII-Zeichensatz für die Ziffer 1.

 $114$  vgl. Abschnitt 2.4.4 "Wie sollte dieser Zugangscode aussehen?"

<sup>&</sup>lt;sup>115</sup> MIME (Multipurpose Internet Mail Extension) ist eine Bezeichnung für das Dateiformat. So kann z. B. dem Browser oder dem Emailprogramm mitgeteilt werden, wie die Datei angezeigt werden soll. Quelle: [Krau00], Seite 767

PEAR<sup>116</sup> stellt ein Paket bereit, mit dem auf einfache Art und w eise verschiedene Anhänge einer HTML-formatierten E-Mail zugefügt w erden können, z. B. Mail\_Mime<sup>117</sup>.

#### **3.6.2 Weiterführende Funktionen**

#### **Erweitertes Suchen**

l

Der entscheidende Grundstein w urde bereits in der ersten Phase gelegt. Für die zusätzlichen Suchkriterien der zw eiten Phase w ird die Suchabfrage lediglich erw eitert. Hier genügt es, w enn z. B. ein Autor übergeben w ird, zusätzlich eine "AND-Klausel" im WHERE anzugeben. Interessanter gestaltet sich die Suche nach Einstell- bzw . Erstellungszeiträumen. Hier können jew eils nur der Von-Wert oder der Bis-Wert oder auch beide Werte gleichzeitig angegeben w erden. Für die letztere Variante w ird der SQL-Befehl "BETWEEN" verw endet.

#### **Automatisches Vorschlagen von Kategorien**

Um den Algorithmus vielseitig einsetzen zu können, w ird das SQL-Statement zum Suchen und Zählen von Schlüsselw orten dynamisch zusammengesetzt. Zu Beginn w erden laut vorangegangenem Konzept<sup>118</sup> zunächst die am häufigsten verw endeten Suchbegriffe ausgew ählt. Hierfür w ird lediglich ein Filter benötigt, der sicherstellt, dass nur die Suchbegriffe des aktuellen Users verw endet w erden.

Im nächsten Schritt w erden dann die zu einem dieser Suchbegriffe zugeordneten Suchbegriffe ausgew ählt. Dazu muss ein w eiterer Filter eingesetzt w erden, damit nur jew eils diejenigen Bilder untersucht w erden, die jew eils bereits den ersten

 $116$  PEAR (PHP Extension and Application Repository) bezeichnet sich selbst als "aufgeräumte Bibliothek", in der PHP-Programmierer offenen Quellcode beziehen können. Es wird eine Infrastruktur für den Vertrieb von Quellcode und dessen Betreuung bereitgestellt und gleichzeitig ein Leitfaden für einen einheitlichen Stil für des PHP-Quellcodes zu schaffen. Vgl. http://pear.php.net/manual/de/introduction.php

Die Pakete werden zum Teil unter der Lizenz von PHP veröffentlicht, zum Teil direkt unter der LGPL (http://www.gnu.org/licenses/lgpl.html).

<sup>&</sup>lt;sup>117</sup> Mail Mime wurde unter der Lizenz von PHP herausgegeben. http://pear.php.net/manual/de/package.mail.mail-mime.php

 $118$  siehe Abschnitt 2.3.6 . Automatisches Vorschlagen von Kategorien"

Suchbegriff verw enden. Je tiefer man in dieser Struktur w eiter nach zugehörigen Suchbegriffen sucht, um so mehr muss die Grundmenge gefiltert w erden.

Für jeden Suchbegriff muss dem SQL-Statement eine Kopie der Tabelle, eine Verknüpfung und ein Filter mitgegeben w erden. Dabei w ird die Kopie der Tabelle "bild schluesselw ort" jew eils mit der Kennung "z" und einer fortlaufenden Nummerierung benannt: zA, zB, zC, usw . Die Kopie der Tabelle "schluesselw ort" hingegen wird mit der Kennung "s" und ebenfalls mit einer fortlaufenden Nummerierung benannt.

```
for (\text{Shi} = 0; \text{Shi} < \text{sizeof}(\text{Speciffe}); \text{Shi++}) $strSQL .= " , bild_schluesselwort z".(chr(66+$bi)) 
              . " , schluesselwort s".(chr(66+$bi)); 
}
```
*Abbildung 8 Kategorievorschlag: dynamisches Zufügen von Tabellen Quelle: eigene Darstellung* 

So ist es im Anschluss möglich, jede dieser Tabellen mit deren Schlüsselw erten zu verknüpfen und den Filter jew eils auf einem Suchbegriff festzulegen.

```
for ($bi = 0; $bi < sizeof($Begriffe); $bi++){ 
   $strSQL = " AND bild.id = z".(chr(66+$bi)).".bild id"
           . " AND z".(chr(66+$bi))." 
                      .schluesselwort_id = s".(chr(66+$bi)).".id" 
             . " AND s".(chr(66+$bi))." 
                      .begriff = '".$Begriffe[$bi]."'"; 
}
```
*Abbildung 9 Kategorievorschlag: dynamisches Zufügen von Verknüpfungen und Filtern Quelle: eigene Darstellung* 

Das zusammengesetzte SQL-Statement liefert im Anschluss daran die Suchbegriffe und Vorschläge zu den jew eiligen Kategorien.

#### **Entpacken einer ZIP –Datei**

Das Öffnen eines Zip-Archivs geschieht mit der Funktion *zip\_open()*. Zu beachten ist hier w ieder, dass die nötigen Leserechte verfügbar sein müssen.

Per *zip\_read()* kann man die Details des Archivs auslesen und jeden Bestandteil behandeln. Die Funktion *zip\_entry\_read()* liest die Daten des aktuellen Eintrags, w elche anschließend in eine neu erstellte Datei abgelegt w erden können. Per *zip\_entry\_name()* lässt sich der Dateiname und per *zip\_entry\_filesize()* die jew eilige Dateigröße ermitteln.

Werden diese Tätigkeiten für alle Einträge in der Bibliothek angew endet, sind alle Bilder, w elche in der Zip enthalten sind, im Verzeichnis des Users.

*zip\_close()* schließt das Archiv und mit der Funktion *unlink()* w ird die Zip-Datei auf dem Server gelöscht.

Hindernisse stellen dabei neben den Schreibrechten auch die Pfadtrennzeichen dar, w elche in Window s und Unix unterschiedlich sind.

## **Ansicht der Exif-Daten**

Im Fotoportal w ird die Funktion *Exif\_Read\_Data()* verw endet. Diese liefert ein Array mit allen verfügbaren Daten, z. B. den Hardw aredaten. Die einzelnen Einträge können hierbei selbst w ieder ein Array enthalten.

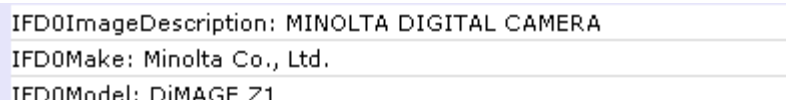

*Abbildung 10Ausschnitt aus den Informationen zur eingesetzten Fotokamera (Hardware) Quelle: eigene Darstellung* 

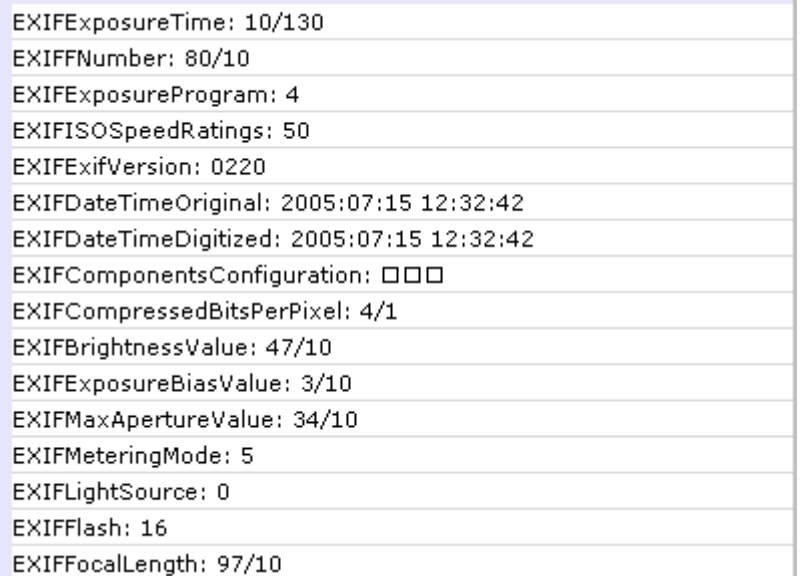

*Abbildung 11Ausschnitt aus den EXIF-Daten zur Kameraeinstellung Quelle: eigene Darstellung* 

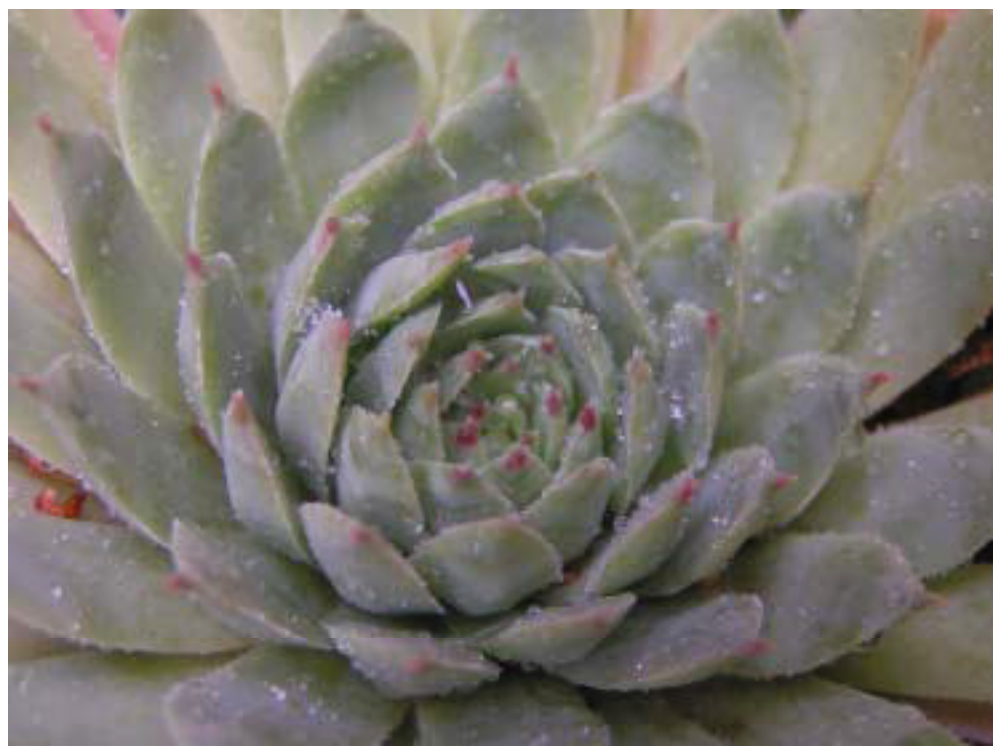

*Abbildung 12Die optischen Informationen der JPEG-Datei Quelle: eigene Darstellung* 

#### **Drehen von Bildern**

Das Bearbeiten von Bildern soll auf das Drehen beschränkt sein. Zum einen ist eine Realisation einer umfangreichen Bildbearbeitung im Web sehr aufw ändig, zum anderen gibt es zahlreiche Softw are, w elche der User schneller und besser bedienen kann. Da man aber dem Besucher nicht zumuten kann, jedes seiner geschossenen Fotos erst auf der Festplatte noch einmal genau anzusehen und w enn nötig mit einem Bildbearbeitungsprogramm umständlich zu drehen, w urde diese Funktion realisiert.

Das Drehen einzelner Fotos w urde mit der Funktion *ImageRotate()* realisiert. Diese erlaubt das Drehen in einzelnen Grad-Schritten. Dabei w ird das Ausmaß des Bildes automatisch vergrößert und mit der angegebenen Farbe gefüllt. Für das Kippen eines Bildes nach links sind dieses 90°, nach rechts –90°.

## **3.7 Systemeinstellungen**

Grundlegende Aspekte der Sicherheit w urden umgesetzt. So ist z. B. "register\_globals" mit OFF versehen w orden, w as verhindert, dass Scriptvariablen per URL manipuliert w erden können.

Um dem Anw ender auch das Übertragen größerer Zip-Dateien per WebUpload zu ermöglichen, w urde die maximale Ausführungszeit jew eils auf den Wert 600 gesetzt. Damit kann ein Script nun bis zu 10 Minuten ausgeführt w erden.

```
;;;;;;;;;;;;;;;;;;; 
; Resource Limits ; 
;;;;;;;;;;;;;;;;;;; 
; Maximum execution time of each script (in seconds) 
max_execution_time = 600 
; Maximum amount of time each script may spend parsing request data 
max_input_time = 600 
Abbildung 13Ausschnitt aus der php.ini – Scriptausführungsparameter
```

```
Quelle: eigene Darstellung
```
Zusätzlich kann bestimmt w erden, w elche maximale Größe eine übertragene Datei haben darf. Mit "upload max filesize =  $32M''$  w ird dieser Wert z. B. auf maximal 32 MB gesetzt.

```
;;;;;;;;;;;;;;;; 
; File Uploads ; 
;;;;;;;;;;;;;;;; 
; Whether to allow HTTP file uploads. 
file_uploads = On 
; Temporary directory for HTTP uploaded files 
upload_tmp_dir = ".;c:\apachefriends\xampp\tmp" 
; Maximum allowed size for uploaded files. 
upload_max_filesize = 32M
```
*Abbildung 14Ausschnitt aus der php.ini – Einstellungen zum Dateiupload Quelle: eigene Darstellung* 

# **4 Schlussbemerkungen**

Die vorausgegangene Projektarbeit liefert eine umfangreiche Sammlung von Anforderungen, die im ersten Teil der vorliegenden Arbeit detailliert w erden konnten und für die im zw eiten Teil ein Konzept für deren Umsetzung erstellt w erden konnte. Im dritten Teil, der Realisation, w urde schließlich die gew ünschte 3-Tier-Applikation erstellt.

## **Erfolge**

Die gesteckten Ziele konnten mit dem Einsatz der Werkzeuge PHP und MySQL erreicht w erden. InnoDB erw ies sich dabei als zuverlässiger Tabellentyp. Weiter ermöglichte das evolutionäre Vorgehen Wandlung und Erw eiterung der Anforderung nach der Realisation der ersten Phase und setzte den Grundstein für die nächsten, noch kommenden, Entw icklungsstufen.

Bereits w ährend der Arbeit konnte ein großer Teil der Fotosammlung auf das neue Webarchiv übertragen und anderen Personen zugänglich gemacht w erden. Gleichzeitig erw eiterte sich, durch das Aufzeigen der aktuellen Möglichkeiten, die Liste der Ideen und Wünsche, w as das Fotoportal in der Zukunft leisten soll.

#### **Nacharbeiten**

Die Eigenschaften des gew ählten Live-Servers stellten sich als unzureichend heraus. So ist u. a. die Laufzeit der Scripte zu gering und kann vom Kunden nicht verändert w erden. Ein Umzug auf einen anderen Server ist geplant.

# **5 Ausblicke**

Einsatz und Erw eiterung des Projekts:

## **Aktuell**

- Zunächst eigene Nutzung
- Übertragung aller Bilder zur Archivierung auf den Server

## **kurzfristig (ab Januar 2006)**

- Freigabe für andere Benutzter, Freunde und Bekannte
- Einsatz testen, Handhabung, Bugs, Performance
- Verbesserungen aufgrund Feedback und Funktionserw eiterung

## **mittelfristig (ab März 2006)**

- Funktionserw eiterung um Elektronische Grußkarten und Flashshow
- Benutzerverw altung mit automatischer Accounteröffnung
- Freigabe für anonyme Privatpersonen

## **langfristig (Planung 2006)**

- umfassende Funktionserw eiterungen (u. a. Printanbindung, MMS-GateWay, kostenpflichtiger Dow nload)
- professioneller Einsatz auch als Fotoserver für andere Projekte.

# **Literaturverzeichnis**

- [Altm03] Altmann, Ralph: Insiderbuch Digitale Fotografie & Bildbearbeitung – Das Referenzbuch für Fotografen und ambitionierte Amateure, 2. Aufl., Zürich: Midas, 2003.
- [Camp01] Campbell, Alastair; Pring, Roger: w w w .colour, München: Stiebner, 2001.

[Faes00] Faeskorn-Woyke, Heide: Datenbanken und Informationssysteme – Datenbanksicherheit, Datenbanken im Internet, Land Nordrhein-Westfalen: Ministerium für Schule, Wissenschaft und Forschung, 2000.

- [Faes01 Einf.] Faeskorn-Woyke, Heide: Datenbanken und Informationssysteme Einführung in die Grundbegriffe der Datenbanken, Land Nordrhein-Westfalen: Ministerium für Schule, Wissenschaft und Forschung, 2001.
- [Faes01 SQL] Faeskorn-Woyke, Heide: Datenbanken und Informationssysteme Die Datenbanksprache SQL – Teil 1, Land Nordrhein-Westfalen: Ministerium für Schule, Wissenschaft und Forschung, 2001.
- [Ferner] Ferner, Jens; Hirte, Elena (Rezepte): PHP 5 Rezepte, Düsseldorf, Data Becker, o.J..
- [Fisc01] Fischer, Kristian: Multimedia Multimedia Anw endungen, Land Nordrhein-Westfalen: Ministerium für Schule, Wissenschaft und Forschung, 2001.
- [Fisc00] Fischer, Kristian: Multimedia Technik digitaler Medien, Land Nordrhein-Westfalen: Ministerium für Schule, Wissenschaft und Forschung, 2000.
- [Hein00] Heinecke, Andreas: Mensch-Computer-Interaktion Grundlagen Mensch-Computer-Interaktion, Land Nordrhein-Westfalen: Ministerium für Schule, Wissenschaft und Forschung, 2000.
- [Jaco05] Jacobsen, Jens: Website-Konzeption Erfolgreiche Web- und Multimedia-Anw endungen entw ickeln, 3. erw . Aufl., München: Addison-Wesley, 2005.
- [Jenn01] Jenny, Bruno: Projektmanagement in der Wirtschaftsinformatik, 5. Aufl., Zürich: vdf, Hochsch.-Verl. an der ETH, 2001.
- [Kann04] Kannengiesser, Matthias: MySQL 4, Poing: Franzis, 2004.
- [Krau00] Krause, Jörg: PHP 4 Grundlagen und Profiw issen, München, Wien: Carl Hanser, 2000.
- [Schw03] Schw eizer, Peter: Handbuch der Webgestaltung eine konzentrierte Einführung in professionelles Webdesign, Bonn: Galileo Press, 2003.
- [Wenz05] Wenz, Christian; Hauser, Tobias (PHP 5): PHP 5 Dynamische Websites professionell programmieren, München: Markt + Technik, 2005.
- [Wilm99] Wilmes, Thomas (Softw areentw icklung): Softw areentw icklung Qualitätsorientiertes Vorgehen bei der Entw icklung von IT-Systemen, Land Nordrhein-Westfalen: Ministerium für Schule, Wissenschaft und Forschung, 1999.
- [Witt04] Witthaut, Markus; Rittscher, Jens: Betriebliche Softw areentw icklung – Konfigurationsmanagement und Testmethoden, Land Nordrhein-Westfalen: Ministerium für Wissenschaft und Forschung, 2004.

Köhntopp, Kristian, o. Datum, o. T. <http://w w w .php-faq.de/q/q-db-blob.html> (03.10.2005)

MySQL AB, o. Datum, "MySQL 4.0 Referenzhandbuch :: 1 Allgemeine Informationen über MySQL" <http://dev.mysql.com/doc/refman/4.0/de/introduction.html> (01.11.2005)

o. V., 01.10.2005, o. T. <http://w w w .securityspace.com/s\_survey/data/200509/de/index.html> (20.10.2005)

o. V., 01.10.2005, o. T. <http://www.securityspace.com/s\_survey/data/man.200509/apachemods.html?m od=UEhQ> (20.10.2005)

o. V., 03.08.2005, o. T. <http://w w w .vatm.de/content/pressemitteilungen/inhalt/03-08-2005.html> (03.10.2005)

o. V., 03.2005, "SMS und MMS in deutschen Mobilfunknetzen" <http://w w w .vatm.de/content/pressemitteilungen/inhalt/03-08-2005.pdf> (03.10.2005)

o. V., 16.09.2004 "Umfrage: Fünf Euro für Logos und Klingeltöne sind normal" <http://w w w .golem.de/0409/33591.html> (20.09.2005)

o. V., o. Datum, "Die Sprachen in der Schw eiz" <http://w w w .sw itzerland.org/sw iss-language.asp> (03.10.2005)

o. V., o. Datum, "EXIF and related resources" <http://www.exif.org> (20.11.2005)

o. V., o. Datum, "InnoDB: short introduction" <http://w w w .innodb.com/how touse.php> (17.11.2005)

o. V., o. Datum, "IT-Grundschutzhandbuch 2004 - M 2.11 Regelung des Passw ortgebrauchs" <http://w w w .bsi.bund.de/gshb/deutsch/m/m02011.html> (06.12.2005)

o. V., o. Datum, "Macromedia - Mobile & Devices" <http://w w w .macromedia.com/mobile> (06.12.2005)

o. V., o. Datum, "Papier" <http://de.w ikipedia.org/w iki/Papier#Z.C3.A4hlma.C3.9Fe> (05.12.2005)

o. V., o. Datum, "PHP: Ming functions for Flash" <http://php.benscom.com/manual/de/ref.ming.php> (06.12.2005)

o. V., o. Datum, "PHP: Vorw ort" <http://php.benscom.com/manual/de/preface.php> (06.12.2005)

o. V., o. Datum, "Product home - - Mobiltelefon - Sony Ericsson P910i -" <http://w w w .sonyericsson.com/spg.jsp?cc=de&lc=de&ver=4000&template=pp1\_l oader&php=php1\_10183&zone=pp&lm=pp1&pid=10183> (03.10.2005)

o. V., o. Datum, "Technische Daten - - Zubehör für Mobiltelefone - Sony Ericsson K600i -"

<http://w w w .sonyericsson.com/spg.jsp?cc=de&lc=de&ver=4000&template=pp4\_ 1\_1&zone=pp&lm=pp4&pid=10238> (03.10.2005)

o. V., o. Datum, "Werbekampagne: Ich leb Online mit T-Online" <http://w w w .tonline.net/c/14/79/73/1479730.html)> (03.10.2005)

o. V., o. Datum, o. T. <http://pear.php.net/manual/de/package.mail.mailmime.php> (12.11.2005)

o. V., o. Datum, o. T. <http://w w w .arcor.de/privat/dsl/extras/index.jsp> (04.10.2005)

o. V., o. Datum, o. T. <http://w w w .boutell.com/gd/faq.html> (18.11.2005)

o. V., o. Datum, o. T. <http://w w w .bradsoft.com> (19.11.2005)

o. V., o. Datum, o. T. <http://w w w .gnu.org/licenses/lgpl.html> (07.11.2005)

o. V., o. Datum, o. T. <http://w w w .gnu.org/licenses> (07.11.2005)

o. V., o. Datum, o. T. <http://www.greenpeace.de/themen/w aelder/papier/> (20.09.2005)

o. V., o. Datum, o. T. <http://w w w .homepagekosten.de/hpk\_HosterVerzeichnis.html> (20.10.2005)

o. V., o. Datum, o. T.

<http://w w w .o2online.de/o2/interessenten/tarife/startseite/genion/> (20.10.2005)

o. V., o. Datum, o. T. <http://www.opensource.org/docs/definition.php> (20.09.2005)

o. V., o. Datum, o. T. <http://w w w .phpbb.com/index.php> (20.09.2005)

o. V., o. Datum, o. T. <http://w w w .vbulletin.com> (04.11.2005)

o. V., o. Datum, o. T. <http://www.webhostlist.de/host/info/impressum.php3> (04.11.2005)

o. V., o. Datum, o. T. <http://w w w .zend.com/company/overview .php> (10.10.2005)

o. V., o. Datum, o. T.,

<http://w w w .adsl.bluew in.ch/de/02\_adsl.php?PHPSESSID=250bb8e5ac325bd75 b0312983cb2c8db&\_\_c=index&\_\_a=mehr\_infos> (04.10.2005)

o. V., o. Datum., o. T. <http://www.phpforum.de/archiv\_7226\_Bilder@in@MySQL@Datenbank@ableg en\_anzeigen.html> (03.10.2005)

o. V., o. Datum., o. T. <http://w w w .sleepycat.com> (17.11.2005)

Sw isscom AG, 2005, "Zw ischenbericht Januar – März 2005" <http://w w w .sw isscom.com/NR/rdonlyres/72C96289-D4B6-4E7A-8E17- 16CDC7A0EAEF/0/2005\_Q1\_finanzbericht\_de.pdf> (20.09.2005)

Telekom Austria AG, 25.08.2005, "Ergebnis für das 1. Halbjahr 2005" <http://w w w .telekom.at/Content.Node/dateien/2005/ergebnis\_hj\_05.pdf> (03.10.2005)

# **Anhang**

## **Datenmodell des Fotoportals**

[...]

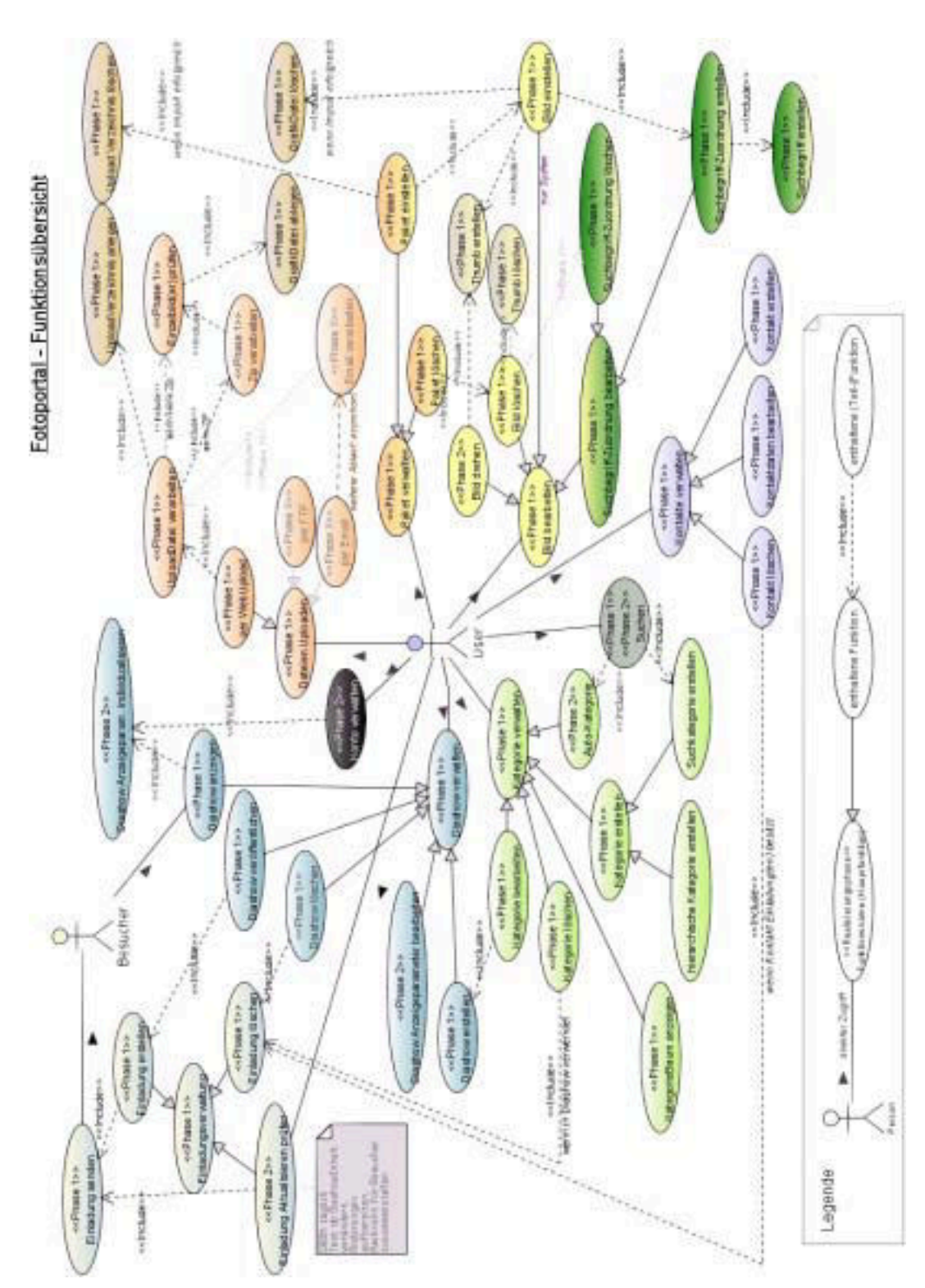

# **Funktionsübersicht des Fotoportals**

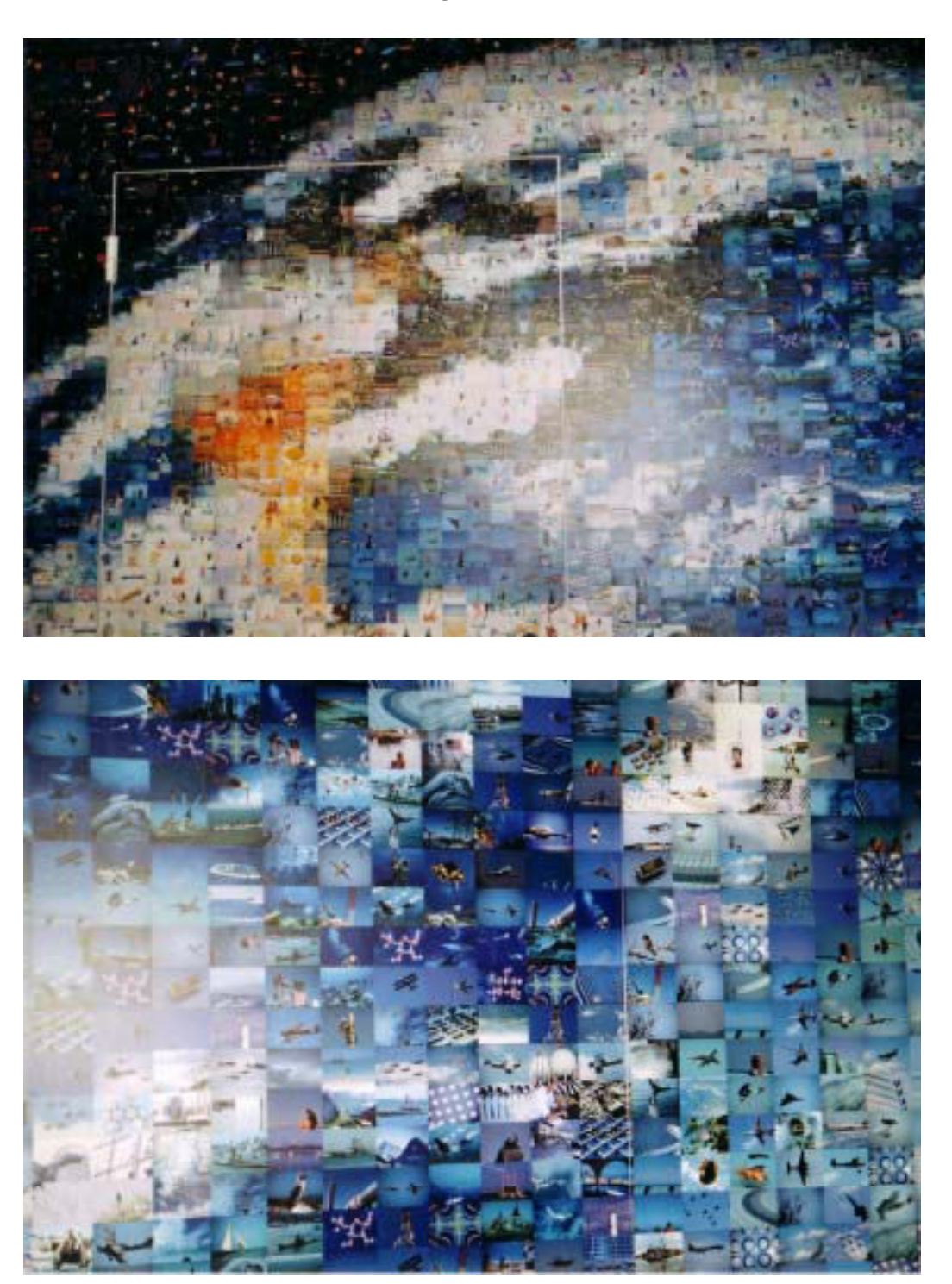

**Ausschnitte aus der Mosaikcollage aus dem Verkehrshaus Luzern (CH)** 

# Erklärung

Ich versichere, die von mir vorgelegte Arbeit selbständig verfasst zu haben. Alle Stellen, die w örtlich oder sinngemäß aus veröffentlichten oder nicht veröffentlichten Arbeiten anderer entnommen sind, habe ich als entnommen kenntlich gemacht. Sämtliche Quellen und Hilfsmittel, die ich für die Arbeit benutzt habe, sind angegeben. Die Arbeit hat mit gleichem Inhalt bzw . in w esentlichen Teilen noch keiner anderen Prüfungsbehörde vorgelegen.

orthonon<br>Ort, Datum Kerstin Angelika Weber